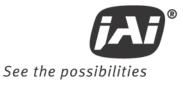

# User's Manual

# TM-770 TM-775NIR TM-773NIR

Monochrome Interlaced Interline Transfer CCD Cameras

Document Version: D Document P/N: 10680

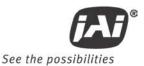

# Disclaimer

The material contained in this manual consists of information that is proprietary to JAI Inc., and may only be used by the purchasers of the product. JAI, Inc. makes no warranty for the use of its product and assumes no responsibility for any errors which may appear or for damages resulting from the use of the information contained herein. JAI, Inc. reserves the right to make changes without notice.

Microsoft, Windows 95, 98, NT, 2000, XP, and Windows Explorer are either registered trademarks or trademarks of Microsoft Corporation in the United States and/or other countries.

# Warranty

Please contact your factory representative for details about the warranty.

# Certifications

CE Compliance

The TM-77X series of cameras has been certified to conform to the requirements of Council Directive 89/336/EC for electromagnetic compatibility and to comply with the following European Standards:

EMCEN55022: 1998 + A1: 2000 CLASS A EN55024: 1998 + A1: 2001

All JAI Inc. products bearing the CE mark have been declared to be in conformance with the applicable EEC Council Directives. However, certain factory-installed options or customer-requested modifications may compromise electromagnetic compatibility and affect CE compliance. Please note that the use of interconnect cables that are not properly grounded and shielded may affect CE compliance.

Contact the JAI Inc. Applications Engineering Department for further information regarding CE compliance.

FCC

This equipment has been tested and found to comply with the limits for a Class A digital device, pursuant to Part 15 of the FCC Rules. These limits are designed to provide reasonable protection against harmful interference when the equipment is operated in a commercial environment. This equipment generates, uses and can radiate radio frequency energy and, if not installed and used in accordance with the instruction manual, may cause harmful interference to radio communications. Operation of this equipment in a residential area may cause harmful interference, in which case the user will be required to correct the interference at his own expense.

# WARNING

Changes or modifications to this unit not expressly approved by the party responsible for FCC compliance could void the user's authority to operate the equipment.

#### TM-77X Operation Manual

JAI Inc. 625 River Oaks Parkway San Jose, CA 95134 Tel:(408) 383-0300 Tel:(800) 445-5444 Fax:(408) 383-0301 www.jai.com

August 24, 2010

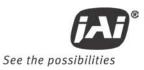

# Table of Contents

|              | Notice                                        |    |
|--------------|-----------------------------------------------|----|
|              | Intents                                       |    |
|              | res                                           |    |
| List of Tabl | es                                            |    |
| 1            | Hardware Introduction                         |    |
| 1.1          | Product description                           |    |
| 1.2          | Features                                      |    |
| 1.3          | Configurable Options Availability             | 12 |
| 1.4          | Applications                                  |    |
| 1.5          | System Configuration                          |    |
| 2            | Installation                                  | 14 |
| 2.1          | Getting Started                               | 14 |
| 2.1.1        | Unpacking Instructions                        |    |
| 2.1.2        | Components List                               | 14 |
| 2.1.3        | Accessories                                   | 14 |
| 2.2          | Camera Setup                                  | 14 |
| 2.2.1        | Connector Pin Configurations                  | 14 |
| 2.2.2        | Power Supply and Power Cable Setup            | 15 |
| 2.2.3        | Attaching the Camera Lens                     |    |
| 2.2.4        | Adjustable Back-Focus                         |    |
| 2.2.5        | Auto-Iris Lens Setup                          | 16 |
| 2.2.6        | Monitor Display Mode                          | 16 |
| 2.2.7        | Connectors and Cables                         |    |
| 3            | Functions and Operations                      |    |
| 3.1          | Input of Ext HD/VD Signals                    |    |
| 3.1.1        | External Sync                                 |    |
| 3.2          | Modes of Operation                            |    |
| 3.2.1        | Continuous Operation (Non triggered)          |    |
| 3.2.2        | External Trigger Modes                        |    |
| 3.2.3        | Integrate Mode                                |    |
| 3.2.4        | Vertical Mode                                 |    |
| 4            | Software Introduction                         |    |
| 4.1          | Software Installation                         |    |
| 4.1.1        | Before Installing the Camera-Control Software |    |
| 4.1.2        | Installing the Software                       |    |
| 4.1.3        | Fresh Installation of the TM-77X Software     | 25 |
| 4.2          | Using the TM-77X Software                     |    |
| 4.2.1        | The Main Screen                               |    |
| 4.3          | Camera Control Main Window                    |    |
| 4.3.1        | Manual Gain                                   |    |
| 4.3.2        | Zoom Control                                  |    |
| 4.3.3        | Focus Control                                 |    |
| 4.3.4        | Iris Control                                  |    |
| 4.3.5        | Shutter                                       |    |
| 4.3.6        | Trigger Modes                                 | 32 |
| 4.3.7        | Gamma (Factory default setting = 1.0)         | 32 |
| 4.3.8        | MFI Input (Multi-Function Input)              |    |
| 4.3.9        | Mirror Image                                  |    |
| 4.4          | Advanced Setting Window                       |    |
| 4.5          | Advanced Setting details                      |    |
| 4.5.1        | Software/Hardware Details                     |    |
| 4.5.2        | Video                                         |    |
| 4.5.3        | Advanced Zoom Controls                        | 35 |
| 4.5.4        | Advanced Focus Controls                       |    |
|              |                                               |    |

| 4.5.5  | Advanced Iris Controls.                                       |    |
|--------|---------------------------------------------------------------|----|
| 5      | Configurable Options Available                                |    |
| 5.1.1  | ALC (Option OP1-5)                                            |    |
| 5.1.2  | White Blemish Compensation (Option OP2-5)                     |    |
| 5.1.3  | Extended Temperature Range (-45°C to +65°C) (Option OP22-5-1) |    |
| 5.1.4  | Conformal Coat (Option OP22-5-5)                              | 40 |
| 6      | Troubleshooting                                               | 41 |
| 6.1    | Problems and Solutions                                        |    |
| 6.1.1  | Symptom: No Video                                             |    |
| 6.1.2  | Symptom: Dark Video                                           |    |
| 6.1.3  | Symptom: Non-synchronized Video                               |    |
| 6.2    | TM-77X Camera Control Software Troubleshooting                | 41 |
| 6.2.1  | Problem: Camera is not recognized                             | 41 |
| 6.2.2  | Solution:                                                     |    |
| 6.2.3  | Problem: Camera communication not found                       |    |
| 6.2.4  | Possible Solutions:                                           |    |
| 6.2.5  | Problem: Program Controls are Grayed Out                      |    |
| 6.2.6  | Solution:                                                     |    |
| 6.3    | Information and Support Resources                             |    |
| 7      | Specifications                                                |    |
| 7.1    | Product Specifications                                        |    |
| 7.1.1  | Physical Dimensions                                           |    |
| 8      | Appendix                                                      |    |
| 8.1    | Front End Detail                                              |    |
| 8.2    | Camera Command Overview                                       | 45 |
| 8.3    | Detail List of Camera Commands                                |    |
| 8.3.1  | AEC Mode                                                      |    |
| 8.3.2  | AFE Register Address                                          |    |
| 8.3.3  | AFE Write                                                     |    |
| 8.3.4  | AGC Manual Gain                                               |    |
| 8.3.5  | AGC/AEC Level                                                 |    |
| 8.3.6  | ALC Mode                                                      |    |
| 8.3.7  | AGC Mode                                                      |    |
| 8.3.8  | AGC Max                                                       |    |
| 8.3.9  | AWB Window Display                                            |    |
| 8.3.10 | Color Balance - Blue                                          |    |
| 8.3.11 | Binning for ALC                                               |    |
| 8.3.12 | Current Image Brightness                                      |    |
| 8.3.13 | Blemish Count                                                 |    |
| 8.3.14 | Blemish Threshold                                             |    |
| 8.3.15 | Bright Speed                                                  |    |
| 8.3.16 | Camera Model Number                                           |    |
| 8.3.17 | Chroma Filtering State - CFA                                  |    |
| 8.3.18 | Chroma Filtering Gain - CFG                                   | 55 |
| 8.3.19 | Chroma Filtering Threshold - CFT                              |    |
| 8.3.20 | Color Gain - Blue                                             |    |
| 8.3.21 | Color Gain - Green                                            |    |
| 8.3.22 | Color Gain - Red                                              |    |
| 8.3.23 | Color Intensity - Blue                                        |    |
| 8.3.24 | Color Intensity - Green                                       |    |
| 8.3.25 | Color Intensity - Red                                         |    |
| 8.3.26 | CID Customer ID String                                        |    |
| 8.3.27 | Color Mode                                                    |    |
| 8.3.28 | Defect Correction                                             |    |
| 8.3.29 | Dark Speed                                                    |    |
| 8.3.30 | Electronic Shutter for ALC                                    |    |
| 8.3.31 | Focus Control Interval                                        |    |
| 8.3.32 | Camera FPGA Version                                           |    |
| 8.3.33 | Focus Control                                                 |    |
| 8.3.34 | Focus Decrement                                               |    |
| 8.3.35 | Focus Increment                                               | 59 |

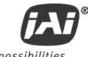

| 8.3.37       Gamma         8.3.38       Gamma Selection         8.3.39       Hue         8.3.40       Interpolator Phase.         8.3.41       Iris Control Interval         8.3.42       Impulse Filter         8.3.43       Iris Control         8.3.44       Iris Decrement         8.3.45       Iris Increment         8.3.46       Iris Neutral         8.3.47       Color Coefficient - Red 1         8.3.48       Color Coefficient - Green 1         8.3.49       Color Coefficient - Green 1         8.3.51       Color Coefficient - Green 2         8.3.52       Color Coefficient - Green 3         8.3.53       Color Coefficient - Blue 2         8.3.54       Color Coefficient - Blue 2         8.3.55       Color Coefficient - Blue 2         8.3.56       Log Average Weighting         8.3.57       Locate Blemishes         8.3.58       ALC Window - Lower Right X.         8.3.60       Save /Restore Camera State         8.3.61       MCP Gate Disable         8.3.64       MCP Manual Gate         8.3.65       MUltifunction Input Termination         8.3.64       MCP Manual Gate         8.3.70       MCP                                                     |    |
|----------------------------------------------------------------------------------------------------|----|
| 8.3.39       Hue         8.3.40       Interpolator Phase         8.3.41       Iris Control Interval         8.3.42       Impulse Filter         8.3.43       Iris Control         8.3.44       Iris Decrement         8.3.45       Iris Increment         8.3.46       Iris Neutral         8.3.47       Color Coefficient - Red 1         8.3.48       Color Coefficient - Red 2         8.3.49       Color Coefficient - Red 3         8.3.40       Color Coefficient - Green 1         8.3.51       Color Coefficient - Green 2         8.3.52       Color Coefficient - Blue 1         8.3.53       Color Coefficient - Blue 1         8.3.54       Color Coefficient - Blue 2         8.3.55       Color Coefficient - Blue 2         8.3.56       Color Coefficient - Blue 3         8.3.57       Color Coefficient - Blue 3         8.3.58       ALC Window - Lower Right X         8.3.59       ALC Window - Lower Right X         8.3.60       Save/Restore Camera State         8.3.61       MCP Gate Disable         8.3.62       Multifunction Input         8.3.64       MCP Manual Gain         8.3.65       MCP Maximum Gain         <                                       | 60 |
| 8.3.40       Interpolator Phase.         8.3.41       Iris Control Interval         8.3.42       Iris Control         8.3.43       Iris Decrement         8.3.44       Iris Increment         8.3.45       Iris Increment         8.3.46       Iris Neutral         8.3.47       Color Coefficient - Red 1         8.3.48       Color Coefficient - Red 2         8.3.49       Color Coefficient - Red 3         8.3.50       Color Coefficient - Green 1         8.3.51       Color Coefficient - Green 2         8.3.52       Color Coefficient - Blue 1         8.3.54       Color Coefficient - Blue 2         8.3.55       Color Coefficient - Blue 3         8.3.56       Color Coefficient - Blue 3         8.3.57       Locate Blemishes         8.3.58       ALC Window - Lower Right X         8.3.59       ALC Window - Lower Right Y         8.3.60       Save/Restore Camera State         8.3.61       MCP Manual Gain         8.3.64       MCP Manual Gain         8.3.65       MCP Manual Gain         8.3.66       MCP Mode         8.3.71       Color Balance - Red         8.3.72       Saturation Control - Blue and Red                                                | 60 |
| 8.3.41       Iris Control Interval         8.3.42       Impulse Filter         8.3.43       Iris Decrement         8.3.44       Iris Decrement         8.3.45       Iris Increment         8.3.46       Iris Neutral         8.3.47       Color Coefficient - Red 1         8.3.48       Color Coefficient - Red 2         8.3.49       Color Coefficient - Red 3         8.3.40       Color Coefficient - Green 1         8.3.51       Color Coefficient - Green 2         8.3.52       Color Coefficient - Green 3         8.3.53       Color Coefficient - Blue 1         8.3.54       Color Coefficient - Blue 2         8.3.55       Color Coefficient - Blue 3         8.3.56       Log Average Weighting         8.3.57       Locate Blemishes         8.3.58       ALC Window - Lower Right X         8.3.59       ALC Window - Lower Right Y         8.3.60       Save/Restore Camera State         8.3.61       Multifunction Input         8.3.64       MCP Manual Gate         8.3.65       MCP Manual Gate         8.3.66       Mirror Image Mode         8.3.67       MCP Mainum Gain         8.3.71       Color Balance - Red                                                | 60 |
| 8.3.41       Iris Control Interval         8.3.42       Impulse Filter         8.3.43       Iris Decrement         8.3.44       Iris Decrement         8.3.45       Iris Increment         8.3.46       Iris Neutral         8.3.47       Color Coefficient - Red 1         8.3.48       Color Coefficient - Red 2         8.3.49       Color Coefficient - Red 3         8.3.40       Color Coefficient - Green 1         8.3.51       Color Coefficient - Green 2         8.3.52       Color Coefficient - Green 3         8.3.53       Color Coefficient - Blue 1         8.3.54       Color Coefficient - Blue 2         8.3.55       Color Coefficient - Blue 3         8.3.56       Log Average Weighting         8.3.57       Locate Blemishes         8.3.58       ALC Window - Lower Right X         8.3.59       ALC Window - Lower Right Y         8.3.60       Save/Restore Camera State         8.3.61       Multifunction Input         8.3.64       MCP Manual Gate         8.3.65       MCP Manual Gate         8.3.66       Mirror Image Mode         8.3.67       MCP Mainum Gain         8.3.71       Color Balance - Red                                                | 60 |
| 8.3.42       Impulse Filter         8.3.43       Iris Control         8.3.44       Iris Increment         8.3.45       Iris Increment         8.3.46       Iris Neutral         8.3.47       Color Coefficient - Red 1         8.3.48       Color Coefficient - Red 2         8.3.49       Color Coefficient - Red 3         8.3.50       Color Coefficient - Green 1         8.3.51       Color Coefficient - Green 3         8.3.52       Color Coefficient - Blue 1         8.3.53       Color Coefficient - Blue 2         8.3.54       Color Coefficient - Blue 2         8.3.55       Color Coefficient - Blue 3         8.3.55       Color Coefficient - Blue 3         8.3.56       Log Average Weighting         8.3.57       Locate Blemishes         8.3.58       ALC Window - Lower Right Y         8.3.60       Save/Restore Camera State         8.3.61       MCP droub Isable         8.3.62       Multifunction Input Termination         8.3.64       MCP Manual Gain         8.3.65       MCP Manual Gain         8.3.64       MCP Mode         8.3.70       MCP Masinum Gain         8.3.71       Color Balance - Red                                                    |    |
| 8.3.43       Iris Control         8.3.44       Iris Decrement         8.3.45       Iris Neutral         8.3.46       Iris Neutral         8.3.47       Color Coefficient - Red 1         8.3.48       Color Coefficient - Red 2         8.3.49       Color Coefficient - Green 1         8.3.50       Color Coefficient - Green 1         8.3.51       Color Coefficient - Green 2         8.3.52       Color Coefficient - Blue 1         8.3.53       Color Coefficient - Blue 2         8.3.54       Color Coefficient - Blue 2         8.3.55       Color Coefficient - Blue 2         8.3.55       Color Coefficient - Blue 2         8.3.55       Color Coefficient - Blue 3         8.3.55       Color Coefficient - Blue 3         8.3.56       Log Average Weighting         8.3.57       Locate Blemishes         8.3.58       ALC Window - Lower Right X         8.3.60       Save/Restore Camera State         8.3.61       MCP Gate Disable         8.3.62       Multifunction Input Termination         8.3.64       MCP Manual Gate         8.3.65       MCP Manual Gate         8.3.66       MCP Manual Gate         8.3.67       MCP Level                                 |    |
| 8.3.44       Iris Decrement         8.3.45       Iris Increment         8.3.46       Iris Neutral         8.3.47       Color Coefficient - Red 1         8.3.48       Color Coefficient - Red 2         8.3.49       Color Coefficient - Green 1         8.3.50       Color Coefficient - Green 1         8.3.51       Color Coefficient - Green 3         8.3.52       Color Coefficient - Blue 1         8.3.53       Color Coefficient - Blue 1         8.3.54       Color Coefficient - Blue 2         8.3.55       Color Coefficient - Blue 3         8.3.55       Log Average Weighting         8.3.57       Locate Blemishes         8.3.58       ALC Window - Lower Right X         8.3.59       ALC Window - Lower Right Y         8.3.60       Save/Restore Camera State         8.3.61       MCP Gate Disable         8.3.63       Multifunction Input         8.3.64       MCP Manual Gate         8.3.65       MCP Manual Gate         8.3.66       Mirror Image Mode         8.3.67       MCP Wal         8.3.68       MCP Mode         8.3.79       Sharpening Gain         8.3.70       MCP Maximus Gain         8.3.71                                                     |    |
| 8.3.45       Iris Increment         8.3.47       Color Coefficient - Red 1         8.3.47       Color Coefficient - Red 2         8.3.48       Color Coefficient - Red 3         8.3.50       Color Coefficient - Green 1         8.3.51       Color Coefficient - Green 1         8.3.52       Color Coefficient - Green 3         8.3.53       Color Coefficient - Blue 1         8.3.54       Color Coefficient - Blue 2         8.3.55       Color Coefficient - Blue 2         8.3.54       Color Coefficient - Blue 3         8.3.55       Color Coefficient - Blue 3         8.3.56       Log Average Weighting         8.3.57       Locate Blemishes         8.3.58       ALC Window - Lower Right X         8.3.59       ALC Window - Lower Right Y         8.3.60       Save/Restore Camera State         8.3.61       MCP Gate Disable         8.3.62       Multifunction Input Termination         8.3.64       MCP Manual Gate         8.3.65       MCP Level         8.3.66       MCP Level         8.3.67       MCP Level         8.3.68       MCP Manual Gain         8.3.69       MCP Manual Gain         8.3.60       MCP Manuel Gain                                     |    |
| 8.3.46       Iris Neutral         8.3.47       Color Coefficient - Red 1         8.3.48       Color Coefficient - Red 2         8.3.49       Color Coefficient - Green 1         8.3.51       Color Coefficient - Green 1         8.3.52       Color Coefficient - Green 3         8.3.53       Color Coefficient - Green 3         8.3.54       Color Coefficient - Blue 1         8.3.55       Color Coefficient - Blue 2         8.3.55       Color Coefficient - Blue 3         8.3.55       Color Coefficient - Blue 3         8.3.55       Color Coefficient - Blue 3         8.3.55       Color Coefficient - Blue 4         8.3.55       Locate Blemishes         8.3.57       Locate Blemishes         8.3.58       ALC Window - Lower Right X         8.3.59       ALC Window - Lower Right Y         8.3.61       MCP Gate Disable         8.3.62       Multifunction Input         8.3.63       Multifunction Input Termination         8.3.64       MCP Manual Gate         8.3.65       MCP Manual Gain         8.3.66       Mirror Image Mode         8.3.67       MCP Maximum Gain         8.3.70       MCP Maximum Gain         8.3.71       Color Balance                 |    |
| 8.3.47       Color Coefficient - Red 1         8.3.48       Color Coefficient - Green 1         8.3.50       Color Coefficient - Green 1         8.3.51       Color Coefficient - Green 1         8.3.52       Color Coefficient - Green 3         8.3.53       Color Coefficient - Blue 1         8.3.54       Color Coefficient - Blue 1         8.3.55       Color Coefficient - Blue 2         8.3.55       Color Coefficient - Blue 3         8.3.56       Log Average Weighting         8.3.57       Locate Blemishes         8.3.58       ALC Window - Lower Right X         8.3.59       ALC Window - Lower Right Y         8.3.60       Save/Restore Camera State         8.3.61       MCP Gate Disable         8.3.62       Multifunction Input Termination         8.3.63       Multifunction Input Termination         8.3.64       MCP Manual Gate         8.3.65       MCP Mode         8.3.66       MCP Mode         8.3.67       MCP Mode         8.3.68       MCP Mode         8.3.72       Saturation Control - Blue and Red         8.3.73       Sharpening State - SHA         8.3.74       SHD Level         8.3.75       Sharpening Gain - SHG                        |    |
| 8.3.48       Color Coefficient - Red 2         8.3.49       Color Coefficient - Green 1         8.3.50       Color Coefficient - Green 1         8.3.51       Color Coefficient - Green 1         8.3.52       Color Coefficient - Green 3         8.3.53       Color Coefficient - Blue 1         8.3.54       Color Coefficient - Blue 2         8.3.55       Color Coefficient - Blue 3         8.3.55       Color Coefficient - Blue 3         8.3.55       Color Coefficient - Blue 4         8.3.55       Color Coefficient - Blue 3         8.3.57       Locate Blemishes         8.3.58       ALC Window - Lower Right X         8.3.59       ALC Window - Lower Right Y         8.3.60       Save/Restore Camera State         8.3.61       MCP Gate Disable         8.3.62       Multifunction Input Termination         8.3.63       MCP Manual Gain         8.3.64       Mirror Image Mode         8.3.65       MCP Manual Gain         8.3.66       MCP Manual Gain         8.3.70       MCP Maximum Gain         8.3.71       Color Balance - Red         8.3.72       Saturation Control - Blue and Red         8.3.73       Sharpening State - SHA         8.3.74 <td></td> |    |
| 8.3.49       Color Coefficient - Red 3         8.3.50       Color Coefficient - Green 1         8.3.51       Color Coefficient - Green 2         8.3.52       Color Coefficient - Green 3         8.3.53       Color Coefficient - Blue 1         8.3.54       Color Coefficient - Blue 2         8.3.55       Color Coefficient - Blue 3         8.3.55       Log Average Weighting         8.3.57       Locate Blemishes         8.3.58       ALC Window - Lower Right X         8.3.59       ALC Window - Lower Right Y         8.3.50       Save/Restore Camera State         8.3.61       MCP Gate Disable         8.3.62       Multifunction Input         8.3.63       Multifunction Input Termination         8.3.64       MCP Manual Gate         8.3.65       MCP Manual Gain         8.3.66       Mirror Image Mode         8.3.67       MCP Mode         8.3.68       MCP Mode         8.3.71       Color Balance - Red         8.3.72       Saturation Control - Blue and Red         8.3.73       Sharpening Gain - SHG         8.3.74       SHD Level         8.3.75       Sharpening Gain - SHG         8.3.76       SHP Level                                              |    |
| 8.3.50       Color Coefficient - Green 1         8.3.51       Color Coefficient - Green 3         8.3.52       Color Coefficient - Blue 1         8.3.53       Color Coefficient - Blue 2         8.3.54       Color Coefficient - Blue 3         8.3.55       Color Coefficient - Blue 3         8.3.56       Log Average Weighting         8.3.57       Locate Blemishes         8.3.58       ALC Window - Lower Right X         8.3.59       ALC Window - Lower Right Y         8.3.60       Save/Restore Camera State         8.3.61       MCP Gate Disable         8.3.62       Multifunction Input         8.3.63       Multifunction Input Termination         8.3.64       MCP Manual Gate         8.3.65       MCP Manual Gate         8.3.66       Mirror Image Mode         8.3.67       MCP Level.         8.3.68       MCP Mode         8.3.71       Color Balance - Red         8.3.72       Saturation Control - Blue and Red         8.3.73       Sharpening State - SHA         8.3.74       SHD Level         8.3.75       Sharpening Gain - SHG         8.3.76       SHP Level         8.3.77       Sharpening Gain - SHG                                                |    |
| <ul> <li>8.3.51 Color Coefficient - Green 2</li> <li>8.3.52 Color Coefficient - Green 3</li> <li>8.3.53 Color Coefficient - Blue 1</li> <li>8.3.54 Color Coefficient - Blue 2</li> <li>8.3.55 Color Coefficient - Blue 3</li> <li>8.3.56 Log Average Weighting</li> <li>8.3.57 Locate Blemishes</li> <li>8.3.58 ALC Window - Lower Right X</li> <li>8.3.59 ALC Window - Lower Right Y</li> <li>8.3.60 Save/Restore Camera State</li> <li>8.3.61 MCP Gate Disable</li> <li>8.3.63 Multifunction Input</li> <li>8.3.64 MCP Manual Gate</li> <li>8.3.66 MIrror Image Mode</li> <li>8.3.67 MCP Level</li> <li>8.3.68 MCP Mode</li> <li>8.3.69 MCP Minimum Gain</li> <li>8.3.70 Saturation Control - Blue and Red</li> <li>8.3.71 Color Balance - Red</li> <li>8.3.72 Saturation Control - Blue and Red</li> <li>8.3.73 Sharpening State - SHA</li> <li>8.3.75 Sharpening Gain - SHG</li> <li>8.3.76 SHP Level</li> <li>8.3.77 Shutter Enable</li> <li>8.3.78 Shutter Speed</li> <li>8.3.79 Sharpening Threshold - SHT</li> <li>8.3.80 SMX - Max ALC Shutter Speed</li> <li>8.3.81 SNO Factory Unit ID String</li> <li>8.3.82 SSX - Max Shutter Speed</li> </ul>                                 |    |
| <ul> <li>8.3.52 Color Coefficient - Green 3</li> <li>8.3.53 Color Coefficient - Blue 1</li> <li>8.3.54 Color Coefficient - Blue 2</li> <li>8.3.55 Color Coefficient - Blue 3</li> <li>8.3.55 Color Coefficient - Blue 3</li> <li>8.3.56 Log Average Weighting</li> <li>8.3.57 Locate Blemishes</li> <li>8.3.58 ALC Window - Lower Right X</li> <li>8.3.59 ALC Window - Lower Right Y</li> <li>8.3.60 Save/Restore Camera State</li> <li>8.3.61 MCP Gate Disable</li> <li>8.3.62 Multifunction Input</li> <li>8.3.63 Multifunction Input Termination</li> <li>8.3.64 MCP Manual Gate</li> <li>8.3.65 MCP Manual Gain</li> <li>8.3.66 Mirror Image Mode</li> <li>8.3.67 MCP Level</li> <li>8.3.68 MCP Mode</li> <li>8.3.69 MCP Mode</li> <li>8.3.70 MCP Maximum Gain</li> <li>8.3.71 Color Balance - Red</li> <li>8.3.72 Saturation Control - Blue and Red</li> <li>8.3.73 Sharpening State - SHA</li> <li>8.3.74 SHD Level</li> <li>8.3.75 Sharpening Gain - SHG</li> <li>8.3.78 Shutter Speed</li> <li>8.3.79 Sharpening Threshold - SHT</li> <li>8.3.80 SMX - Max ALC Shutter Speed</li> <li>8.3.81 SNO Factory Unit ID String</li> <li>8.3.82 SSX - Max Shutter Speed</li> </ul>          |    |
| 8.3.53       Color Coefficient - Blue 1         8.3.54       Color Coefficient - Blue 2         8.3.55       Color Coefficient - Blue 3         8.3.55       Log Average Weighting         8.3.57       Locate Blemishes         8.3.58       ALC Window - Lower Right X         8.3.59       ALC Window - Lower Right Y         8.3.61       MCP Gate Disable         8.3.62       Multifunction Input         8.3.63       Multifunction Input Termination         8.3.64       MCP Manual Gate         8.3.65       MCP Manual Gate         8.3.66       Mirror Image Mode         8.3.67       MCP Level.         8.3.68       MCP Mode.         8.3.69       MCP Minimum Gain         8.3.70       MCP Maximum Gain         8.3.71       Color Balance - Red         8.3.72       Saturation Control - Blue and Red         8.3.73       Sharpening State - SHA         8.3.74       SHD Level         8.3.75       Sharpening Gain - SHG         8.3.78       Shutter Speed         8.3.79       Sharpening Threshold - SHT         8.3.80       SMX - Max ALC Shutter Speed         8.3.81       SNO Factory Unit ID String         8.3.82                                           |    |
| 8.3.54       Color Coefficient - Blue 2         8.3.55       Color Coefficient - Blue 3         8.3.56       Log Average Weighting         8.3.57       Locate Blemishes         8.3.58       ALC Window - Lower Right X         8.3.59       ALC Window - Lower Right Y         8.3.60       Save/Restore Camera State         8.3.61       MCP Gate Disable         8.3.62       Multifunction Input         8.3.63       Multifunction Input Termination         8.3.64       MCP Manual Gate         8.3.65       MCP Mode         8.3.66       Mirror Image Mode         8.3.67       MCP Level.         8.3.68       MCP Mode         8.3.69       MCP Mode         8.3.71       Color Balance - Red         8.3.72       Saturation Control - Blue and Red         8.3.73       Sharpening State - SHA         8.3.74       SHD Level         8.3.75       Sharpening Gain - SHG         8.3.76       SHP Level         8.3.77       Shutter Enable         8.3.78       Shutter Speed         8.3.79       Sharpening Threshold - SHT         8.3.80       SMX - Max ALC Shutter Speed         8.3.81       SNO Factory Unit ID                                                     |    |
| <ul> <li>8.3.55 Color Coefficient - Blue 3</li> <li>8.3.56 Log Average Weighting</li> <li>8.3.57 Locate Blemishes</li> <li>8.3.58 ALC Window - Lower Right X</li> <li>8.3.59 ALC Window - Lower Right Y</li> <li>8.3.60 Save/Restore Camera State</li> <li>8.3.61 MCP Gate Disable</li> <li>8.3.62 Multifunction Input</li> <li>8.3.63 Multifunction Input Termination</li> <li>8.3.64 MCP Manual Gate</li> <li>8.3.65 MCP Manual Gate</li> <li>8.3.66 Mirror Image Mode</li> <li>8.3.67 MCP Level</li> <li>8.3.68 MCP Mode</li> <li>8.3.69 MCP Maximum Gain</li> <li>8.3.71 Color Balance - Red</li> <li>8.3.72 Saturation Control - Blue and Red</li> <li>8.3.73 Sharpening State - SHA</li> <li>8.3.74 SHD Level</li> <li>8.3.75 Sharpening Gain - SHG</li> <li>8.3.76 SHP Level</li> <li>8.3.77 Shutter Enable</li> <li>8.3.78 Shutter Speed</li> <li>8.3.79 Sharpening Threshold - SHT</li> <li>8.3.80 SMX - Max ALC Shutter Speed</li> <li>8.3.81 SNO Factory Unit ID String</li> <li>8.3.82 SSX - Max Shutter Speed</li> </ul>                                                                                                    |    |
| 8.3.56       Log Average Weighting         8.3.57       Locate Blemishes         8.3.58       ALC Window - Lower Right X         8.3.59       ALC Window - Lower Right Y         8.3.61       MCP Gate Disable         8.3.61       MCP Gate Disable         8.3.62       Multifunction Input         8.3.63       Multifunction Input Termination         8.3.64       MCP Manual Gate         8.3.65       MCP Manual Gate         8.3.66       Mirror Image Mode         8.3.67       MCP Level         8.3.68       MCP Mode         8.3.69       MCP Mode         8.3.70       MCP Maximum Gain         8.3.71       Color Balance - Red         8.3.72       Saturation Control - Blue and Red         8.3.73       Sharpening State - SHA         8.3.74       SHD Level         8.3.75       Sharpening Gain - SHG         8.3.76       SHP Level         8.3.77       Shutter Enable         8.3.78       Shutter Speed         8.3.79       Sharpening Threshold - SHT         8.3.80       SMX - Max ALC Shutter Speed         8.3.81       SNO Factory Unit ID String         8.3.82       SXX - Max Shutter Speed                                                              |    |
| <ul> <li>8.3.57 Locate Blemishes</li> <li>8.3.58 ALC Window - Lower Right X.</li> <li>8.3.59 ALC Window - Lower Right Y.</li> <li>8.3.60 Save/Restore Camera State.</li> <li>8.3.61 MCP Gate Disable.</li> <li>8.3.62 Multifunction Input.</li> <li>8.3.63 Multifunction Input Termination</li> <li>8.3.64 MCP Manual Gate.</li> <li>8.3.65 MCP Manual Gate.</li> <li>8.3.66 MCP Manual Gain.</li> <li>8.3.66 MCP Level.</li> <li>8.3.67 MCP Level.</li> <li>8.3.68 MCP Mode.</li> <li>8.3.69 MCP Mode.</li> <li>8.3.69 MCP Minimum Gain.</li> <li>8.3.70 MCP Maximum Gain.</li> <li>8.3.71 Color Balance - Red.</li> <li>8.3.72 Saturation Control - Blue and Red.</li> <li>8.3.73 Sharpening State - SHA.</li> <li>8.3.75 Sharpening Gain - SHG.</li> <li>8.3.76 SHP Level.</li> <li>8.3.77 Shutter Enable.</li> <li>8.3.78 Shutter Speed.</li> <li>8.3.79 Sharpening Threshold - SHT.</li> <li>8.380 SMX - Max ALC Shutter Speed.</li> <li>8.3.81 SNO Factory Unit ID String.</li> <li>8.3.82 SSX - Max Shutter Speed.</li> </ul>                                                                                                    |    |
| 8.3.58       ALC Window - Lower Right X.         8.3.59       ALC Window - Lower Right Y.         8.3.60       Save/Restore Camera State.         8.3.61       MCP Gate Disable.         8.3.62       Multifunction Input.         8.3.63       Multifunction Input Termination         8.3.64       MCP Manual Gate         8.3.65       MCP Manual Gain         8.3.66       Mirror Image Mode         8.3.67       MCP Level         8.3.68       MCP Mode.         8.3.69       MCP Minimum Gain         8.3.70       MCP Maximum Gain         8.3.71       Color Balance - Red         8.3.72       Saturation Control - Blue and Red         8.3.73       Sharpening State - SHA         8.3.74       SHD Level         8.3.75       Sharpening Gain - SHG         8.3.76       SHP Level         8.3.77       Shutter Enable         8.3.78       Shutter Speed         8.3.79       Sharpening Threshold - SHT         8.3.80       SMX - Max ALC Shutter Speed         8.3.81       SNO Factory Unit ID String         8.3.82       SSX - Max Shutter Speed                                                                                                    |    |
| <ul> <li>8.3.59 ALC Window - Lower Right Y</li> <li>8.3.60 Save/Restore Camera State</li> <li>8.3.61 MCP Gate Disable.</li> <li>8.3.62 Multifunction Input Termination</li> <li>8.3.63 Multifunction Input Termination</li> <li>8.3.64 MCP Manual Gate.</li> <li>8.3.65 MCP Manual Gain</li> <li>8.3.66 Mirror Image Mode</li> <li>8.3.67 MCP Level.</li> <li>8.3.68 MCP Mode.</li> <li>8.3.69 MCP Minimum Gain</li> <li>8.3.70 MCP Maxinum Gain</li> <li>8.3.71 Color Balance - Red</li> <li>8.3.72 Saturation Control - Blue and Red.</li> <li>8.3.73 Sharpening State - SHA</li> <li>8.3.75 Sharpening Gain - SHG</li> <li>8.3.76 SHP Level.</li> <li>8.3.78 Shutter Speed</li> <li>8.3.79 Sharpening Threshold - SHT.</li> <li>8.3.80 SMX - Max ALC Shutter Speed.</li> <li>8.3.82 SSX - Max Shutter Speed</li> </ul>                                                                                                    |    |
| <ul> <li>8.3.60 Save/Restore Camera State</li></ul>                                                                                                    |    |
| <ul> <li>8.3.61 MCP Gate Disable</li></ul>                                                                                                    |    |
| <ul> <li>8.3.62 Multifunction Input</li> <li>8.3.63 Multifunction Input Termination</li> <li>8.3.64 MCP Manual Gate</li> <li>8.3.65 MCP Manual Gain</li> <li>8.3.66 Mirror Image Mode</li> <li>8.3.67 MCP Level</li> <li>8.3.68 MCP Mode</li> <li>8.3.69 MCP Minimum Gain</li> <li>8.3.70 MCP Maximum Gain</li> <li>8.3.71 Color Balance - Red</li> <li>8.3.72 Saturation Control - Blue and Red</li> <li>8.3.73 Sharpening State - SHA</li> <li>8.3.74 SHD Level</li> <li>8.3.75 Sharpening Gain - SHG</li> <li>8.3.77 Shutter Enable</li> <li>8.3.78 Shutter Speed</li> <li>8.3.79 Sharpening Threshold - SHT</li> <li>8.3.80 SMX - Max ALC Shutter Speed</li> <li>8.3.81 SNO Factory Unit ID String</li> <li>8.3.82 SSX - Max Shutter Speed</li> </ul>                                                                                                    |    |
| <ul> <li>8.3.63 Multifunction Input Termination</li> <li>8.3.64 MCP Manual Gate</li> <li>8.3.65 MCP Manual Gain</li> <li>8.3.66 Mirror Image Mode</li> <li>8.3.67 MCP Level</li> <li>8.3.68 MCP Mode</li> <li>8.3.69 MCP Minimum Gain</li> <li>8.3.70 MCP Maximum Gain</li> <li>8.3.71 Color Balance - Red</li> <li>8.3.72 Saturation Control - Blue and Red</li> <li>8.3.73 Sharpening State - SHA</li> <li>8.3.74 SHD Level</li> <li>8.3.75 Sharpening Gain - SHG</li> <li>8.3.77 Shutter Enable</li> <li>8.3.78 Shutter Speed</li> <li>8.3.79 Sharpening Threshold - SHT</li> <li>8.3.80 SMX - Max ALC Shutter Speed</li> <li>8.3.81 SNO Factory Unit ID String</li> <li>8.3.82 SSX - Max Shutter Speed</li> </ul>                                                                                                    |    |
| <ul> <li>8.3.64 MCP Manual Gate</li> <li>8.3.65 MCP Manual Gain</li> <li>8.3.66 Mirror Image Mode</li> <li>8.3.67 MCP Level</li> <li>8.3.68 MCP Mode</li> <li>8.3.69 MCP Minimum Gain</li> <li>8.3.70 MCP Maximum Gain</li> <li>8.3.71 Color Balance - Red</li> <li>8.3.72 Saturation Control - Blue and Red</li> <li>8.3.73 Sharpening State - SHA</li> <li>8.3.74 SHD Level</li> <li>8.3.75 Sharpening Gain - SHG</li> <li>8.3.76 SHP Level</li> <li>8.3.77 Shutter Enable</li> <li>8.3.78 Shutter Speed</li> <li>8.3.79 Sharpening Threshold - SHT</li> <li>8.3.80 SMX - Max ALC Shutter Speed</li> <li>8.3.81 SNO Factory Unit ID String</li> <li>8.3.82 SSX - Max Shutter Speed</li> </ul>                                                                                                    | 67 |
| <ul> <li>8.3.65 MCP Manual Gain</li></ul>                                                                                                    | 67 |
| <ul> <li>8.3.66 Mirror Image Mode</li></ul>                                                                                                    | 68 |
| <ul> <li>8.3.67 MCP Level.</li> <li>8.3.68 MCP Mode.</li> <li>8.3.69 MCP Minimum Gain</li> <li>8.3.70 MCP Maximum Gain</li> <li>8.3.71 Color Balance - Red</li> <li>8.3.72 Saturation Control - Blue and Red.</li> <li>8.3.73 Sharpening State - SHA</li> <li>8.3.74 SHD Level</li> <li>8.3.75 Sharpening Gain - SHG</li> <li>8.3.76 SHP Level</li> <li>8.3.77 Shutter Enable</li> <li>8.3.78 Shutter Speed</li> <li>8.3.79 Sharpening Threshold - SHT</li> <li>8.3.80 SMX - Max ALC Shutter Speed</li> <li>8.3.81 SNO Factory Unit ID String</li> <li>8.3.82 SSX - Max Shutter Speed</li> </ul>                                                                                                    | 68 |
| <ul> <li>8.3.68 MCP Mode</li> <li>8.3.69 MCP Minimum Gain</li> <li>8.3.70 MCP Maximum Gain</li> <li>8.3.71 Color Balance - Red</li> <li>8.3.72 Saturation Control - Blue and Red</li> <li>8.3.73 Sharpening State - SHA</li> <li>8.3.74 SHD Level</li> <li>8.3.75 Sharpening Gain - SHG</li> <li>8.3.76 SHP Level</li> <li>8.3.77 Shutter Enable</li> <li>8.3.78 Shutter Speed</li> <li>8.3.79 Sharpening Threshold - SHT</li> <li>8.3.80 SMX - Max ALC Shutter Speed</li> <li>8.3.81 SNO Factory Unit ID String</li> <li>8.3.82 SSX - Max Shutter Speed</li> </ul>                                                                                                    | 68 |
| <ul> <li>8.3.69 MCP Minimum Gain</li></ul>                                                                                                    | 68 |
| <ul> <li>8.3.70 MCP Maximum Gain</li></ul>                                                                                                    | 69 |
| <ul> <li>8.3.70 MCP Maximum Gain</li></ul>                                                                                                    | 69 |
| <ul> <li>8.3.71 Color Balance - Red</li> <li>8.3.72 Saturation Control - Blue and Red.</li> <li>8.3.73 Sharpening State - SHA</li> <li>8.3.74 SHD Level</li> <li>8.3.75 Sharpening Gain - SHG</li> <li>8.3.76 SHP Level</li> <li>8.3.77 Shutter Enable</li> <li>8.3.78 Shutter Speed</li> <li>8.3.79 Sharpening Threshold - SHT</li> <li>8.3.80 SMX - Max ALC Shutter Speed</li> <li>8.3.81 SNO Factory Unit ID String</li> <li>8.3.82 SSX - Max Shutter Speed</li> </ul>                                                                                                    |    |
| <ul> <li>8.3.72 Saturation Control - Blue and Red.</li> <li>8.3.73 Sharpening State - SHA</li> <li>8.3.74 SHD Level.</li> <li>8.3.75 Sharpening Gain - SHG</li> <li>8.3.76 SHP Level.</li> <li>8.3.77 Shutter Enable</li> <li>8.3.78 Shutter Speed</li> <li>8.3.79 Sharpening Threshold - SHT</li> <li>8.3.80 SMX - Max ALC Shutter Speed.</li> <li>8.3.81 SNO Factory Unit ID String</li> <li>8.3.82 SSX - Max Shutter Speed.</li> </ul>                                                                                                    |    |
| <ul> <li>8.3.73 Sharpening State - SHA</li> <li>8.3.74 SHD Level</li> <li>8.3.75 Sharpening Gain - SHG</li> <li>8.3.76 SHP Level</li> <li>8.3.77 Shutter Enable</li> <li>8.3.78 Shutter Speed</li> <li>8.3.79 Sharpening Threshold - SHT</li> <li>8.3.80 SMX - Max ALC Shutter Speed</li> <li>8.3.81 SNO Factory Unit ID String</li> <li>8.3.82 SSX - Max Shutter Speed</li> </ul>                                                                                                    |    |
| <ul> <li>8.3.74 SHD Level</li></ul>                                                                                                    |    |
| <ul> <li>8.3.75 Sharpening Gain - SHG</li> <li>8.3.76 SHP Level</li> <li>8.3.77 Shutter Enable</li> <li>8.3.78 Shutter Speed</li> <li>8.3.79 Sharpening Threshold - SHT</li> <li>8.3.80 SMX - Max ALC Shutter Speed</li> <li>8.3.81 SNO Factory Unit ID String</li> <li>8.3.82 SSX - Max Shutter Speed</li> </ul>                                                                                                    |    |
| <ul> <li>8.3.76 SHP Level</li></ul>                                                                                                    |    |
| <ul> <li>8.3.77 Shutter Enable</li></ul>                                                                                                    |    |
| <ul> <li>8.3.78 Shutter Speed</li></ul>                                                                                                    |    |
| <ul> <li>8.3.79 Sharpening Threshold - SHT</li> <li>8.3.80 SMX - Max ALC Shutter Speed</li> <li>8.3.81 SNO Factory Unit ID String</li> <li>8.3.82 SSX - Max Shutter Speed</li> </ul>                                                                                                    |    |
| 8.3.80SMX - Max ALC Shutter Speed8.3.81SNO Factory Unit ID String8.3.82SSX - Max Shutter Speed                                                                                                    |    |
| 8.3.81SNO Factory Unit ID String8.3.82SSX - Max Shutter Speed                                                                                                    |    |
| 8.3.82 SSX - Max Shutter Speed                                                                                                    |    |
|                                                                                                    |    |
| 8.3.83 Trigger Mode                                                                                                    |    |
|                                                                                                    |    |
| 8.3.84 ALC Window - Upper Left X                                                                                                    |    |
| 8.3.85 ALC Window - Upper Left Y                                                                                                    |    |
| 8.3.86 U-Sat                                                                                                    |    |
| 8.3.87 Video Encoder Address                                                                                                    |    |
| 8.3.88 Video Encoder Write                                                                                                    |    |
| 8.3.89 Camera Firmware Version                                                                                                    |    |
| 8.3.90 Vertical Mode                                                                                                    |    |
| 8.3.91 Video Pedestal                                                                                                    |    |
| 8.3.92 V-Sat                                                                                                    |    |
| 8.3.93 Video White Clip                                                                                                    |    |
| 8.3.94 White Balance Mode                                                                                                    |    |
| 8.3.95 Window Display                                                                                                    | 77 |

| 8.3.96<br>8.3.97 | Window Size Control (Obsolete in firmware 1.60 - replaced by WDS)<br>WXN - Min ALC Window X Value |    |
|------------------|---------------------------------------------------------------------------------------------------|----|
| 8.3.98           | WYN - Min ALC Window Y Value                                                                      | 77 |
| 8.3.99           | WXX - Max ALC Window X Value                                                                      | 78 |
| 8.3.100          | WYX - Max ALC Window Y Value                                                                      |    |
|                  | Y-Gain                                                                                            |    |
|                  | Zoom Control Interval                                                                             |    |
| 8.3.103          | Zoom Control                                                                                      |    |
| 8.3.104          | Zoom Decrement                                                                                    |    |
| 8.3.105          | Zoom Increment                                                                                    |    |
| 8.3.106          | Zoom Neutral                                                                                      | 79 |

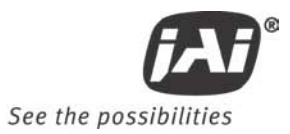

# List of Figures

| Figure 1.  | TM-77X System Configuration                                          | 13 |
|------------|----------------------------------------------------------------------|----|
| Figure 2.  | 15-Pin Connector                                                     | 14 |
| Figure 3.  | Back Focus Set-Screw Locations                                       | 16 |
| Figure 4.  | 15P-02-9P Cable                                                      | 16 |
| Figure 5.  | 15P-02-9P-FULL Cable                                                 | 17 |
| Figure 6.  | Input Signals                                                        | 18 |
| Figure 7.  | Timing Čhart                                                         |    |
| Figure 8.  | Horizontal timing details and pixel numbering for the CCD array. EIA | 19 |
| Figure 9.  | Vertical timing details for interlaced. EIA                          |    |
| Figure 10. | Edge pre-select EIA                                                  | 21 |
| Figure 11. | Pulse width control EIA.                                             |    |
| Figure 12. | Use Save to download a copy of the software                          | 23 |
| Figure 13. | Right click to extract the compressed files.                         | 24 |
| Figure 14. | The extraction directory has the same name as the zip file.          |    |
| Figure 15. | Uninstall Existing TM-77X Software                                   |    |
| Figure 16. | Clean Install of TM-77X Software                                     | 25 |
| Figure 17. | Accept the default install path                                      | 26 |
| Figure 18. | A bar indicates installation progress.                               | 26 |
| Figure 19. | The installer asks to close                                          | 26 |
| Figure 20. | A shortcut provides easy access to the TM-77X software.              | 27 |
| Figure 21. | Main Screen File Menu                                                | 27 |
| Figure 22. | Set the COM Port                                                     | 27 |
| Figure 23. | Load Settings Selections                                             | 28 |
| Figure 24. | Saving Settings                                                      | 28 |
| Figure 25. | Zoom Control Set                                                     | 30 |
| Figure 26. | Focus Control Set                                                    | 30 |
| Figure 27. | Iris Control Set                                                     | 31 |
| Figure 28. | Shutter Control Set                                                  | 32 |
| Figure 29. | Firmware and Hardware Detail Boxes                                   | 34 |
| Figure 30. | Video Pedestal Controls                                              | 34 |
| Figure 31. | Zoom Controls                                                        | 35 |
| Figure 32. | Focus Controls                                                       | 35 |
| Figure 33. | Iris Controls                                                        | 36 |
| Figure 34. | ALC Controls Set                                                     | 37 |
| Figure 35. | ALC Advanced Set                                                     | 38 |
| Figure 36. | White Blemish Set                                                    | 39 |
| Figure 37. | Physical Dimensions                                                  |    |
| Figure 38. | Comparative Spectral Response for TM-77X series                      | 44 |
| Figure 39. | Front End Assembly                                                   | 45 |

# List of Tables

Table 1

| TM-77X Product Specifications Tabl | 9 4 |
|------------------------------------|-----|
|------------------------------------|-----|

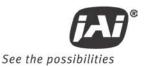

# TM-77X Hardware Instructions

# 1 Hardware Introduction

#### 1.1 Product description

The TM-77X is designed to be simple, yet high quality camera capable of meeting a variety of application requirements. Featuring an advanced HAD-type interline transfer CCD imager, this miniaturized high resolution camera offers many standard and optional features at a very affordable price. TM-77X cameras are available in multiple optical formats (2/3", 1/2", 1/3") sharing a common set of features. All have an EIA (RS-170) video interface. For simplicity, the remainder of this document will refer to these cameras in a singular form - the TM-77X - but unless specifically noted, information will apply to all models in the series.

#### 1.2 Features

• Variable electronic shutter and random CCD integration.

The substrate drain-type shutter mechanism provides a superb picture at various speeds without smearing. The electronic shutter rate can be externally adjusted, from 1/60 to 1/100,000 in discrete steps, by means of an RS-232 communication port.

• Miniaturized and lightweight.

The use of a CCD image sensor in the video camera module and the development of special mini C-mount lenses make it possible to produce a very compact, lightweight and robust camera small enough to operate just like a remote-head camera system without the back-end electronics.

• High sensitivity.

The TM-77X camera is one of the most low-light-sensitive CCD cameras available today. This feature is especially important when using the faster shutter speeds. The CCD detects images into the near infrared. It requires only 0.2 lux minimum illumination at maximum gain. In general, this allows use of a higher lens f-value while providing greater depth of field and sharper images.

#### • Precise image geometry.

On the CCD image sensor, the photo sensor elements form exact rows both horizontally and vertically so that a very precise image geometry may be obtained.

#### Integrated Lens Control

The TM-77X camera provides external signals which can be used to control motorized lenses. Features such as Zoom, Focus, and Iris are controllable by means of the RS-232 communication port. The control signals can support a variety of lenses. See the appendix for further details.

#### • Manual gain control and gamma adjustment.

These adjustments, which are particularly important in vision system applications, are externally adjustable by means of the RS-232 communication port

#### • Mirror Image (Horizontal)

The TM-77X camera provides the capability to horizontally mirror the image. This is externally selectable by means of the RS-232 communication port.

#### • Genlock circuit.

A genlock circuit is built in to accept external sync for applications in which external sync is required.

#### • Low lag/high resistance to image burning.

Since the CCD is highly resistant to image burning, the camera may be exposed to bright objects for a long period of time. Because a "smear" phenomenon may occur when shooting a very bright object, an infrared cutoff filter is recommended to obtain a clear picture.

• High resistance to magnetic field and vibration/mechanical shock.

Due to its ruggedized design, the CCD imager can withstand strong vibration and shock with little or no noise appearing in the picture. Since the TM-77X is not influenced by a magnetic field, it will produce stable images even when placed next to objects such as electric furnaces, welding machines or NMR scanners.

#### • Quick start-up and low power consumption.

No more than 2 seconds is needed for the TM-77X to warm up, and shooting can begin within a second after turning on the camera. The power consumption is less than 2.5W. This makes the camera excellent for use with battery operated systems.

#### Three Year Warranty

The CCD solid state image sensor allows the camera to maintain a superior performance level indefinitely while requiring virtually no maintenance. JAI, Inc. backs all of the TM Series cameras with a three-year warranty.

Warning: Unscrewing the camera cover or opening the camera in any way will void this warranty.

#### 1.3 Configurable Options Availability

- Automatic Level Control (ALC OP1-5) includes High Sensitivity mode
- Blemish Compensation (OP2-5)
- Extended Temperature -40C +65C (OP22-5-1)
- Conformal Coating (OP22-5-5)

## 1.4 Applications

The miniature size of the TM-77X camera eliminates the need for a remote-imager camera in all but the most confined spaces. This camera fits easily, both physically and functionally, into all types of machine vision, automated inspection, and related applications. Other uses include remotely piloted vehicles, miniature inspection devices, surveillance, microscopes and medical equipment.

#### 1.5 System Configuration

Figure 1 (next page) presents a typical system configuration in which a computer and frame grabber board are used. A computer and frame grabber board are not required for operation of the TM-77X camera. The RS-232 com port is not required for operation, but it is needed to configure the cameras and other control functions.

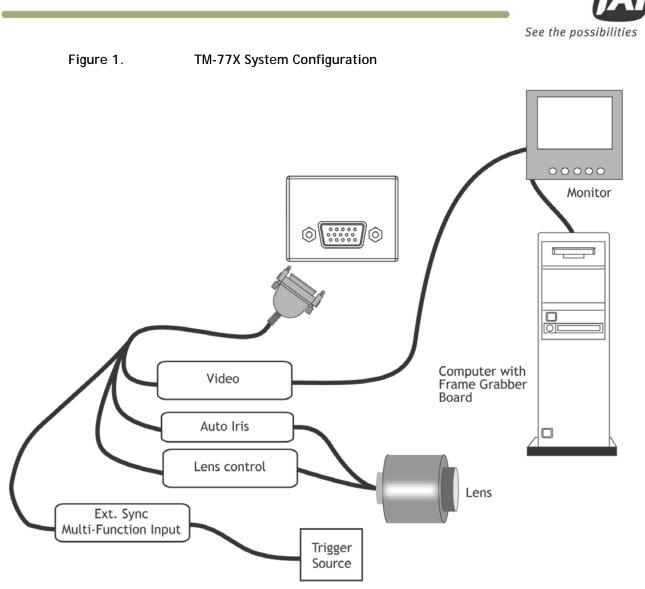

# 2 Installation

The following instructions are provided to help you to set up your video camera system quickly and easily. It is suggested that you read through these instructions prior to unpacking and setting up your camera system

## 2.1 Getting Started

#### 2.1.1 Unpacking Instructions

It is recommended that the original packing cartons for the cameras and lenses be saved in case there is a need to return or exchange an item. It is also recommended that any equipment being sent to another location for field installation be bench tested to assure that everything is fully operational as a system.

#### 2.1.2 Components List

Please begin by checking your order against the Components List (below) to assure that you have received everything as ordered, and that nothing has been overlooked in the packing materials. If any item is missing, please contact your JAI, Inc. representative immediately.

- TM-770, TM-775NIR or TM-773NIR camera
- TM-77X data sheet (Download from <u>www.jai.com</u>)
- TM-77X Operations Manual (Download from <u>www.jai.com</u>)
- TM-77X Camera Control Software (Download from <u>www.jai.com</u>)

#### 2.1.3 Accessories

Following is a list of additional accessories or equipment that may be recommended or required for your particular application. Please check with your JAI, Inc. representative prior to the installation of your video system to determine what you might need.

- Power Cable: 15P-02-9P-FULL or 15P-02-9P
- Power Supply: PD-12UU
- Tripod Mounting Kit: TP-50 (for dimensions go to: www.jai.com/EN/CameraSolutions/Products/Accessories/Pages/Home.aspx)

#### 2.2 Camera Setup

#### 2.2.1 Connector Pin Configurations

#### 2.2.1.1 15-Pin Connector

The TM-77X has a 15-pin connector for power input. The pins handle a number of input and output functions, which will be discussed further in other sections.

#### Figure 2. 15-Pin Connector

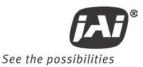

## 2.2.2 Power Supply and Power Cable Setup

The TM-77X cameras require a100-240V AC/12V DC 1.3A universal voltage power supply with a US plug. The JAI cable for this series of cameras is part number is 15P-02-9P-FULL or 15P-02-9P, and the power supply is PD-12UU.

#### JAI, Inc. Power Cables

If you are using JAI, Inc. power cables please refer to the pin-out diagram. The color coded leads use Grey for Ground and Yellow for +12V DC.

| Pin | Description | Pin | Description | Pin | Description            |
|-----|-------------|-----|-------------|-----|------------------------|
| 1   | +12V        | 6   | +12C_Rtn    | 11  | Auto Iris              |
| 2   | Video Out   | 7   | GND         | 12  | Integrate              |
| 3   | _12V_Iris   | 8   | Lens Cont 3 | 13  | Ext HD                 |
| 4   | Lens Cont 1 | 9   | RX In       | 14  | Ext VD/ Multi-function |
| 5   | Lens Cont 2 | 10  | GND         | 15  | TX Out                 |

Note: Make sure that the unused leads are not touching and that there is no possibility that the leads could short due to exposed wires.

#### 2.2.3 Attaching the Camera Lens

The TM-77X camera accepts 1/3" or larger format size C-mount lenses. To attach the C-mount lens to the camera, carefully engage the threads and rotate the lens clockwise until it firmly seats on the mounting ring. Do not force the lens if it does not seat properly. Please note that some lenses with extremely long flangebacks may exceed the mounting depth of the camera.

#### 2.2.4 Adjustable Back-Focus

Before cameras are shipped, back focus is carefully set using a collimator, oscilloscope and other specialized equipment. While the factory-set focus serves well in most cases, an adjustable back focus makes it possible to improve image sharpness when using lower-cost zoom lenses, custom optics, or in unusual parameters.

There should be an obvious need to refocus the lens before attempting to change the back focus. This is an exacting task. Some cameras have been returned to the factory to reset the back focus after failed attempts to change the focus by customers. It is wise to label cameras whose back focus was adjusted.

- 1. The camera must be connected to a monitor before attempting to adjust the back focus.
- 2. To back focus the camera, first attach a C-mount lens in the mount. Be certain that the lens is properly seated.
- 3. Next set the lens focus to infinity (if the lens has a manual iris, set the iris to a high f number while still retaining a well illuminated image).
- 4. Loosen the three miniature hex set-screws (use a 0.9 mm hex wrench) that lock the focus ring in place. Slowly turn the lens and focus ring assembly back and forth until you obtain the best image of the desired object. This sets the back focus. Once the best image is obtained, tighten the focus ring set-screws until they are snug. Do not over-tighten the screws.

Note: Mini-bayonet cameras adapted to C-mount do not have the back focus feature.

Figure 3. Back Focus Set-Screw Locations

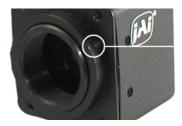

Loosen the three 2mm screws around the perimeter of the C-mount lens collar to adjust the back focus.

Unless you absolutely must, do not attempt to adjust this focus.

#### 2.2.5 Auto-Iris Lens Setup

Auto-iris lenses with full video input can be used with the JAI, Inc. TM-77X.

Note: Make sure that the power is removed from the camera before connecting or disconnecting the auto-iris lens. There is a small chance that damage could occur to the auto-iris lens by plugging or unplugging it while the camera is powered up.

Power down the camera before installing the auto-iris lens. To install the auto-iris lens in a JAI, Inc. camera, wire the signal on the lens to the 1 V peak-to-peak video output (pin 11) on the camera.

Point the camera at a light area and then quickly towards a darker area. If everything is working properly, the iris should adjust for the light change.

#### 2.2.6 Monitor Display Mode

For monitoring real time video, connect the video output to a video monitor or other device.

#### 2.2.7 Connectors and Cables

15-pin connector and cable: Standard cable is 15P-02-9P and 15P-02-9P-FULL.

#### Figure 4. 15P-02-9P Cable

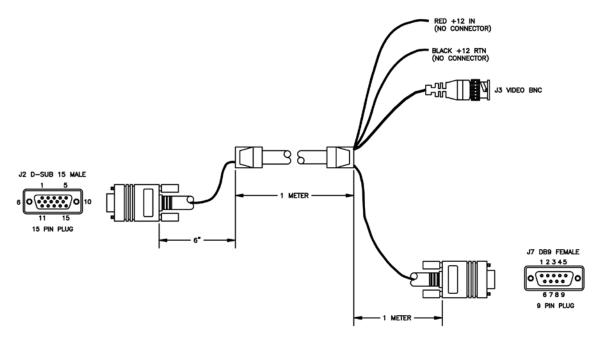

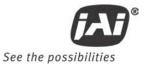

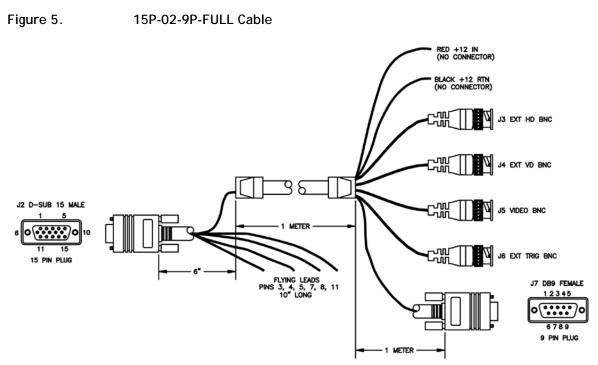

# 3 Functions and Operations

Apart from the standard continuous operation, the TM-77X features three external asynchronous trigger modes (edge pre-select, pulse width controlled and Async RESET).

#### 3.1 Input of Ext HD/VD Signals

In the default setting the camera will accept external HD/VD signals on pin 13 and 14 of the 15 pin connector. If external HD/VD is applied, the camera will synchronize to it. If no external sync signals are applied, the camera will operate with its internal x-tal controlled sync. The time requirements to the relation between VD and HD are shown in Fig. 6.

To use this mode:

| Input: | Ext. VD in or int. VD out on pin 14 on 15 pin connector. |
|--------|----------------------------------------------------------|
|        | Ext. HD in or int. HD out on pin 13 on 15 pin connector. |

Note: External sync system should follow the camera scanning system.

#### 3.1.1 External Sync

The TM-77X can accept external sync from an external sync generator or frame grabber. Input specifications:

Internal/External auto switch

 $fH+15.734 \text{ KHz} \pm 5\%$ ,  $fV + 59.95 \text{ Hz} \pm 5\%$ 

Min signal amplitude 3.5 Vp-p

Note: The TM-77X has a one (1) horizontal line delay between the input VD signal and the output video. If external vertical drive (VD) is applied to the camera, it may cause the video output to be delayed 1 HD (1  $H = -64.0 \mu$  s). If the imaging system is capable of automatically detecting the start of video (within a few HD), then no problem will exist. Otherwise, reconfigure the video capturing sequence to delay video acquisition of 1H.

Figure 6.

Input Signals

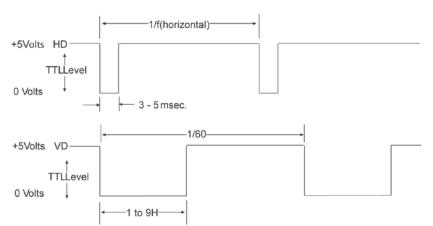

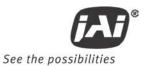

# 3.2 Modes of Operation

#### 3.2.1 Continuous Operation (Non triggered)

For applications that do not require asynchronous external trigger (continuous operation). This is the factory default setting of the camera.

Figure 7. Timing Chart

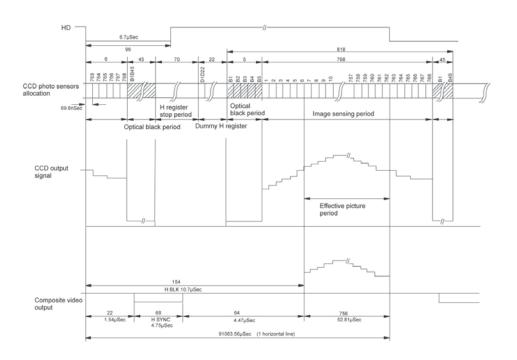

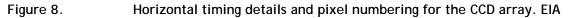

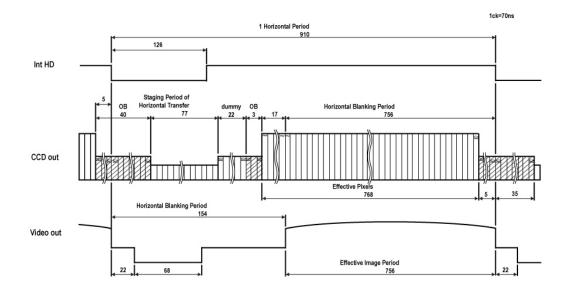

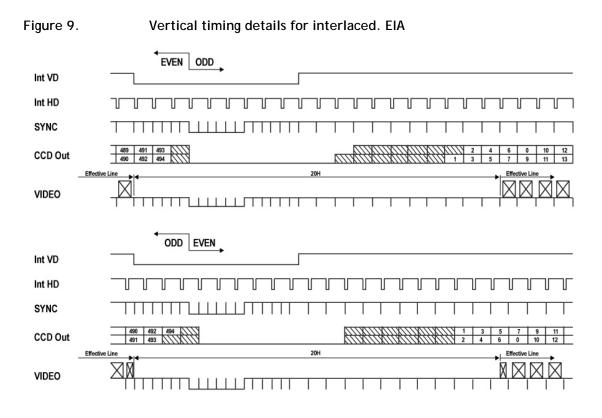

Note: Fig. 10 through fig.11 on the following pages shows horizontal and vertical timing details for interlaced and non-interlaced.

#### 3.2.2 External Trigger Modes

This camera has 3 external asynchronous trigger modes, which can be set by RS-232C commands.

- 0. Async Reset Trig resets start frame
- 1. Edge Pre-select Mode. Pre-selected exposure through shutter speed
- 2. Pulse Width Control Mode. Pulse width controlled exposure through Pin 12 Trig In.

An external trigger pulse initiates the capture (input on pin 12 of the 15-pin connector). The falling edge of the trigger pulse initiates the exposure and the duration of the pulse governs the exposure (accumulation) time.

The duration of the external trigger pulse must be greater than 1H. It is recommended to make this longer, typically 9H.

#### 3.2.2.1 Async Reset Mode

The falling edge of the trigger pulse resets the image readout and initiates the start of a new frame. It then operates in continuous mode until the trigger comes again.

To use this mode:

Input:

Ext. trigger to pin 14 on 15 pin connector.

Set MFI mode: "Trigger mode" Set MFI Termination: "Hi Z" Set Trigger mode: "Async Reset" Set Vertical mode: "Field or Frame"

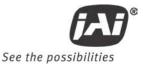

#### 3.2.2.2 Edge Pre-select Mode

The falling edge of the trigger pulse initiates the exposure. The exposure time (accumulation time) is governed by the pre-defined shutter speed set by RS-232C. (see section 4.3.5)

The leading edge of the trigger pulse initiates the exposure. The exposure time (accumulation time) is governed by the pre-defined shutter speed set by RS-232C.

The resulting video is output as "odd field" for EIA, and appears 9H (EIA) after the leading edge of WEN.

To use this mode:

Input:

Ext. trigger to pin 12 on 15 pin connector. Shutter exposure time determined by line time from 1 (64µs) to 260 lines.

Set MFI mode: "Trigger mode" Set MFI Termination: "Hi Z" Set Trigger mode: "Edge Pre-select" Set Vertical mode: "Field" Shutter Control: "On" Shutter Speed: SH=1 through 260 User selectable

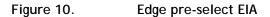

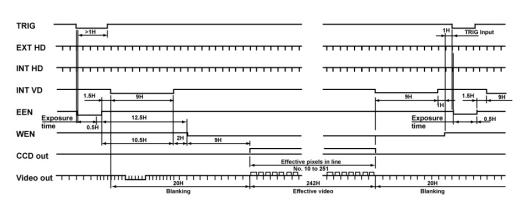

*Note:* • The duration of the external trigger pulse must be greater than 1H. It is recommended to make this longer, typically 9H.

#### 3.2.2.3 Pulse Width Control Mode

The falling edge of the trigger pulse initiates the exposure. The exposure time (accumulation time) is governed by duration of the trigger pulse.

The exposure time range is 1.5H to 1000H (shortest and longest pulse duration).

The resulting video is output as "odd field" for EIA and appears 9H (EIA) after the leading edge of WEN.

To use this mode:

Input:

Ext. trigger to pin 14 on 15 pin connector.

Set MFI mode: "Trigger mode" Set MFI Termination: "Hi Z" Set Trigger mode: "Pulse Width Control" Set Vertical mode: "Field"

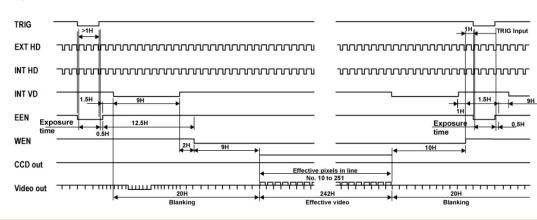

#### Figure 11. Pulse width control EIA.

*Note:* • Do not input external VD signal at Pin No. 7 of the 12-pin Hirose connector, as it may disturb the external trigger function.

#### 3.2.3 Integrate Mode

The standard factory setting for the TM-77X camera is FRAME MODE.

In addition to the External Trigger modes, there is an External Integrate mode on pin 12 on the 15 pin connector. This allows frames to continually integrate until this input pin is released.

To use this mode:

Input:

Ext. trigger to pin 12 on 15 pin connector.

Set MFI mode: "VD mode" Set MFI Termination: "Hi Z" Set Trigger mode: "Off" Set Vertical mode: "Field" or "Frame"

#### 3.2.4 Vertical Mode

The standard factory setting for the TM-77X camera is FRAME MODE.

In Field Mode, two horizontal rows are scanned together, changing the pair at each interlace scan. The sensitivity of the CCD is doubled for one field of integration, therefore it can obtain the same sensitivity as in Frame Mode in half the period of time. This is an advantage when the shutter is used often. Because of the alternating two-row scanning, Moire is almost unnoticeable. While the vertical resolution is not as good as in Frame Mode, it is sufficient to view the full vertical resolution of the TV format. Note: Only odd fields are output in this mode. Field Mode cannot provide full frame resolution with strobe lighting applications

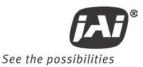

# TM-77X Camera Control Software

# 4 Software Introduction

The TM-77X is supported by a software control tool that opens the RS-232 serial port (COM). This section addresses the JAI TM-77X camera software available for download at www.jai.com.

## 4.1 Software Installation

Following are instructions to install the TM-77X camera software on a PC.

#### 4.1.1 Before Installing the Camera-Control Software

Before installing the camera control Software, please note the following.

- The TM-77X camera control software is tested for Microsoft Windows 2000 and XP operating systems.
- We recommend that you use small fonts for the Display Properties dialog box in the control panel.
- The TM-77X camera control software requires one free communication port that is not in conflict with other peripherals such as the mouse or modem.

#### 4.1.2 Installing the Software

To install the TM-77X camera control software, follow the steps below.

- 1. Download the TM-77X software from the JAI, Inc. web site at www.jai.com.
- 2. Locate the software by going to the camera description (TM-770, TM-775NIR, or TM-773NIR) and clicking on the Software link, or by searching using the site search feature.
- 3. Click on the "Save" button to save a compressed copy of the software to the hard drive of your system.
- Note: If you go to software and download based on the camera description, for example, TM-770, the software download is the correct, and latest released version.

#### Figure 12.

Use Save to download a copy of the software.

| File Dow | nload 🛛 🔀                                                                                                    |
|----------|----------------------------------------------------------------------------------------------------|
| Do you   | want to open or save this file?                                                                                                    |
|          | Name: HostDistKitv1_44.zip<br>Type: WinZip File, 5.4 MB<br>From: www.jai.com<br>                                                                                                    |
| 1        | While files from the Internet can be useful, some files can potentially<br>harm your computer. If you do not trust the source, do not open or<br>save this file. <u>What's the risk?</u> |

The software is compressed, use decompression software to create the installation directory.

Figure 13. Right click to extract the compressed files.

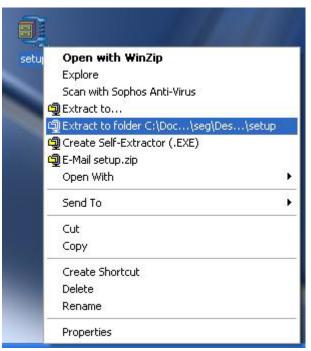

By choosing to "Extract to folder..." (C: normally indicates the hard drive that includes the desktop) the directory is in the same place as the download, and can be easily moved to any desired location.

Figure 14. The extraction directory has the same name as the zip file.

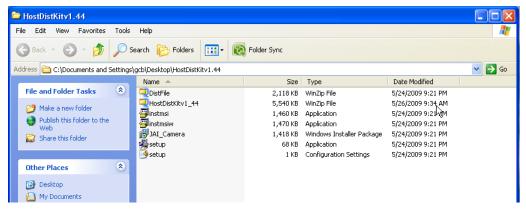

3. Open the directory and double-click on setup to begin the TM-77X software install.

4. Follow the installation instructions.

Note: You can change the installation directory if you want.

#### 4.1.2.1 Uninstalling Previous TM-77X JAI, Inc. Software

- If you already have TM-77X software on the hard drive, the installer asks to uninstall the software.
- Accepting the uninstall allows the existing software to be removed. The installer then closes.
- To initiate a new installation it is necessary to click "Setup" again.

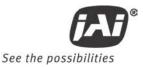

#### Figure 15. Uninstall Existing TM-77X Software

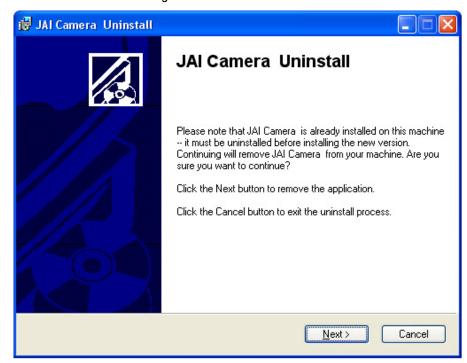

#### 4.1.3 Fresh Installation of the TM-77X Software

- Start by clicking on the Setup icon in the software folder.
- Click Next to begin a clean install.

Figure 16.

#### Clean Install of TM-77X Software

| 🛃 JAI Camera Setup |                                                                                                    |
|--------------------|----------------------------------------------------------------------------------------------------|
|                    | Welcome to the JAI Camera<br>Installation Wizard                                                                                                    |
|                    | It is strongly recommended that you exit all Windows programs<br>before running this setup program.                                                                                                    |
| W/ A               | Click Cancel to quit the setup program, then close any programs<br>you have running. Click Next to continue the installation.                                                                              |
|                    | WARNING: This program is protected by copyright law and<br>international treaties.                                                                                                    |
| 14                 | Unauthorized reproduction or distribution of this program, or any<br>portion of it, may result in severe civil and criminal penalties, and<br>will be prosecuted to the maximum extent possible under law. |
|                    |                                                                                                    |
|                    | <u>K</u> ack <u>N</u> ext≻ Cancel                                                                                                    |

- Accept the default installation path by clicking Next, if there is room on the hard drive. Use the browse button if you wish to set a different installation path.
- Click the Next button twice to begin the actual software installation.

Figure 17. Accept the default install path.

| tination Folder                                        |                                          |
|--------------------------------------------------------|------------------------------------------|
| Select a folder where the application will be ins      | talled.                                  |
| The installation wizard will install the files for J   | Al Camera in the following folder.       |
| To install into a different folder, click the Brow     | vse button, and select another folder.   |
| You can choose not to install JAI Camera by<br>wizard. | clicking Cancel to exit the installation |
| Destination Folder                                     |                                          |
| C:\Program Files\JAI_Camera\                           | Bīowse                                   |
|                                                        |                                          |
|                                                        |                                          |

## Figure 18.

A bar indicates installation progress.

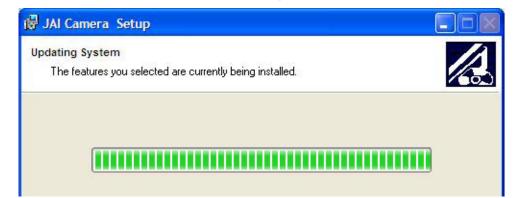

Figure 19.

The installer asks to close.

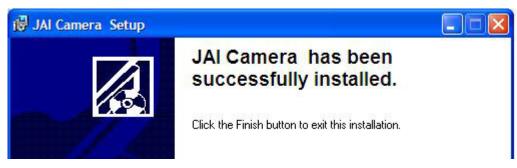

- It is not necessary to restart the computer after installing the TM-77X software.
- Click on the Windows Start menu to access a shortcut to the TM-77X software.
- Click on the JAI\_TM-77X icon to start the software.

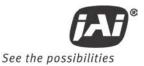

Figure 20.

A shortcut provides easy access to the TM-77X software.

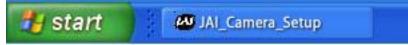

## 4.2 Using the TM-77X Software

You must connect a camera via an RS-232 cable to the computer and power it up before starting the camera control software.

Start the TM-77X software by clicking on the Start menu, and then selecting JAI\_TM-77X and clicking the JAI TM-77X shortcut on the right.

#### 4.2.1 The Main Screen

The main screen offers several menus. Click on File in the menu bar to access the following:

#### Figure 21. Main Screen File Menu

| 🜌 JAI TM-770 Camera Control    |                             |  |
|--------------------------------|-----------------------------|--|
| File <u>A</u> dvanced Setting: | s!                          |  |
| Preferences                    | 1                           |  |
| Load Settings<br>Save Settings | nual 💌 ALC Loval 👙 100      |  |
| Exit<br>(dB)                   | 8.0 AGC Max Gam (d8) 🔮 30.0 |  |
|                                |                             |  |

#### 4.2.1.1 Preferences

Selecting Preferences opens a separate window that allows the user to set the COM port the camera will use to interface with the computer. Set the port number by selecting it in the COM Port drop down list box. The system defaults to the COM port number where the camera is attached.

In addition, this window allows you to rename the Control functions of "Zoom", "Focus", and "Iris". Thus, the controls can be used for more general purpose functions, such as stepper motors for "Pan" and "Tilt".

#### Figure 22. Set the COM Port

| 🖉 Preference | es                       | × |
|--------------|--------------------------|---|
| Zoom Label   | Zoom Control             |   |
| Focus Label  | Focus Control            |   |
| Iris Label   | Iris Control             |   |
|              | Reset Labels             |   |
| c            | COM Port COM1            |   |
|              | <u>O</u> K <u>Cancel</u> |   |
|              |                          |   |

#### 4.2.1.2 Load Settings

Selecting Load Settings causes the camera to open a separate window that allows the user to select the camera settings they will use to interface with the computer. The factory defaults are saved in the camera. Users can access UserSet1 and UserSet2 once settings have been saved into the camera.

Figure 23. Load Settings Selections

| 🐱 Load Camera Setting | s                                | X |
|-----------------------|----------------------------------|---|
| Load settings from:   | User Set 1 💌                     |   |
| ОК                    | Factory Defaults<br>✔ User Set 1 |   |
|                       | User Set 2                       |   |

#### 4.2.1.3 Save Settings

Selecting Save Settings causes the camera to open a separate window that allows the user to save their currently configured camera settings. As a user you can create UserSet1 and UserSet2 by selecting the appropriate line of the drop down menu. Factory Defaults can not be overwritten.

#### Figure 24. Saving Settings

| Save settings to: User Set 1<br>User Set 1<br>User Set 1<br>User Set 2 | Save Camera Setting | 5            |
|------------------------------------------------------------------------|---------------------|--------------|
|                                                                        | Save settings to:   | User Set 1   |
|                                                                        |                     | ✔ User Set 1 |

#### 4.2.1.4 Exit

Selecting Exit closes the JAI TM-77X Camera Control program.

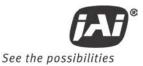

# 4.3 Camera Control Main Window

The camera is configured using the main window.

The main window has these controls:

Gain Selection (top left)

•

- ALC/AGC (if enabled)
  - Manual Gain
- Zoom Control (top right)
  - Zoom In Coarse
  - Zoom In Fine
  - Zoom Out Coarse
  - Zoom Out Fine
- Focus Control (middle right)
  - Focus In Coarse
  - Focus In Fine
  - Focus Out Coarse
  - Focus Out Fine
- Iris Control (bottom right)
  - Iris Open Coarse
  - Iris Open Fine
  - Iris Closed Coarse
  - Iris Closed Fine
  - Gamma/Shutter
  - Gamma
    - Shutter Speed
- MFI/Trigger
  - MFI Input
  - MFI Termination
  - Trigger Mode
- Image Pre-processing functions
  - Blemish Compensation
  - Mirror Imaging (Horizontal)

🖉 JAI TM-770 Camera Control File Advanced Settings! Zoo ALC Mode Manual 💌 ALC Lovel 🤤 100 Manual Gain 🚽 0.0 AGC Max Gam (d8) 🧔 30.0 Gamma 1.0 💌 Vertical Mode Frame Focus ۸ Shutter Control Off -Shutter Speed 🚽 93 5.91 msec MFI Termination HiZ MFI Input VD Input T  $\mathbf{T}$ Trigger Mode Off -White Blemish Off Mirror Image Off 💌 <u>R</u>efresh Quit

#### 4.3.1 Manual Gain

In manual mode, the Manual Gain setting and Shutter Speed control may be adjusted to get the desired exposure.

Manual Gain

The Manual Gain allows you to set the system gain. The range is from 0dB to 30dB (3dB to 30dB for TM-773NIR).

#### 4.3.2 Zoom Control

The zoom control allows you to remotely focus a motorized zoom lens when properly wired to the 15-pin connector.

#### Figure 25. Zoom Control Set

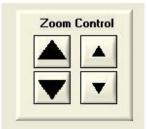

Zoom In Coarse

Pressing and holding this button causes the lens to "zoom in" in a rapid fashion. Releasing the button causes the zoom to stop. The speed of the zoom may be set using the Advanced Setting Menu (see section 4.5)

Zoom In Fine

Pressing and holding this button causes the lens to "zoom in" in a slow fashion. Releasing the button causes the zoom to stop. The speed of the zoom may be set using the Advanced Setting Menu (see section 4.5)

Zoom Out Coarse

Pressing and holding this button causes the lens to "zoom out" in a rapid fashion. Releasing the button causes the zoom to stop. The speed of the zoom may be set using the Advanced Setting Menu (see section 4.5)

Zoom Out Fine

Pressing and holding this button causes the lens to "zoom out" in a slow fashion. Releasing the button causes the zoom to stop. The speed of the zoom may be set using the Advanced Setting Menu (see section 4.5)

Note: This capability requires a lens with a motorized zoom control.

#### 4.3.3 Focus Control

The focus control allows you to remotely focus the camera lens when properly wired to the 15-pin connector.

Figure 26. Focus Control Set

| 1 C 1 |
|-------|
|       |
|       |

Focus In Coarse

Pressing and holding this button causes the lens to "focus in" in a rapid fashion. Releasing the button causes the focus to stop. The speed of the focus may be set using the Advanced Setting Menu (see section 4.5)

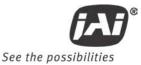

Focus In Fine

Pressing and holding this button causes the lens to "focus in" in a slow fashion. Releasing the button causes the focus to stop. The speed of the focus may be set using the Advanced Setting Menu (see section 4.5)

#### Focus Out Coarse

Pressing and holding this button causes the lens to "focus out" in a rapid fashion. Releasing the button causes the focus to stop. The speed of the focus may be set using the Advanced Setting Menu (see section 4.5)

#### Focus Out Fine

Pressing and holding this button causes the lens to "focus out" in a slow fashion. Releasing the button causes the focus to stop. The speed of the focus may be set using the Advanced Setting Menu (see section 4.5)

Note: This capability requires a lens with a motorized focus control.

#### 4.3.4 Iris Control

The iris control allows you to remotely change the aperture of the lens when properly wired to the 15-pin connector.

Figure 27. Iris Control Set

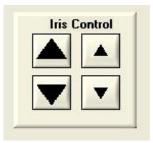

Iris Open Coarse

Pressing and holding this button causes the iris to open in a rapid fashion. Releasing the button causes the iris to stop. The speed of the iris control may be set using the Advanced Setting Menu (see section 4.5)

Iris Open Fine

Pressing and holding this button causes the iris to open in a slow fashion. Releasing the button causes the iris to stop. The speed of the iris control may be set using the Advanced Setting Menu (see section 4.5)

• Iris Close Coarse

Pressing and holding this button causes the iris to close in a rapid fashion. Releasing the button causes the iris to stop. The speed of the iris control may be set using the Advanced Setting Menu (see section 4.5)

#### Iris Close Fine

Pressing and holding this button causes the iris to close in a slow fashion. Releasing the button causes the iris to stop. The speed of the iris control may be set using the Advanced Setting Menu (see section 4.5)

Note: This capability requires a lens with a motorized iris control.

#### 4.3.5 Shutter

Figure 28.

Shutter Control Set

| Gamma 1.0 Vertical Mode Frame                       |
|-----------------------------------------------------|
| Shutter Control Off<br>Shutter Speed 260 16.53 msec |
| MFI<br>Input VD Input Termination HiZ V             |
| Trigger Mode Off   Off  Off  Asuno Reset            |
| White Blemish Off Compensation                      |

#### Shutter Speed

The TM-77x can be set for a range of shutter speeds by selecting the desired speed from the drop down list box. The speed is adjustable in increments of one horizontal line time (~63.56 us), from 1 to 260 lines.

#### 4.3.6 Trigger Modes

- Off: No triggering
- Async Reset: A single pulse on the trigger input causes the video timing to reset to the start of a video frame.
- Edge Pre-select Mode
- Pulse Width Mode

#### 4.3.7 Gamma (Factory default setting = 1.0)

Gamma adjustment affects the linearity of the video signal with respect to the incoming light. The software offers two gamma options, 1.0 and 0.45. The 1.0 setting captures an image while maintaining a linear relationship between incoming light and output video level. The 0.45 setting creates a nonlinear relationship that corrects for the nonlinear manner in which most video monitors display an image. The 0.45 setting is typically used when an image will be viewed on a video monitor. The 1.0 setting is typically used when the image will be captured by a frame grabber and undergo subsequent image processing.

#### 4.3.8 MFI Input (Multi-Function Input)

One of the inputs available on the rear panel DB15 connector serves multiple functions. The MFI Input selection allows the operator to choose the one that best serves the application.

VD Input is used for genlocking to a vertical drive input CSYNC is used for genlocking to a composite sync input Trigger Input is used for one of several trigger modes

MFI Termination

.

This option allows the option of terminating the MFI in either 75 ohms, or a high impedance.

- HiZ setting terminates in a high impedance.
- 75 ohm terminates in 75 ohms.

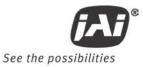

# 4.3.9 Mirror Image

This feature allows the user to flip the image horizontally (mirror image). "Off" corresponds to a normal image and "On" mirrors the image.

# 4.4 Advanced Setting Window

| 🖉 Advanced Settings                |                              |
|------------------------------------|------------------------------|
| 7                                  |                              |
| Zoom Max Voltage 9.0               |                              |
| Zoom Coarse Step (%)  100          |                              |
| Zoom Fine Step (%) 🚽 50            |                              |
| Focus Max Voltage 👙 9.0            |                              |
| Focus Coarse Step (%) 🔮 100        | Blemish Threshold (%) 🗧 50.0 |
| Focus Fine Step (%) 🚽 50           | Blemish Count 0              |
|                                    | Locate <u>B</u> lemishes     |
| Iris Max Voltage 🗐 9.0             | Column Defects               |
| Iris Coarse Step (%) 🍦 100         | Address 1 🗐 0 Address 2 🗐 0  |
| Iris Fine Step (%) 🚔 50            | Address 3 🗐 0 Address 4 🗐 0  |
| 400 m                              | Indicator Off                |
| ALC Settings ALC Window            |                              |
| Upper Left X 🖨 50 Y 🖨 20           | Video Pedestal 🗧 148         |
| Lower Right 🗙 🗘 704 Y 💐 473        |                              |
| Window Display Off                 | Video White Clip 🚽 129       |
| Window Display Off 🔽               | Customer ID TM-775           |
| Mode Average                       | Unit ID: Date Code: 06222010 |
| Bright Speed  100 Dark Speed 🗘 100 | Unit Rev:                    |
| Log Avg Wt 🚽 50 Impule Filter 🚽 1  | Host Control Ver. 1.59       |
| Electronic Shutter 🔽               | Camera Model TM-775          |
| High Sensitivity Mode 🗖            | Firmware Ver. 1.95           |
|                                    | FPGA Ver. 1.24               |
|                                    |                              |

#### 4.5 Advanced Setting details

4.5.1 Software/Hardware Details

#### Figure 29. Firmware and Hardware Detail Boxes

| Customer ID | TM-775              |
|-------------|---------------------|
| Unit ID:    | Date Code: 06222010 |
| Unit        | Rev:                |
| Host Contr  | ol Ver. 1.59        |
| Camera I    | Model TM-775        |
| Firmwar     | e Ver. 1.95         |
| FPGA        | Ver. 1.24           |

• Customer ID, Unit ID, Date Code, Unit Rev.

During factory setup, these fields will be populated with the factory unit information. However, these fields are editable and can be updated by the customer should they wish to maintain their own unique ID information.

Host Control Ver.

The host software version is displayed.

Camera Model

The JAI camera model number is displayed.

• Firmware Ver.

The camera firmware version is displayed.

• FPGA Ver.

The camera FPGA version is displayed

#### 4.5.2 Video

#### Figure 30. Video Pedestal Controls

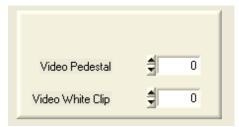

Video Pedestal

The Video Pedestal sets the video pedestal level for the black level reference for the video output.

• Video White Clip

The Video White Clip sets the maximum video level for the white clip reference for the video output.

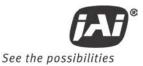

# 4.5.3 Advanced Zoom Controls

Figure 31. Zoom Controls

| Zoom Max Voltage     | 3        | 9.0 |
|----------------------|----------|-----|
| Zoom Coarse Step (%) | <b>1</b> | 10  |
| Zoom Fine Step (%)   | 4        | 1   |

Zoom Max Voltage

This sets the maximum voltage that will be applied to the zoom motor. The range is 0V to 9V.

• Zoom Coarse Step

This sets the voltage that gets applied to the zoom motor when the coarse Zoom control is activated. It is specified as a percentage of the Zoom Maximum Voltage

• Zoom Fine Step

This sets the voltage that gets applied to the zoom motor when the fine Zoom control is activated. It is specified as a percentage of the Zoom Maximum Voltage

#### 4.5.4 Advanced Focus Controls

Figure 32. Focus Controls

| Focus Max Voltage     | 3        | 9.0 |
|-----------------------|----------|-----|
| Focus Coarse Step (%) | <b>1</b> | 10  |
| Focus Fine Step (%)   | €⊡       | 1   |

• Focus Max Voltage

This sets the maximum voltage that will be applied to the focus motor. The range is 0V to 9V.

Focus Coarse Step

This sets the voltage that gets applied to the focus motor when the coarse Focus control is activated. It is specified as a percentage of the Focus Maximum Voltage

Focus Fine Step

This sets the voltage that gets applied to the focus motor when the fine Focus control is activated. It is specified as a percentage of the Focus Maximum Voltage

#### 4.5.5 Advanced Iris Controls

| igure 33.            | Iris | Con        | trols |
|----------------------|------|------------|-------|
| Iris Max Voltage     |      | <b>1</b>   | 9.0   |
| Iris Coarse Step (%) |      | 1          | 10    |
| Iris Fine Step (%)   |      | <b>₫</b> Г | 1     |

#### Iris Max Voltage

This sets the maximum voltage that will be applied to the iris motor. The range is 0V to 9V.

Iris Coarse Step

This sets the voltage that gets applied to the iris motor when the coarse Iris control is activated. It is specified as a percentage of the Iris Maximum Voltage

Iris Fine Step

This sets the voltage that gets applied to the iris motor when the fine Iris control is activated. It is specified as a percentage of the Iris Maximum Voltage

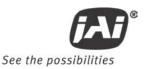

## 5 Configurable Options Available

- - -

This section describes the additional options the TM-77X offers. These options are only applicable if the units have been ordered with theses options.

| 🖉 JAI TM-770 Camera Control            |                                 |                               |                           |             |
|----------------------------------------|---------------------------------|-------------------------------|---------------------------|-------------|
| <u>File</u> <u>A</u> dvanced Settings! |                                 |                               |                           |             |
|                                        | ALC Mode<br>Manual Gain<br>(dB) | Manual<br>Manual<br>Automatic | ALC Level 💲<br>Cam id8) 🍨 | 100<br>30 0 |

....

## 5.1.1 ALC (Option OP1-5)

This optional feature provides an automatic level control (ALC) function for the camera. The ALC function combines both automatic gain and exposure control to give the best response to lighting conditions. The function also allows selectable modes which provide more flexibility in determining the best scene performance. If configured with this option, it is enabled in gain section of the camera control main window. In automatic mode, the camera varies its internal gain and shutter speed dynamically to get a consistent exposure based on the setting of the other ALC parameters. In manual mode, the Manual Gain setting and Shutter Speed control may be adjusted to get the desired exposure.

#### Manual Gain

The Manual Gain allows you to set the system gain. The range is from 5dB to 32dB. The Manual Gain control is only operative when the ALC Mode is set to Manual.

#### ALC Level

The ALC Level setting determines the desired exposure level when the ALC Mode is set to Automatic. The units are arbitrary and vary from 0 to 255. A higher Level setting will result in a brighter image.

#### ALC Max Gain

The ALC Max Gain setting specifies the maximum system gain that will be applied when ALC Mode is set to Automatic.

ALC Mode

In Automatic Mode the system will automatically adjust the gain and shutter speed (if selected - see below) to maintain a consistent exposure level. In Manual Mode the user may adjust the Manual Gain and Shutter Speed setting to obtain the desired exposure level.

#### 5.1.1.1 Advanced Settings for ALC

In the "Advanced Settings" page, there are additional features which allow the user to customize the ALC functionality to suit their specific image scenes. Once this is selected, the "Main" page will use these settings when adjusting the video level.

| Figure 35. | ALC Advanced Set |
|------------|------------------|
|            |                  |

| ALC Settings<br>ALC Window                      |  |  |  |
|-------------------------------------------------|--|--|--|
| Upper Left X 🚽 50 Y 🚽 20                        |  |  |  |
| Lower Right X 🕏 704 Y 🕏 473                     |  |  |  |
| Window Display                                  |  |  |  |
| Mode Average                                    |  |  |  |
| Bright Speed 🗧 100 Dark Speed 🖨 100             |  |  |  |
| Log Avg Wt 🍨 50 Impule Filter 🝨 1               |  |  |  |
| Electronic Shutter 🔽<br>High Sensitivity Mode 🖵 |  |  |  |

ALC Window

These parameters define the rectangular Region of Interest (ROI) that will be used to calculate the ALC exposure level. The user defines the upper left and bottom right corner of the ROI using X & Y coordinates. The ROI can target the center of the image, or can be set to avoid a certain portion of the image so that its light value will not affect the ALC function. A window display can be turned on to help the user identify his ROI, but it should be always set to off during normal operation. The normal default of the ALC window is 90% of the full frame image.

ALC Mode

This allows the user to select the type of algorithm for the ALC function.

Average: The ALC level is based on the calculated average value of the scene.

Peak: The ALC level is based on the calculated peak value of the scene.

Log-Average: The ALC level is based on the calculated average value of the scene, but using a log scale.

Bright Speed

This selection sets a time value to wait a pre-selected time before the ALC will adjust when the scene is changing from dark-to-bright. For example, if the average scene level is 50 and it immediately changes to 100, the camera will verify that the scene has stayed at 100 for the pre-selected time before it will adjust the ALC.

Dark Speed

This selection sets a time value to wait a pre-selected time before the ALC will adjust when the scene is changing from bright-to-dark. For example, if the average scene level is 100 and it immediately changes to 50, the camera will verify that the scene has stayed at 50 for the pre-selected time before it will adjust the ALC.

Weighted Log-Average

This selection adjusts the log curve of the log average algorithm.

Impulse Filter

This selection sets a time value to wait a pre-selected time before the ALC will adjust when the scene is changing. It acts like a hysteresis loop for the system.

• Electronic Shutter

Setting the ALC Mode to "automatic" in the main control window causes the camera to begin working to maintain the proper exposure, based on the settings in the ALC Level and AGC Max Gain boxes. When the Electronic Shutter box is also checked, the Automatic Exposure Control (AEC) function of the ALC mode is enabled, causing the electronic shutter to work together with auto gain to achieve the optimum ALC level. If this box is unchecked, only auto gain is used, which may be insufficient to achieve the desired ALC level. This configuration (ALC on, Electronic Shutter off) is normally used only when an auto-iris lens is connected to the camera. This allows auto gain and auto iris to control the exposure, while eliminating the chance of any conflicts between the auto shutter and auto iris actions.

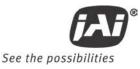

High Sensitivity Mode

When this box is checked, the camera's "high sensitivity" mode is enabled. This mode uses special processing of the video signal to sum neighboring pixels and increase the level of the output signal as illumination decreases. The camera will automatically switch to high sensitivity processing under dark conditions when the video level from ALC drops below a minimum threshold. Using High Sensitivity Mode, the camera's low light sensitivity can be extended by a factor of roughly 100. On screen resolution is reduced due to the summing process, however unlike traditional binning, the camera's frame rate remains constant at 30 fps.

## 5.1.2 White Blemish Compensation (Option OP2-5)

This optional feature allows the user to control the white blemish compensation process. The camera can come pre-calibrated with the white blemishes mapped and saved into the flash memory. Once calibrated, the camera will then interpolate and substitute for the white pixels.

#### Figure 36. White Blemish Set

| Blemish Threshold (%) 🚔 50.0 |  |  |  |
|------------------------------|--|--|--|
| Blemish Count 0              |  |  |  |
| Locate <u>B</u> lemishes     |  |  |  |
| Column Defects               |  |  |  |
| Address 1 🗐 0 Address 2 🗐 0  |  |  |  |
| Address 3 🚽 0 Address 4 🚽 0  |  |  |  |
| Indicator Off                |  |  |  |

#### 5.1.2.1 Blemish Threshold (%)

This feature is used to detect the white blemish pixels. The user enters the percentage above the mean to determine the blemishes. Clicking on "Locate Blemishes" will display the number of blemishes found in the "Blemish Count" box. If no blemishes are detected, the user can lower the threshold until it starts to detect them.

# NOTE: The total number of blemishes allowed is 64. Thus, if there are more than 64, the camera will only correct the first 64 blemishes it detects. To reduce the number of blemishes, the user should raise the threshold.

Once the blemishes are located, the "White Blemish Compensation" can be enabled or disabled in the main control window. The file should be saved under the "User Set."

### 5.1.2.2 Column Defect Compensation

In addition to individual blemish compensation, this camera system also allows for the correction of up to four column defects. Enter the column number of the defect(s) in one or more of the Address boxes. Turning the Indicator to "On" displays an on-screen marker which can be used to identify the column number of the defective column. Once identified, the camera will compensate for the defective column when "White Blemish Compensation" is enabled.

#### 5.1.3 Extended Temperature Range (-45°C to +65°C) (Option OP22-5-1)

This optional feature assures that the camera will operate at this extended temperature range. If this option is selected, each unit is individually tested, validated and temperature cycled through the temperature range. Although the unit is guaranteed to operate throughout the temperature range, there may be some reduced performance, such as higher noise, reduced SNR, etc.

#### 5.1.4 Conformal Coat (Option OP22-5-5)

This optional feature calls for the individual printed circuit boards to be individually conformal coated. Conformal coating protects the camera from harsh environments, such as areas of high humidity, salt and spray conditions, etc. The conformal coating is normally a urethane based acrylic, but other materials can be used based on the customer's request.

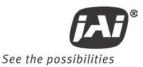

## 6 Troubleshooting

## 6.1 Problems and Solutions

Following are troubleshooting tips for common problems. Generally, problems can easily be solved by following these instructions. If the following remedies fail to offer a solution to your problems, please contact a JAI, Inc. representative.

### 6.1.1 Symptom: No Video

Remedies: Check that the following are properly connected and operational. • Power supplies

- Power cables
- Main power source
- Shutter control
- Async mode
- Lens

#### 6.1.2 Symptom: Dark Video

Remedies: Check that the following are properly connected and operational.

- Shutter selection
- Iris opening on the lens

#### 6.1.3 Symptom: Non-synchronized Video

Remedies: Check that the following are properly connected and operational.

- Proper mode output
- Frame grabber software camera selection

### 6.2 TM-77X Camera Control Software Troubleshooting

#### 6.2.1 Problem: Camera is not recognized

After adjusting some software settings, and closing the program, the TM-77X software will not recognize the camera when attempting to open it at a later time.

#### 6.2.2 Solution:

- Close and reopen the program.
- Uninstall and reinstall the TM-77X software.

#### 6.2.3 Problem: Camera communication not found

| 🖉 WARNING 🛛 🔀                      | < |
|------------------------------------|---|
| No Camera Communication Link Found |   |

When the camera is first turned on, the port communication is not found.

#### 6.2.4 Possible Solutions:

- RS-232 connection is not correct or plugged in.
- Wrong communication port is selected
- First, find out which port has been selected by going to the Device Manager to determine the COM port.
- Next, Open JAI Camera Control tool, select Preferences, and select the COM port. If working properly the camera should now be connected.

#### 6.2.5 Problem: Program Controls are Grayed Out

After opening the program, all boxes are grayed out.

#### 6.2.6 Solution:

The connection to the camera is not correct. Check the cable and all other connections.

#### 6.3 Information and Support Resources

For further information and support:

North American Technical Support Phone : 408-383-0300

Email: camerasupport.americas@jai.com

#### European Technical Support

Phone: +45 4457 8950 Email: camerasupport@jai.com

Japan/Asia Technical Support Phone: +81 45 440 0154

Email: camerasupport@jai.com

#### Mailing Address

JAI, Inc. Sales Department 625 River Oaks Parkway San Jose, CA 95134 ATTN: Video Applications

Web site: www.jai.com

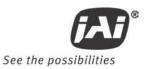

## 7 Specifications

## 7.1 Product Specifications

 Table 1
 TM-77X Product Specifications Table

| Model                                         | TM-770                                                                                                    | TM-775NIR                          | TM-773NIR                          |
|-----------------------------------------------|----------------------------------------------------------------------------------------------------|------------------------------------|------------------------------------|
| Sensor                                        | 2/3" interlace CCD<br>IXC422AL                                                                                                    | 1/2" NIR interlace CCD<br>IXC428AL | 1/3" NIR interlace CCD<br>IXC258AL |
| Active pixels                                 | 768 (H) x 494(V)                                                                                                    |                                    |                                    |
| Chip size                                     | 10.25 mm x 8.5 mm                                                                                                    | 7.4 mm x 5.95 mm                   | 6.0mm x 4.96 mm                    |
| Cell size                                     | 11.6 µm x 13.5 µm                                                                                                    | 8.4 μm x 9.8 μm                    | 6.35 μm x 7.4 μm                   |
| Scanning                                      |                                                                                                    | 525 lines / 60 Hz                  |                                    |
| Synchronization                               | Internal/External auto switch<br>HD/VD 4.0 Vp-p impedance 10 K Ω<br>VD = interlace/non-interlace<br>HD = 15.73 KHz ± 5%                 |                                    | Ω                                  |
| TV resolution                                 |                                                                                                    | 570 (H) x 350 (V)                  |                                    |
| S/N ratio                                     |                                                                                                    | >53 dB min. (AGC off)              |                                    |
| Sensitivity                                   | 0.16 lux ( <i>f</i> =1.4)                                                                                                    | 0.10 lux ( <i>f</i> =1.4)          | 0.20 lux ( <i>f</i> =1.4)          |
| High Sensitivity Option                       | Low-light sensitivity increased by up to a factor of 100 (resolution is reduced)                                                        |                                    |                                    |
| Video output                                  | 1.0 Vp-p composite video, 75 Ω                                                                                                    |                                    |                                    |
| Gamma                                         | 0.45 / 1.0 (RS-232 controlled)                                                                                                    |                                    |                                    |
| Lens mount                                    | C-mount (adjustable)                                                                                                    |                                    |                                    |
| Power requirement                             | 12V DC, 150 mA typical at 25° C                                                                                                    |                                    |                                    |
| Operating temperature<br>Standard<br>OP22-5-1 | -10° C to +50° C<br>-40° C to +65° C (configurable option- <i>reduced performance may occur</i> )                                       |                                    |                                    |
| Storage temperature                           | -50° C to +70° C                                                                                                    |                                    |                                    |
| Vibration                                     | 7Grms (20 Hz to 2000 Hz) Random                                                                                                    |                                    |                                    |
| Shock                                         | 70 G, 11 ms, half-sine                                                                                                    |                                    |                                    |
| Dimensions<br>(H x W x L)                     | 32 x 42 x 48.48 mm with mechanical enclosure<br>29.3 x 39.4 x 35.66 without mechanical enclosure                                        |                                    |                                    |
| Weight                                        | 113 g (with mechanical enclosure)<br>69 g (without mechanical enclosure)                                                                |                                    |                                    |
| Power supply                                  | PD-12UU Flying leads                                                                                                    |                                    |                                    |
| Cables                                        | 15P-02-9P-Full or 15P-02-9P                                                                                                    |                                    |                                    |
| Tripod Mounting Kit                           | TP-50                                                                                                    |                                    |                                    |
| Optional functions                            | OP1-5 - Auto level control (EE and AGC),<br>OP2-5 - Blemish compensation,<br>OP22-5-1 - Extended temperature, OP22-5-5 - Conformal coat |                                    |                                    |

## 7.1.1 Physical Dimensions

Figure 37. Physical Dimensions

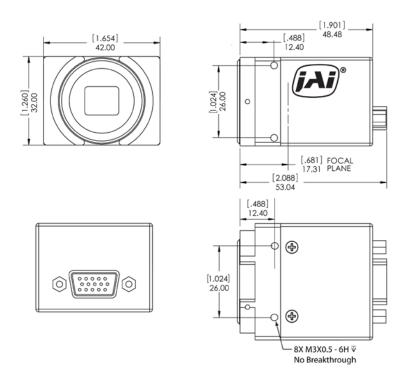

Caution: When mounting the camera to any fixture, do not use screws that extend more than 5 mm into the camera housing to avoid possible damage to the internal circuitry. For attaching the tripod mounting plate, only the supplied screws should be used.

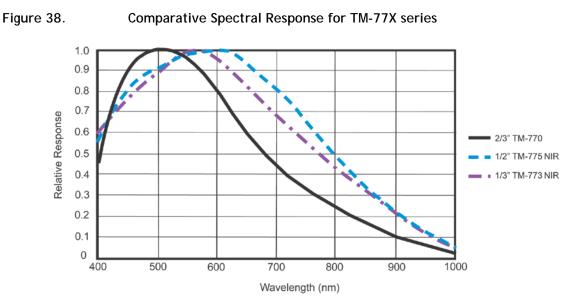

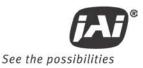

## 8 Appendix

## 8.1 Front End Detail

Figure 39. Front End Assembly

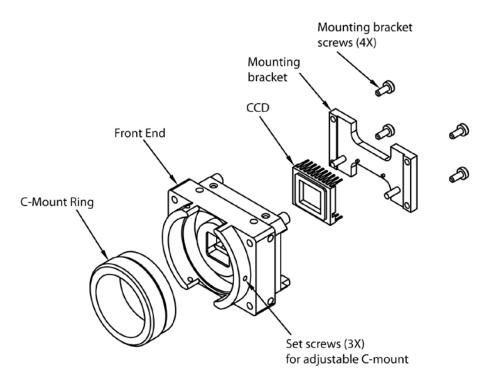

## 8.2 Camera Command Overview

The TM-77X series Camera can be controlled via RS-232 communications. Commands are sent to the camera as a string of ASCII characters. Each command begins with a start character of ":" and ends with the end character CR (Decimal 10, hex D) which is indicated as <cr> in the following table. The camera will acknowledge successful receipt and processing of the command with the response specified in the following table. If, for any reason, the camera cannot recognize or process a command, it will respond with the Nack response ":e"<cr>

The camera will generate output only in response to an input command. Commands are not buffered. A new command should not be sent until the camera has responded to the previous command. Any input to the camera will be ignored until processing of the current command has completed and the camera response has been output. Similarly, all characters received after the end character <cr>, but before the receipt of the start character ":" will be ignored.

NOTE: The List of Camera Commands is fully comprehensive which includes commands for not only the TM-77X series cameras, but also the TM-70X series, the TMC-77X series, and the AG-7000 cameras. Thus, not all the commands listed are valid for TM-77X series cameras.

## 8.3 Detail List of Camera Commands

# Alphabetical Table of Camera Commands

Commands marked with "\*" are in-house commands.

| Command String | Function                         |  |
|----------------|----------------------------------|--|
| AEC?           | AEC Mode                         |  |
| AEC=           | AEC Mode                         |  |
| AFA?           | AFE Register Address             |  |
| AFA=           | AFE Register Address             |  |
| AFW=           | AFE Write                        |  |
| AGN?           | AGC Manual Gain                  |  |
| AGN?<br>AGN=   | AGC Manual Gain                  |  |
| AGN=           | AGC Level                        |  |
| ALV?           | AGC Level                        |  |
| ALV=           | AGC Level<br>ALC Mode            |  |
| ALM=           | ALC Mode                         |  |
| ALM=<br>AMD?   |                                  |  |
|                | AGC Mode                         |  |
| AMD=           | AGC Mode                         |  |
| AMX?           | AGC Max                          |  |
| AMX=           | AGC Max                          |  |
| AWW?           | AWB Window Display               |  |
| AWW=           | AWB Window Display               |  |
| BBL?           | Color Balance - Blue             |  |
| BBL=           | Color Balance - Blue             |  |
| BIN=           | Binning for ALC                  |  |
| BIN?           | Binning for ALC                  |  |
| BRT?           | Current Brightness               |  |
| BCT?           | Blemish Count                    |  |
| BTH?           | Blemish Threshold                |  |
| BTH=           | Blemish Threshold                |  |
| BTS?           | Bright Speed                     |  |
| BTS=           | Bright Speed                     |  |
| CAM?           | Camera Model                     |  |
| CAM=*          | Camera Model Number              |  |
| CFA?           | Chroma Filtering State - CFA     |  |
| CFA=           | Chroma Filtering State - CFA     |  |
| CFG?           | Chroma Filtering Gain - CFG      |  |
| CFG=           | Chroma Filtering Gain - CFG      |  |
| CFT?           | Chroma Filtering Threshold - CFT |  |
| CFT=           | Chroma Filtering Threshold - CFT |  |
| CGB?           | Color Gain - Blue                |  |
| CGB=           | Color Gain - Blue                |  |
| CGG?           | Color Gain - Green               |  |
| CGG=           | Color Gain - Green               |  |
| CGR?           | Color Gain - Red                 |  |
| CGR=           | Color Gain - Red                 |  |
| CIB?           | Color Intensity - Blue           |  |
| CIG?           | Color Intensity - Green          |  |
| CID?           | CID Customer ID String           |  |
| CID=           | CID Customer ID String           |  |
| CIR?           | Color Intensity - Red            |  |
| CMD?           | Color Mode                       |  |
| CMD=           | Color Mode                       |  |
| DFC?           | Defect Correction                |  |
| DFC=           | Defect Correction                |  |
| -              | ·····                            |  |

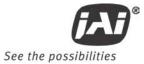

| Command String | Function                                                   |  |
|----------------|------------------------------------------------------------|--|
| DOU? *         | DOU Phase                                                  |  |
| DOU= *         | DOU Phase                                                  |  |
| DKS?           | Dark Speed                                                 |  |
| DKS=           | Dark Speed                                                 |  |
| ESH=           | Electronic Shutter for ALC                                 |  |
| ESH?           | Electronic Shutter for ALC                                 |  |
| FCI?           | Focus Control Interval                                     |  |
| FCI=           | Focus Control Interval                                     |  |
| FPGA?          | FPGA Version                                               |  |
| FOC?           | Focus Control                                              |  |
| FOC=           | Focus Control                                              |  |
| FOD=           | Focus Decrement                                            |  |
| FOI=           | Focus Increment                                            |  |
| FON!           | Focus Neutral                                              |  |
| GAM?           | Gamma                                                      |  |
| GAM=           | Gamma                                                      |  |
| GSL?           | Gamma Selection                                            |  |
| GSL:           | Gamma Selection                                            |  |
| HUE?           | Hue                                                        |  |
| HUE=           | Hue                                                        |  |
| IPH?           | Interpolator Phase                                         |  |
| IPH=           | Interpolator Phase                                         |  |
| IPH=<br>ICI?   | Iris Control Interval                                      |  |
|                | Iris Control Interval                                      |  |
| ICI=           | Impulse Filter                                             |  |
| IFC:           |                                                            |  |
| IFC=           | Impulse Filter<br>Iris Control                             |  |
| IRC?           | Iris Control                                               |  |
| IRC=           |                                                            |  |
|                | Iris Decrement                                             |  |
| IRI=           | Iris Increment                                             |  |
| IRN!           | Iris Neutral<br>Color Coefficient - Red 1                  |  |
| KR1<br>KR2     | Color Coefficient - Red 1                                  |  |
| KR3            | Color Coefficient - Red 2                                  |  |
| KG1            |                                                            |  |
|                | Color Coefficient - Green 1                                |  |
| KG2<br>KG3     | Color Coefficient - Green 2<br>Color Coefficient - Green 3 |  |
|                |                                                            |  |
| KB1            | Color Coefficient - Blue 1<br>Color Coefficient - Blue 2   |  |
| KB2            |                                                            |  |
| KB3<br>LAW?    | Color Coefficient - Blue 3                                 |  |
|                | Log Average Weighting                                      |  |
| LAW=           | Log Average Weighting                                      |  |
| LDF!           | Locate Blemishes                                           |  |
| LRX?           | ALC Window - Lower Right X                                 |  |
| LRX=           | ALC Window - Lower Right X                                 |  |
| LRY?           | ALC Window - Lower Right Y                                 |  |
| LRY=           | ALC Window - Lower Right Y                                 |  |
| LSTA=          | Restore Camera State                                       |  |
| MBI= *         | MCP Bias                                                   |  |
| MBI? *         | MCP Bias                                                   |  |
| MCT= *         | MCP Manual Count (MCT)                                     |  |
| MCT? *         | MCP Manual Count (MCT)                                     |  |
| MDG=           | MCP Gate Disable                                           |  |
| MDG?           | MCP Gate Disable                                           |  |
| MFI?           | Multifunction Input                                        |  |
| MFI=           | Multifunction Input                                        |  |

| Command String         | Function                          |  |
|------------------------|-----------------------------------|--|
| Command String<br>MFT? | Multifunction Input Termination   |  |
| MFT=                   | Multifunction Input Termination   |  |
| MGA?                   | MCP Manual Gate                   |  |
| MGA:<br>MGA=           | MCP Manual Gate                   |  |
| MGA-<br>MGN?           | MCP Manual Gain                   |  |
| MGN=                   | MCP Manual Gain                   |  |
| MIR?                   | Mirror Image Mode                 |  |
| MIR                    | Mirror Image Mode                 |  |
| MLV?                   | MCP Level                         |  |
| MLV=                   | MCP Level                         |  |
| MMD?                   | MCP Mode                          |  |
| MMD=                   | MCP Mode                          |  |
| MMG?                   | MCP Minimum Gain                  |  |
| MMG=                   | MCP Minimum Gain                  |  |
| MXG=                   | MCP Maximum Gain                  |  |
| MXG2<br>MXG?           | MCP Maximum Gain                  |  |
| RBL=                   | Color Balance - Red               |  |
| RBL?                   | Color Balance - Red               |  |
| SAC=                   | Saturation Control - Blue and Red |  |
| SAC?                   | Saturation Control - Blue and Red |  |
| SB1? *                 | Security Bit 1 (AGC)              |  |
| SB1= *                 | Security Bit 1 (AGC)              |  |
| SB2? *                 | Security Bit 2 (DFC)              |  |
| SB2= *                 | Security Bit 2 (DFC)              |  |
| SHA=                   | Sharpening State - SHA            |  |
| SHA?                   | Sharpening State - SHA            |  |
| SHD?                   | SHD Level                         |  |
| SHD=                   | SHD Level                         |  |
| SHG=                   | Sharpening Gain - SHG             |  |
| SHG?                   | Sharpening Gain - SHG             |  |
| SHP? *                 | SHP Level                         |  |
| SHP= *                 | SHP Level                         |  |
| SHE=                   | Shutter Enable                    |  |
| SHE?                   | Shutter Enable                    |  |
| SHS?                   | Shutter Speed                     |  |
| SHS=                   | Shutter Speed                     |  |
| SHT?                   | Sharpening Threshold - SHT        |  |
| SHT=                   | Sharpening Threshold - SHT        |  |
| SMX?                   | SMX - Max ALC Shutter Speed       |  |
| SMX=                   | SMX - Max ALC Shutter Speed       |  |
| SNO?                   | SNO Factory Unit ID String        |  |
| SMX=                   | SMX - Max ALC Shutter Speed       |  |
| TMD?                   | Trigger Mode                      |  |
| TMD=                   | Trigger Mode                      |  |
| ULX?                   | ALC Window - Upper Left X         |  |
| ULX=                   | ALC Window - Upper Left X         |  |
| ULY?                   | ALC Window - Upper Left Y         |  |
| ULY=                   | ALC Window - Upper Left Y         |  |
| USA?                   | U-Sat                             |  |
| USA=                   | U-Sat                             |  |
| VEA?                   | Video Encoder Address             |  |
| VEA=                   | Video Encoder Address             |  |
| VEW=                   | Video Encoder Write               |  |
| VER?                   | Camera Firmware Version           |  |
| VMD?                   | Vertical Mode                     |  |
| VMD=                   | Vertical Mode                     |  |
| VPD?                   | Video Pedestal                    |  |
|                        |                                   |  |

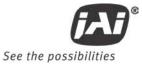

| Command String | Function                         |
|----------------|----------------------------------|
| VPD=           | Video Pedestal                   |
| VPS? *         | Video Pedestal State             |
| VPS= *         | Video Pedestal State             |
| VSA?           | V-Sat                            |
| VSA=           | V-Sat                            |
| VWC?           | Video White Clip                 |
| VWC=           | Video White Clip                 |
| WBM?           | White Balance Mode               |
| WBM=           | White Balance Mode               |
| WSF= *         | WSF Write Factory Unit ID String |
| WSTA=          | Save Camera State                |
| WDS?           | Window Display                   |
| WDS=           | Window Display                   |
| WSZ?           | Window Size Control              |
| WSZ=           | Window Size Control              |
| WXN?           | WXN - Min ALC Window X Value     |
| WYN?           | WYN - Min ALC Window Y Value     |
| WXX?           | WXX - Max ALC Window X Value     |
| WYX?           | WYX - Max ALC Window Y Value     |
| YGA?           | Y-Gain                           |
| YGA=           | Y-Gain                           |
| ZCI?           | Zoom Control Interval            |
| ZCI=           | Zoom Control Interval            |
| ZMC?           | Zoom Control                     |
| ZMC=           | Zoom Control                     |
| ZMD=           | Zoom Decrement                   |
| ZMI=           | Zoom Increment                   |
| ZMN!           | Zoom Neutral                     |

#### 8.3.1 AEC Mode

| Function     | Command String                                                                                                    | Camera Response                                                                                                    |  |
|--------------|----------------------------------------------------------------------------------------------------|----------------------------------------------------------------------------------------------------|--|
| Set AEC Mode | :AEC=[D] <cr></cr>                                                                                                    | :0 <cr></cr>                                                                                                    |  |
|              | parameter.<br>0 = Manual.<br>1 = Auto.<br>User access to control of<br>SB2 setting. If "AEC=: is<br>no effect but does not re | 0 = Manual.<br>1 = Auto.<br>User access to control of the AEC feature is determined by the<br>SB2 setting. If "AEC=: is received, but SB2=0, the command has<br>no effect but does not return an error code.<br>Note: Setting AEC to auto will force the AGC mode (AMD) to |  |
| Get AEC Mode | :AEC? <cr></cr>                                                                                                    | :oAEC[D] <cr></cr>                                                                                                    |  |
|              | 0 = Manual.<br>1 = Auto.<br>User access to control of<br>SB2 setting. The "AEC=?"                                             |                                                                                                    |  |

## 8.3.2 AFE Register Address

| Function                 | Command String                                                                                                    | Camera Response      |
|--------------------------|----------------------------------------------------------------------------------------------------|----------------------|
| Set AFE Register Address | :AFA=[DDD] <cr></cr>                                                                                                    | :0 <cr></cr>         |
|                          | Set the AFE register address where subsequent AFE writes (AFW) will place the value written. [DDD] is the address value with a range of 0-255. |                      |
| Get AFE Register Address | :AFA? <cr></cr>                                                                                                    | :oAFA[DDD] <cr></cr> |
|                          | Enquire the current AFE register dddress. [DDD] is the address value with a range of 0-255.                                                    |                      |

## 8.3.3 AFE Write

| Function                      | Command String                                                                                                    | Camera Response |
|-------------------------------|----------------------------------------------------------------------------------------------------|-----------------|
| Write a value to AFE Register | :AFW=[DDDD] <cr></cr>                                                                                                    | :0 <cr></cr>    |
|                               | Writes a value to an AFE register at the address previously specified by the AFA command. [DDD] is the address value with a range of 0-16,777,215. |                 |

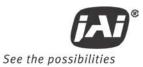

#### 8.3.4 AGC Manual Gain

| Function            | Command String                                                                                                    | Camera Response                                                                                                    |
|---------------------|----------------------------------------------------------------------------------------------------|----------------------------------------------------------------------------------------------------|
| Set AGC Manual Gain | :AGN=[DDD] <cr></cr>                                                                                                    | :0 <cr></cr>                                                                                                    |
|                     | 32-5 dB.<br>Note that gain count and gain i<br>gain code of 89=32dB, and a ga<br>there are 4.26 counts/dB.                                                                                                    | equivalent to a gain in dB from<br>in dB are inversely related. A<br>in code of 204=5dB. Therefore<br>the gain count value has a range<br>a gain in dB from 0 - 36 dB. |
| Get AGC Manual Gain | :AGN? <cr></cr>                                                                                                    | :oAGN[DDD] <cr></cr>                                                                                                    |
|                     | Enquire the current AGC manual gain value. [DDD] is the gain<br>count value with a range of 89-204. This is equivalent to a<br>gain in dB from 32-5 dB.<br>Note that gain coount and gain in dB are inversely related. A<br>gain code of 89=32dB, and a gain code of 204=5dB. Therefore<br>there are 4.26 counts/dB<br>For the TM770C color camera, the gain count value has a range<br>of 0-1025 which corresponds to a gain in dB from 0 - 36 dB.<br>The count and gain are not inversely related. |                                                                                                    |

#### 8.3.5 AGC/AEC Level

| Function          | Command String                                                                                                    | Camera Response                                                                                                    |  |
|-------------------|----------------------------------------------------------------------------------------------------|----------------------------------------------------------------------------------------------------|--|
| Set AGC/AEC Level | :ALV=[DDD] <cr></cr>                                                                                                    | :0 <cr></cr>                                                                                                    |  |
|                   | Set the AGC level. [DDD] is the 255. For TM770 and TM773, the set of the set of the set | e level value with a range of 0-<br>ne range is 80-773.                                                                |  |
| Get AGC/AEC Level | :ALV? <cr></cr>                                                                                                    | :oALV[DDD] <cr></cr>                                                                                                   |  |
|                   |                                                                                                    | Enquire current AGC level. [DDD] is the current value with a range of 0-255. For TM770 and TM773, the range is 80-773. |  |

## 8.3.6 ALC Mode

| Function     | Command String                                                                          | Camera Response                   |  |
|--------------|-----------------------------------------------------------------------------------------|-----------------------------------|--|
| Set ALC Mode | :ALM=[D] <cr></cr>                                                                      | :0 <cr></cr>                      |  |
|              | Set the ALC (automatic le<br>parameter.<br>0 = Average.<br>1 = Log Average.<br>2 = Peak | 0 = Average.<br>1 = Log Average.  |  |
| Get ALC Mode | :ALM? <cr></cr>                                                                         | :oALM[D] <cr></cr>                |  |
|              | Enquire current ALC Mode<br>0 = Average<br>1 = Log Average<br>2 = Peak                  | e. [D] is the current mode value. |  |

## 8.3.7 AGC Mode

| Function     | Command String                                                                                                  | Camera Response    |  |
|--------------|----------------------------------------------------------------------------------------------------|--------------------|--|
| Set AGC Mode | :AMD=[D] <cr></cr>                                                                                              | :0 <cr></cr>       |  |
|              | 0 = Manual.<br>1 = Auto.<br>User access to control of<br>SB1 setting. If "AMD=: is<br>no effect, but does not r |                    |  |
|              |                                                                                                    |                    |  |
| Get AGC Mode | :AMD? <cr></cr>                                                                                                 | :oAMD[D] <cr></cr> |  |
|              | 0 = Manual.<br>1 = Auto.<br>User access to control of<br>SB1 setting. The "AMD=3                                | o mandan           |  |

## 8.3.8 AGC Max

| Function     | Command String                                                                                                    | Camera Response                                                                                                    |  |
|--------------|----------------------------------------------------------------------------------------------------|----------------------------------------------------------------------------------------------------|--|
| Set AGC Max  | :AMX=[DDD] <cr></cr>                                                                                                    | :0 <cr></cr>                                                                                                    |  |
|              | range of 25-178. This is e<br>dB.<br>Note that gain code and g<br>gain code of 25=32dB, an<br>there are 10.93 count/dE<br>For the TM770C color can                             | nera, the gain count value has a range<br>nds to a gain in dB from 0 - 36 dB.                                                                                                    |  |
| Cat ACO Mari | AMV2                                                                                                    |                                                                                                    |  |
| Get AGC Max  | :AMX? <cr></cr>                                                                                                    | :oAMX[DDD] <cr></cr>                                                                                                    |  |
|              | range of 25-178. This is e<br>dB.<br>Note that gain code and g<br>gain code of 25=32dB, an<br>Therefore there are 10.9<br>For the TM770C color can<br>of 0-1025 which correspo | Enquire current AGC max. [DDD] is the gain code value with a range of 25-178. This is equivalent to a gain in dB from 32-18 dB.<br>Note that gain code and gain in dB are inversely related. A gain code of 25=32dB, and a gain code of 178=5dB<br>Therefore there are 10.93 count/dB.<br>For the TM770C color camera, the gain count value has a range of 0-1025 which corresponds to a gain in dB from 0 - 36 dB.<br>The count and gain are not inversely related. |  |

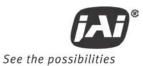

## 8.3.9 AWB Window Display

| Function                                       | Command String                                                                                                  | Camera Response    |
|------------------------------------------------|----------------------------------------------------------------------------------------------------|--------------------|
| Auto White Balance Window                      | :AWW=[D] <cr></cr>                                                                                              | :0 <ct></ct>       |
| Disable/Enable                                 |                                                                                                    |                    |
|                                                | Disable or enable the Auto Whit<br>is the enable parameter.<br>0 = AWB Window Disable<br>1 = AWB Window Enabled | d.                 |
|                                                |                                                                                                    |                    |
| Get Auto White Balance<br>Disable/Enable State | :AWW? <cr></cr>                                                                                                 | :oAWB[D] <cr></cr> |
|                                                | Enquire current Auto White Balance window Enable/Disable                                                        |                    |
|                                                | state. [D] is the current state.                                                                                |                    |
|                                                | 0 = AWB Window Disabled.                                                                                        |                    |
|                                                | 1 = AWB Window Enabled.                                                                                         |                    |

## 8.3.10 Color Balance - Blue

| Function         | Command String                                                                                | Camera Response      |
|------------------|-----------------------------------------------------------------------------------------------|----------------------|
| Set Blue Balance | :BBL=[DDD] <cr></cr>                                                                          | :0 <cr></cr>         |
|                  |                                                                                               |                      |
|                  | Set the blue color balance in th<br>balance value with a range of 0                           |                      |
|                  |                                                                                               |                      |
| Get Blue Balance | :BBL? <cr></cr>                                                                               | :oBBL[DDD] <cr></cr> |
|                  |                                                                                               |                      |
|                  | Enquire current blue color balance. [DDD] is the current balance value with a range of 0-511. |                      |

## 8.3.11 Binning for ALC

| Function    | Command String                                                                  | Camera Response    |  |
|-------------|---------------------------------------------------------------------------------|--------------------|--|
| Set Binning | :BIN=[D] <cr></cr>                                                              | :0 <cr></cr>       |  |
|             | Turn binning for automati<br>state value.<br>0 = Binning off.<br>1 = Binning on | 0 = Binning off.   |  |
|             |                                                                                 |                    |  |
| Get Binning | :BIN? <cr></cr>                                                                 | :oBIN[D] <cr></cr> |  |
|             |                                                                                 |                    |  |

## 8.3.12 Current Image Brightness

| Function               | Command String                                                                                        | Camera Response      |
|------------------------|----------------------------------------------------------------------------------------------------|----------------------|
| Get Current Brightness | :BRT? <cr></cr>                                                                                       | :oBRT[DDD] <cr></cr> |
|                        | Enquire current image brightness. [DDD] is the current image brightness value with a range of 0-4095. |                      |

#### 8.3.13 Blemish Count

| Function          | Command String                                                                                                    | Camera Response                                                  |
|-------------------|----------------------------------------------------------------------------------------------------|------------------------------------------------------------------|
| Get Blemish Count | :BCT? <cr></cr>                                                                                                    | :oBCT[DDD] <cr></cr>                                             |
|                   | Enquire current blemish count.<br>blemish pixels that are bright re<br>This function returns the numbe<br>identified for this camera. [DDD | egardless of the input signal.<br>In of blemishes that have been |

#### 8.3.14 Blemish Threshold

| Function              | Command String                                                                                                    | Camera Response      |
|-----------------------|----------------------------------------------------------------------------------------------------|----------------------|
| Set Blemish Threshold | :BTH=[DDD] <cr></cr>                                                                                                    | :0 <cr></cr>         |
|                       | Set the threshold value that the camera will use as a comparison value to identify blemish pixels that are bright regardless of the input signal. Any pixel with a count value higher than the blemish threshold will be marked as a blemish pixel. [DDD] is the threshold value and has a range of 0-1023.                        |                      |
| Get Blemish Threshold | :BTH? <cr></cr>                                                                                                    | :oBTH[DDD] <cr></cr> |
|                       | Enquire current blemish threshold value. The camera uses this threshold as a comparison value to identify blemish pixels that are bright regardless of the input signal. Any pixel with a count value higher than the blemish threshold will be marked as a blemish pixel. [DDD] is the threshold value and has a range of 0-1023. |                      |

## 8.3.15 Bright Speed

| 3 1              |                               |                                                                                                    |  |
|------------------|-------------------------------|----------------------------------------------------------------------------------------------------|--|
| Function         | Command String                | Camera Response                                                                                                    |  |
| Set Bright Speed | :BTS=[DD] <cr></cr>           | :0 <cr></cr>                                                                                                    |  |
|                  |                               | Set the BST value (bright speed for ALC). [DD] is the level value with a range of 1-100. This command applies only to camera models TM-770.           |  |
|                  |                               |                                                                                                    |  |
| Get Bright Speed | :BTS? <cr></cr>               | :oBTS[DD] <cr></cr>                                                                                                    |  |
|                  | current value with a range of | Enquire current BTS value (bright speed for ALC). [DD] is the current value with a range of 1-100. This command applies only to camera models TM-770. |  |

#### 8.3.16 Camera Model Number

| Function            | Command String                                                                                                  | Camera Response   |
|---------------------|----------------------------------------------------------------------------------------------------|-------------------|
| Get Camera Model No | :CAM? <cr></cr>                                                                                                 | :o[DDD] <cr></cr> |
|                     | Enquire current Camera Model. [DDD] is a string representing the model number. Maximum length is 10 characters. |                   |

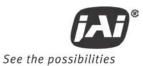

## 8.3.17 Chroma Filtering State - CFA

| Function                   | Command String                                                                                                    | Camera Response       |  |
|----------------------------|----------------------------------------------------------------------------------------------------|-----------------------|--|
| Set Chroma Filtering State | :CFA=[D] <cr></cr>                                                                                                    | :0 <cr></cr>          |  |
|                            | Disable or enable the advanced<br>[D] specifies to turn sharpening<br>applies to the TMC-773 and TM<br>0 = Chroma filtering<br>1 = Chroma filtering | C-775 models.<br>off. |  |
|                            |                                                                                                    |                       |  |
| Get Chroma Filtering State | :CFA? <cr></cr>                                                                                                    | :oCFA[D] <cr></cr>    |  |
|                            |                                                                                                    |                       |  |
|                            | Enquire current advanced color chroma filtering state. [D] is                                                                                       |                       |  |
|                            | the current state. This feature only applies to the TMC-773                                                                                         |                       |  |
|                            | and TMC-775 models.                                                                                                    |                       |  |
|                            | 0 = Chroma filtering off.                                                                                                    |                       |  |
|                            | 1 = Chroma filtering on.                                                                                                    |                       |  |

## 8.3.18 Chroma Filtering Gain - CFG

| Function                  | Command String                                                                                                    | Camera Response      |
|---------------------------|----------------------------------------------------------------------------------------------------|----------------------|
| Set Chroma Filtering Gain | :CFG=[DDD] <cr></cr>                                                                                                    | :0 <cr></cr>         |
|                           | Set the advanced color chroma filtering gain value. [DDD] is<br>the value with a range of 0-127. This value maps to a<br>multiplier value of x1.0 - x2.0. This command applies only to<br>camera models TMC-773 and TMC-775. |                      |
|                           |                                                                                                    |                      |
| Get Chroma Filtering Gain | :CFG? <cr></cr>                                                                                                    | :oCFG[DDD] <cr></cr> |
|                           | Enquire current chroma filtering gain value. [DDD] is the current value with a range of 0-127. This value maps to a multiplier value of x1.0 - x2.0. This command applies only to camera models TMC-773 and TMC-775.         |                      |

| 8.3.19 | Chroma   | Filtering | Threshold -  | CFT      |
|--------|----------|-----------|--------------|----------|
| 0.0    | orn orna |           | 1111 0011010 | <b>v</b> |

| Function                          | Command String                                                                                                    | Camera Response                                                                                                    |  |
|-----------------------------------|----------------------------------------------------------------------------------------------------|----------------------------------------------------------------------------------------------------|--|
| Set Chroma Filtering<br>Threshold | :CFT=[DDD] <cr></cr>                                                                                                    | :0 <cr></cr>                                                                                                    |  |
|                                   | [DDD] is the value with a r                                                                                                    | Set the advanced color chroma filtering threshold value.<br>[DDD] is the value with a range of 0-127. This command<br>applies only to camera models TMC-773 and TMC-775. |  |
| Get Chroma Filtering<br>Threshold | :CFT? <cr></cr>                                                                                                    | :oCFT[DDD] <cr></cr>                                                                                                    |  |
|                                   | Enquire current chroma filtering threshold value. [DDD] is the current value with a range of 0-127. This command applies only to camera models TMC-773 and TMC-775. |                                                                                                    |  |

### 8.3.20 Color Gain - Blue

| Function      | Command String                                                                                | Camera Response                                                                                                    |  |
|---------------|-----------------------------------------------------------------------------------------------|----------------------------------------------------------------------------------------------------|--|
| Set Blue Gain | :CGB=[DDDD] <cr></cr>                                                                         | :0 <cr></cr>                                                                                                    |  |
|               | Set the blue color gain. [DDI<br>range of 1-4095. This is equi<br>x3.999. Therefore there are |                                                                                                    |  |
|               |                                                                                               |                                                                                                    |  |
| Get Blue Gain | :CGB? <cr></cr>                                                                               | :oCGB[DDDD] <cr></cr>                                                                                                    |  |
|               | value with a range of 1-4095.                                                                 | Enquire current blue color gain. [DDD] is the current gain value with a range of 1-4095. This is equivalent to a gain of x0.001 - x3.999. Therefore there are 1024 counts per gain unit. |  |

## 8.3.21 Color Gain - Green

| Function       | Command String                                        | Camera Response                                                                                                    |  |
|----------------|-------------------------------------------------------|----------------------------------------------------------------------------------------------------|--|
| Set Green Gain | :CGG=[DDDD] <cr></cr>                                 | :0 <cr></cr>                                                                                                    |  |
|                | range of 1-4095. This is                              | Set the green color gain. [DDDD] is the color gain value with a range of 1-4095. This is equivalent to a gain of x0.001 - x3.999. Therefore there are 1024 counts per gain unit.    |  |
| Get Green Gain | :CGG? <cr></cr>                                       | :oCGG[DDDD] <cr></cr>                                                                                                    |  |
|                | Enquire current green co<br>value with a range of 1-4 | Enquire current green color gain. [DDD] is the current gain value with a range of 1-4095. This is equivalent to a gain of x0.001 - x3.999. Therefore there are 1024 counts per gain |  |

## 8.3.22 Color Gain - Red

| Function     | Command String             | Camera Response                                                                                                    |  |
|--------------|----------------------------|----------------------------------------------------------------------------------------------------|--|
| Set Red Gain | :CGR=[DDDD] <cr></cr>      | :0 <cr></cr>                                                                                                    |  |
|              | range of 1-4095. This is e | DDDD] is the color gain value with a equivalent to a gain of x0.001 - are 1024 counts per gain unit.                                                                                    |  |
| Get Red Gain | :CGR? <cr></cr>            | :oCGR[DDDD] <cr></cr>                                                                                                    |  |
|              | with a range of 1-4095.    | Enquire current red color gain. [DDD] is the current gain value with a range of 1-4095. This is equivalent to a gain of x0.001 - x3.999. Therefore there are 1024 counts per gain unit. |  |

## 8.3.23 Color Intensity - Blue

| Function           | Command String                                                                                         | Camera Response       |
|--------------------|----------------------------------------------------------------------------------------------------|-----------------------|
| Get Blue Intensity | :CIB? <cr></cr>                                                                                        | :oCGB[DDDD] <cr></cr> |
|                    | Enquire current blue color intensity. [DDDD] is the current intensity value with a range of 1-4184394. |                       |

## 8.3.24 Color Intensity - Green

| Function            | Command String                                                                                          | Camera Response       |
|---------------------|----------------------------------------------------------------------------------------------------|-----------------------|
| Get Green Intensity | :CIG? <cr></cr>                                                                                         | :oCIG[DDDD] <cr></cr> |
|                     | Enquire current green color intensity. [DDDD] is the current intensity value with a range of 1-4184394. |                       |

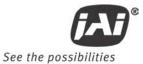

## 8.3.25 Color Intensity - Red

| Function          | Command String                                                                                        | Camera Response       |
|-------------------|----------------------------------------------------------------------------------------------------|-----------------------|
| Get Red Intensity | :CIR? <cr></cr>                                                                                       | :oCGR[DDDD] <cr></cr> |
|                   | Enquire current red color intensity. [DDDD] is the current intensity value with a range of 1-4184394. |                       |

## 8.3.26 CID Customer ID String

| Function                   | Command String                                                                                                    | Camera Response                                                                                  |
|----------------------------|----------------------------------------------------------------------------------------------------|--------------------------------------------------------------------------------------------------|
| Set User-defined ID String | :CID=[XXX] <cr></cr>                                                                                                    | :0 <cr></cr>                                                                                     |
|                            |                                                                                                    | in the camera's EEPOM memory.<br>Il characters that are the user-<br>the TM-770, TM-773, and TM- |
|                            |                                                                                                    |                                                                                                  |
| Get User-defined ID String | :CID? <cr></cr>                                                                                                    | :0 [XXX] <cr></cr>                                                                               |
|                            | Enquire the current user-defined ID string value in the camera's EEPROM memory. [XXX] <i>Note: This feature applies to the TM-770, TM-773, and TM-775.</i> |                                                                                                  |

#### 8.3.27 Color Mode

| Function       | Command String                                                      | Camera Response    |  |
|----------------|---------------------------------------------------------------------|--------------------|--|
| Set Color Mode | :CMD=[D] <cr></cr>                                                  | :0 <cr></cr>       |  |
|                | Set camera mode to mono or c<br>0 = Mono mode.<br>1 = Color mode.   |                    |  |
|                |                                                                     |                    |  |
| Get Color Mode | :CMD? <cr></cr>                                                     | :oCMD[D] <cr></cr> |  |
|                | Enquire current color mode. [I<br>0 = Mono mode.<br>1 = Color mode. |                    |  |

### 8.3.28 Defect Correction

| Function              | Command String                                                                                                    | Camera Response    |
|-----------------------|----------------------------------------------------------------------------------------------------|--------------------|
| Set Defect Correction | :DFC=[D] <cr></cr>                                                                                                    | :0 <cr></cr>       |
|                       | Turn Defect Correction on/off.<br>0 = Defect correction off<br>1 = Defect correction on                                                |                    |
|                       |                                                                                                    | D50(D)             |
| Get Defect Correction | :DFC? <cr></cr>                                                                                                    | :oDFC[D] <cr></cr> |
|                       | Enquire current Defect Correction state. [D] is the current<br>state value.<br>0 = Defect correction off.<br>1 = Defect correction on. |                    |

## 8.3.29 Dark Speed

| Function       | Command String                | Camera Response                                                                                                    |  |
|----------------|-------------------------------|----------------------------------------------------------------------------------------------------|--|
| Set Dark Speed | :DKS=[DD] <cr></cr>           | :0 <cr></cr>                                                                                                    |  |
|                |                               | Set the DKS value (dark speed for ALC). [DD] is the level value with a range of 1-100. This command applies only to camera models TM-770.           |  |
| Get Dark Speed | :DKS? <cr></cr>               | :oDKS[DD] <cr></cr>                                                                                                    |  |
|                | current value with a range of | Enquire current DKS value (dark speed for ALC). [DD] is the current value with a range of 1-100. This command applies only to camera models TM-770. |  |

## 8.3.30 Electronic Shutter for ALC

| Function               | Command String                                     | Camera Response                                                                                                    |  |
|------------------------|----------------------------------------------------|----------------------------------------------------------------------------------------------------|--|
| Set Electronic Shutter | :ESH=[D] <cr></cr>                                 | :0 <cr></cr>                                                                                                    |  |
|                        | is the state value.<br>0 = Electronic shut         | Turn electronic shutter for automatic level control on/off. [D]<br>is the state value.<br>0 = Electronic shutter off.<br>1 = Electronic shutter on                    |  |
|                        |                                                    |                                                                                                    |  |
| Get Electronic Shutter | :ESH? <cr></cr>                                    | :oESH[D] <cr></cr>                                                                                                    |  |
|                        | control. [D] is the current<br>0 = Electronic shut | Enquire current electronic shutter state for automatic level<br>control. [D] is the current state value.<br>0 = Electronic shutter off.<br>1 = Electronic shutter on. |  |

### 8.3.31 Focus Control Interval

| Function                   | Command String                                                                                                    | Camera Response      |
|----------------------------|----------------------------------------------------------------------------------------------------|----------------------|
| Set Focus Control Interval | :FCI=[DDD] <cr></cr>                                                                                                    | :0 <cr></cr>         |
|                            | Set the Focus Control Interval. [DDD] is the interval value with<br>a range of 1 - 500 msec. This value determines the amount of<br>time the focus control motor is pulsed during the FOI (Focus<br>Increment) and FOD (Focus Decrement) commands. |                      |
| Get Focus Control Interval | :FCI? <cr></cr>                                                                                                    | :oFCI[DDD] <cr></cr> |
|                            | Enquire current Focus Control Interval value. [DDD] is the current value with a range of 1 - 500 msec.                                                                                                    |                      |

## 8.3.32 Camera FPGA Version

| Function                | Command String                                                                                                    | Camera Response   |
|-------------------------|----------------------------------------------------------------------------------------------------|-------------------|
| Get Camera FPGA Version | :FPGA? <cr></cr>                                                                                                    | :o[DDD] <cr></cr> |
|                         | Enquire current Camera Firmware Version number. [DDD] is a string representing the FPGA version number in a <i>n.nn</i> format. Maximum length is 10 characters. |                   |

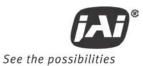

## 8.3.33 Focus Control

| Function          | Command String             | Camera Response                                                                                                    |  |
|-------------------|----------------------------|----------------------------------------------------------------------------------------------------|--|
| Set Focus Control | :FOC=[DDD] <cr></cr>       | :0 <cr></cr>                                                                                                    |  |
|                   |                            | Set the Focus Control. [DDD] is the focus value with a range of -127 - +127 for a voltage range of 0-9 V. <i>Therefore there are 0.14.1 count/V.</i>               |  |
| Get Focus Control | :FOC? <cr></cr>            | :oFOC[DDD] <cr></cr>                                                                                                    |  |
|                   | with a range of -127 - +12 | Enquire current Focus Control value. [DDD] is the focus value with a range of -127 - +127 for a voltage range of 0-9 V. <i>Therefore there are 0.14.1 count/V.</i> |  |

#### 8.3.34 Focus Decrement

| Function        | Command String                                                                                                    | Camera Response                                                                                                    |
|-----------------|----------------------------------------------------------------------------------------------------|----------------------------------------------------------------------------------------------------|
| Focus Decrement | :FOD=[DDD] <cr></cr>                                                                                                    | :0 <cr></cr>                                                                                                    |
|                 | the percent of full scale to<br>range of 1 - 100. The focu<br>negative voltage equal to<br>specified by the FCI (Focus<br>then returned to a neutral<br>Note: This command will<br>to change. The user is res<br>the current value after the<br>expected value is zero bed | rol by DDD% of full scale. [DDD] is<br>o decrement the focus to with a<br>us control motor will be pulsed with a<br>DDD% of full scale for the duration<br>s Control Interval) command and<br>I position.<br>cause the Focus Control Value (FOC)<br>sponsible for querying the camera for<br>is command is executed. The<br>cause the focus motor is returned to<br>fter the decrement action is |

#### 8.3.35 Focus Increment

| Function        | Command String                                                                                                    | Camera Response                                                                                                    |
|-----------------|----------------------------------------------------------------------------------------------------|----------------------------------------------------------------------------------------------------|
| Focus Increment | :FOI=[DDD] <cr></cr>                                                                                                    | :0 <cr></cr>                                                                                                    |
|                 | percent of full scale to increme<br>1 - 100. The focus control moto<br>equal to DDD% of full scale for t<br>FCI (Focus Control Interval) com<br>neutral position.<br>Note: This command will cause | or will be pulsed with a voltage<br>he duration specified by the<br>imand and then returned to a<br>the Focus Control Value (FOC)<br>ble for querying the camera for<br>inmand is executed. The<br>the focus motor is returned to |

## 8.3.36 Focus Neutral

| Function      | Command String                                                   | Camera Response                                                            |
|---------------|------------------------------------------------------------------|----------------------------------------------------------------------------|
| Focus Neutral | :FON! <cr></cr>                                                  | :0 <cr></cr>                                                               |
|               | to change. The user is respon<br>for the current value after the | hand.<br>Se the Focus Control Value (FOC)<br>sible for querying the camera |

#### 8.3.37 Gamma

| Function  | Command String                                                                  | Camera Response          |
|-----------|---------------------------------------------------------------------------------|--------------------------|
| Set Gamma | :GAM=[D] <cr></cr>                                                              | :0 <cr></cr>             |
|           | Sets the gamma value. [D] is th<br>0 = gamma 1.0.<br>1 = gamma 0.45.            | e gamma flag.            |
|           |                                                                                 |                          |
| Get Gamma | :GAM? <cr></cr>                                                                 | :oGAM[D] <cr></cr>       |
|           | Enquire current gamma setting.<br>setting.<br>0 = gamma 1.0.<br>1 = gamma 0.45. | [D] is the current gamma |

## 8.3.38 Gamma Selection

| Function        | Command String     | Camera Response                                               |  |
|-----------------|--------------------|---------------------------------------------------------------|--|
| Set Gamma Level | :GSL=[D] <cr></cr> | :0 <cr></cr>                                                  |  |
|                 |                    | the advanced color processing in lels. [D] is the gamma flag. |  |
|                 | · · · · ·          |                                                               |  |
| Get Gamma Level | :GSL? <cr></cr>    | :oGSL[D] <cr></cr>                                            |  |
|                 |                    | 0 = gamma 1.0<br>1 = gamma 0.7                                |  |

#### 8.3.39 Hue

| Function | Command String                                              | Camera Response                                                                                |  |
|----------|-------------------------------------------------------------|------------------------------------------------------------------------------------------------|--|
| Set Hue  | :HUE=[DDD] <cr></cr>                                        | :0 <cr></cr>                                                                                   |  |
|          | Set the Hue value for the TM-7 value with a range of 0-255. | Set the Hue value for the TM-773. [DDD] is the saturation value with a range of 0-255.         |  |
|          |                                                             |                                                                                                |  |
| Get Hue  | :HUE? <cr></cr>                                             | :oHUE[DDD] <cr></cr>                                                                           |  |
|          |                                                             | Enquire current Hue value for the TM-773. [DDD] is the saturation value with a range of 0-255. |  |

## 8.3.40 Interpolator Phase

| Function                 | Command String                                                                    | Camera Response               |
|--------------------------|-----------------------------------------------------------------------------------|-------------------------------|
| Write Interpolator Phase | :IPH=[D] <cr></cr>                                                                | :0 <cr></cr>                  |
|                          | Write the Interpolator Phase va value with a range of 0 - 3.                      | lue to the camera. [D] is the |
|                          |                                                                                   |                               |
| Get Interpolator Phase   | :IPH? <cr></cr>                                                                   | :oIPH[D] <cr></cr>            |
|                          | Enquire current Interpolator Phase value. [D] is the value with a range of 0 - 3. |                               |

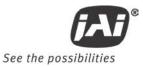

## 8.3.41 Iris Control Interval

| Function                  | Command String                                                                                                    | Camera Response |
|---------------------------|----------------------------------------------------------------------------------------------------|-----------------|
| Set Iris Control Interval | :ICI=[DDD] <cr></cr>                                                                                                    | :0 <cr></cr>    |
|                           | Set the Iris Control Interval. [DDD] is the interval value with a range of 1 - 500 msec. This value determines the amount of time the iris control motor is pulsed during the IRI (Iris Increment) and IRD (Iris Decrement) commands. |                 |
| Get Iris Control Interval | :ICI? <cr> :oICI[DDD]<cr></cr></cr>                                                                                                    |                 |
|                           | Enquire current Iris Control Interval value. [DDD] is the current value with a range of 1 - 500 msec.                                                                                                    |                 |

## 8.3.42 Impulse Filter

| Function           | Command String                                                                                                    | Camera Response     |
|--------------------|----------------------------------------------------------------------------------------------------|---------------------|
| Set Impulse Filter | :IFC=[DD] <cr></cr>                                                                                                    | :0 <cr></cr>        |
|                    | Set the IFC value (impulse filter control for ALC). [DD] is the level value with a range of 1-100. This command applies only to camera models TM-770.   |                     |
|                    |                                                                                                    |                     |
| Get Impulse Filter | :IFC? <cr></cr>                                                                                                    | :oIFC[DD] <cr></cr> |
|                    | Enquire current IFC value (impulse filter for ALC). [DD] is the current value with a range of 1-100. This command applies only to camera models TM-770. |                     |

## 8.3.43 Iris Control

| Function         | Command String                                                     | Camera Response                                                                                                    |  |
|------------------|--------------------------------------------------------------------|----------------------------------------------------------------------------------------------------|--|
| Set Iris Control | :IRC=[DDD] <cr></cr>                                               | :0 <cr></cr>                                                                                                    |  |
|                  |                                                                    | the current value with a range of<br>of 0-9 V Therefore there are                                                                                                 |  |
| Get Iris Control | :IRC? <cr></cr>                                                    | :oIRC[DDD] <cr></cr>                                                                                                    |  |
|                  | Enquire current Iris Control va<br>with a range of -127 - +127 for | Enquire current Iris Control value. [DDD] is the current value<br>with a range of -127 - +127 for a voltage range of 0-9 V<br>Therefore there are 0.14.1 count/V. |  |

## 8.3.44 Iris Decrement

| Function       | Command String                                                                                                    | Camera Response                                                                                                    |
|----------------|----------------------------------------------------------------------------------------------------|----------------------------------------------------------------------------------------------------|
| Iris Decrement | :IRD=[DDD] <cr></cr>                                                                                                    | :0 <cr></cr>                                                                                                    |
|                | percent of full scale to de<br>- 100. The iris control mo<br>voltage equal to DDD% of<br>by the ICI (Iris Control Inte<br>a neutral position.<br>Note: This command will<br>change. The user is respondent<br>the current value after the<br>expected value is zero be | I by DDD% of full scale. [DDD] is the<br>ecrement the iris to with a range of 1<br>otor will be pulsed with a negative<br>full scale for the duration specified<br>erval) command and then returned to<br>I cause the Iris Control Value (IRC) to<br>possible for querying the camera for<br>his command is executed. The<br>ecause the iris motor is returned to<br>fter the decrement action is |

## 8.3.45 Iris Increment

| Function       | Command String                                                                                                    | Camera Response                                                                                                    |
|----------------|----------------------------------------------------------------------------------------------------|----------------------------------------------------------------------------------------------------|
| Iris Increment | :IRI=[DDD] <cr></cr>                                                                                                    | :0 <cr></cr>                                                                                                    |
|                | percent of full scale to inc<br>1 - 100. The iris control m<br>equal to DDD% of full scale<br>(Iris Control Interval) comp<br>position.<br>Note: This command will<br>change. The user is respo<br>the current value after th<br>expected value is zero bec | by DDD% of full scale. [DDD] is the<br>crement the zoom to with a range of<br>notor will be pulsed with a voltage<br>e for the duration specified by the ICI<br>mand and then returned to a neutral<br>cause the Iris Control Value (IRC) to<br>insible for querying the camera for<br>his command is executed. The<br>cause the iris motor is returned to<br>fter the decrement action is |

## 8.3.46 Iris Neutral

| Function     | Command String                                                                                              | Camera Response                                                                                                    |
|--------------|----------------------------------------------------------------------------------------------------|----------------------------------------------------------------------------------------------------|
| Iris Neutral | :IRN! <cr></cr>                                                                                             | :0 <cr></cr>                                                                                                    |
|              | to the IRC=0 command.<br>Note: This command will<br>change. The user is resp<br>the current value after the | he iris control motor and is equivalent<br>I cause the Iris Control Value (IRC) to<br>onsible for querying the camera for<br>his command is executed. The<br>ecause the iris motor is set to the |

## 8.3.47 Color Coefficient - Red 1

| Function                 | Command String                                                                                                    | Camera Response                                                                                        |
|--------------------------|----------------------------------------------------------------------------------------------------|----------------------------------------------------------------------------------------------------|
| Set Color Coefficient R1 | :KR1=[DDDD] <cr></cr>                                                                                                    | :0 <cr></cr>                                                                                           |
|                          | Set the color correction coeffic<br>red component of the 1 <sup>st</sup> row of<br>matrix. [DDDD] is the coefficie<br>4085 counts. The user range fo<br>3.99. <i>Therefore there are 1024</i>                                                                                                    | f a 9 element color correction<br>nt value with a range of 256 -<br>or the coefficient value is 0.25 - |
| Get Color Coefficient R1 | :KR1? <cr></cr>                                                                                                    | :oKR1[DDDD] <cr></cr>                                                                                  |
|                          | Enquire current color correction coefficient for Red 1 (R1).<br>This is the red component of the 1 <sup>st</sup> row of a 9 element color<br>correction matrix. [DDDD] is the coefficient value with a range<br>of 256 - 4085 counts. The user range for the coefficient value<br>is 0.25 - 3.99. Therefore there are 1024 counts per<br>coefficient unit. |                                                                                                    |

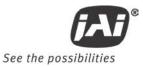

## 8.3.48 Color Coefficient - Red 2

| Function                 | Command String                                                                                                    | Camera Response                                                                                        |
|--------------------------|----------------------------------------------------------------------------------------------------|----------------------------------------------------------------------------------------------------|
| Set Color Coefficient R2 | :KR2=[DDDD] <cr></cr>                                                                                                    | :0 <cr></cr>                                                                                           |
|                          | Set the color correction coeffic<br>red component of the 2 <sup>nd</sup> row o<br>matrix. [DDDD] is the coefficie<br>4085 counts. The user range fo<br>3.99. Therefore there are 1024                                                                                                    | f a 9 element color correction<br>nt value with a range of 256 -<br>or the coefficient value is 0.25 - |
| Get Color Coefficient R2 | :KR2? <cr></cr>                                                                                                    | :oKR2[DDDD] <cr></cr>                                                                                  |
|                          | Enquire current color correction coefficient for Red 2 (R2).<br>This is the red component of the 2 <sup>nd</sup> row of a 9 element color<br>correction matrix. [DDDD] is the coefficient value with a range<br>of 256 - 4085 counts. The user range for the coefficient value<br>is 0.25 - 3.99. Therefore there are 1024 counts per<br>coefficient unit. |                                                                                                    |

## 8.3.49 Color Coefficient - Red 3

| Function                 | Command String                                                                                                    | Camera Response                                                                                        |
|--------------------------|----------------------------------------------------------------------------------------------------|----------------------------------------------------------------------------------------------------|
| Set Color Coefficient R3 | :KR3=[DDDD] <cr></cr>                                                                                                    | :0 <cr></cr>                                                                                           |
|                          | Set the color correction coeffic<br>red component of the 3 <sup>rd</sup> row o<br>matrix. [DDDD] is the coefficie<br>4085 counts. The user range fo<br>3.99. Therefore there are 102                                                                                                    | f a 9 element color correction<br>nt value with a range of 256 -<br>or the coefficient value is 0.25 - |
| Get Color Coefficient R3 | :KR3? <cr></cr>                                                                                                    | :oKR3[DDDD] <cr></cr>                                                                                  |
|                          | Enquire current color correction coefficient for Red 3 (R3).<br>This is the red component of the 3 <sup>rd</sup> row of a 9 element color<br>correction matrix. [DDDD] is the coefficient value with a range<br>of 256 - 4085 counts. The user range for the coefficient value<br>is 0.25 - 3.99. Therefore there are 1024 counts per<br>coefficient unit. |                                                                                                    |

## 8.3.50 Color Coefficient - Green 1

| Function                 | Command String                                                                                                    | Camera Response       |
|--------------------------|----------------------------------------------------------------------------------------------------|-----------------------|
| Set Color Coefficient G1 | :KG1=[DDDD] <cr></cr>                                                                                                    | :0 <cr></cr>          |
|                          | Set the color correction coefficient for Green 1 (G1). This is<br>the green component of the 1 <sup>st</sup> row of a 9 element color<br>correction matrix. [DDDD] is the coefficient value with a range<br>of 256 - 4085 counts. The user range for the coefficient value<br>is 0.25 - 3.99. Therefore there are 1024 counts per<br>coefficient unit.         |                       |
| Get Color Coefficient G1 | :KG1? <cr></cr>                                                                                                    | :oKG1[DDDD] <cr></cr> |
|                          | Enquire current color correction coefficient for Green 1 (G1).<br>This is the green component of the 1 <sup>st</sup> row of a 9 element color<br>correction matrix. [DDDD] is the coefficient value with a range<br>of 256 - 4085 counts. The user range for the coefficient value<br>is 0.25 - 3.99. Therefore there are 1024 counts per<br>coefficient unit. |                       |

| 8.3.51 | Color Coefficient - Green 2 |
|--------|-----------------------------|
|--------|-----------------------------|

| Function                 | Command String                                                                                                    | Camera Response       |
|--------------------------|----------------------------------------------------------------------------------------------------|-----------------------|
| Set Color Coefficient G2 | :KG2=[DDDD] <cr></cr>                                                                                                    | :0 <cr></cr>          |
|                          | Set the color correction coefficient for Green 2 (G2). This is<br>the green component of the 2 <sup>nd</sup> row of a 9 element color<br>correction matrix. [DDDD] is the coefficient value with a range<br>of 256 - 4085 counts. The user range for the coefficient value<br>is 0.25 - 3.99. Therefore there are 1024 counts per<br>coefficient unit.         |                       |
| Get Color Coefficient G2 | :KG2? <cr></cr>                                                                                                    | :oKG2[DDDD] <cr></cr> |
|                          | Enquire current color correction coefficient for Green 2 (G2).<br>This is the green component of the 2 <sup>nd</sup> row of a 9 element<br>color correction matrix. [DDDD] is the coefficient value with a<br>range of 256 - 4085 counts. The user range for the coefficient<br>value is 0.25 - 3.99. Therefore there are 1024 counts per<br>coefficient unit. |                       |

## 8.3.52 Color Coefficient - Green 3

| Function                 | Command String                                                                                                    | Camera Response       |
|--------------------------|----------------------------------------------------------------------------------------------------|-----------------------|
| Set Color Coefficient G3 | :KG3=[DDDD] <cr></cr>                                                                                                    | :0 <cr></cr>          |
|                          | Set the color correction coefficient for Green 3 (G3). This is<br>the green component of the 3 <sup>rd</sup> row of a 9 element color<br>correction matrix. [DDDD] is the coefficient value with a range<br>of 256 - 4085 counts. The user range for the coefficient value<br>is 0.25 - 3.99. Therefore there are 1024 counts per<br>coefficient unit.         |                       |
| Get Color Coefficient G3 | :KG3? <cr></cr>                                                                                                    | :oKG3[DDDD] <cr></cr> |
|                          | Enquire current color correction coefficient for Green 3 (G3).<br>This is the green component of the 3 <sup>rd</sup> row of a 9 element color<br>correction matrix. [DDDD] is the coefficient value with a range<br>of 256 - 4085 counts. The user range for the coefficient value<br>is 0.25 - 3.99. Therefore there are 1024 counts per<br>coefficient unit. |                       |

## 8.3.53 Color Coefficient - Blue 1

| Function                 | Command String                                                                                                    | Camera Response       |
|--------------------------|----------------------------------------------------------------------------------------------------|-----------------------|
| Set Color Coefficient B1 | :KB1=[DDDD] <cr></cr>                                                                                                    | :0 <cr></cr>          |
|                          | Set the color correction coefficient for Blue 1 (B1). This is the blue component of the 1 <sup>st</sup> row of a 9 element color correction matrix. [DDDD] is the coefficient value with a range of 256 - 4085 counts. The user range for the coefficient value is 0.25 - 3.99. <i>Therefore there are 1024 counts per coefficient unit.</i>                 |                       |
| Get Color Coefficient B1 | :KB1? <cr></cr>                                                                                                    | :oKB1[DDDD] <cr></cr> |
|                          | Enquire current color correction coefficient for Blue 1 (B1).<br>This is the blue component of the 1 <sup>st</sup> row of a 9 element color<br>correction matrix. [DDDD] is the coefficient value with a range<br>of 256 - 4085 counts. The user range for the coefficient value<br>is 0.25 - 3.99. Therefore there are 1024 counts per<br>coefficient unit. |                       |

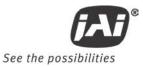

## 8.3.54 Color Coefficient - Blue 2

| Function                 | Command String                                                                                                    | Camera Response       |
|--------------------------|----------------------------------------------------------------------------------------------------|-----------------------|
| Set Color Coefficient B2 | :KB2=[DDDD] <cr></cr>                                                                                                    | :0 <cr></cr>          |
|                          | Set the color correction coefficient for Blue 2 (B2). This is the blue component of the 2 <sup>nd</sup> row of a 9 element color correction matrix. [DDDD] is the coefficient value with a range of 256 - 4085 counts. The user range for the coefficient value is 0.25 - 3.99. Therefore there are 1024 counts per coefficient unit.                        |                       |
| Get Color Coefficient B2 | :KB2? <cr></cr>                                                                                                    | :oKB2[DDDD] <cr></cr> |
|                          | Enquire current color correction coefficient for Blue 2 (B2).<br>This is the blue component of the 2 <sup>nd</sup> row of a 9 element color<br>correction matrix. [DDDD] is the coefficient value with a range<br>of 256 - 4085 counts. The user range for the coefficient value<br>is 0.25 - 3.99. Therefore there are 1024 counts per<br>coefficient unit. |                       |

## 8.3.55 Color Coefficient - Blue 3

| Function                 | Command String                                                                                                    | Camera Response       |
|--------------------------|----------------------------------------------------------------------------------------------------|-----------------------|
| Set Color Coefficient B3 | :KB3=[DDDD] <cr></cr>                                                                                                    | :0 <cr></cr>          |
|                          | Set the color correction coefficient for Blue 3 (B3). This is the blue component of the 3 <sup>rd</sup> row of a 9 element color correction matrix. [DDDD] is the coefficient value with a range of 256 - 4085 counts. The user range for the coefficient value is 0.25 - 3.99. Therefore there are 1024 counts per coefficient unit.                        |                       |
| Get Color Coefficient B3 | :KB3? <cr></cr>                                                                                                    | :oKB3[DDDD] <cr></cr> |
| Get COIOL COEFFICIENT BS |                                                                                                    |                       |
|                          | Enquire current color correction coefficient for Blue 3 (B3).<br>This is the blue component of the 3 <sup>rd</sup> row of a 9 element color<br>correction matrix. [DDDD] is the coefficient value with a range<br>of 256 - 4085 counts. The user range for the coefficient value<br>is 0.25 - 3.99. Therefore there are 1024 counts per<br>coefficient unit. |                       |

## 8.3.56 Log Average Weighting

| Function           | Command String                                                                                                    | Camera Response                                                                                                    |  |
|--------------------|----------------------------------------------------------------------------------------------------|----------------------------------------------------------------------------------------------------|--|
| Set Log Average Wt | :LAW=[DD] <cr></cr>                                                                                                    | :0 <cr></cr>                                                                                                    |  |
|                    |                                                                                                    | Set the LAW value (log average weighting for ALC). [DD] is the level value with a range of 1-100. This command applies only to camera models TM-770. |  |
|                    |                                                                                                    |                                                                                                    |  |
| Get Log Average Wt | :LAW? <cr></cr>                                                                                                    | :oLAW[DD] <cr></cr>                                                                                                    |  |
|                    | Enquire current LAW value (log average weighting for ALC).<br>[DD] is the current value with a range of 1-100. This command<br>applies only to camera models TM-770. |                                                                                                    |  |

## 8.3.57 Locate Blemishes

| Function         | Command String                                                                                                  | Camera Response             |
|------------------|----------------------------------------------------------------------------------------------------|-----------------------------|
| Locate Blemishes | :LDF! <cr></cr>                                                                                                 | :0 <cr></cr>                |
|                  | This command causes the camer<br>locate any pixels that can cause<br>number of blemishes identified<br>command. | blemishes in the image. The |

| Function                              | Command String                                                                                                    | Camera Response      |
|---------------------------------------|----------------------------------------------------------------------------------------------------|----------------------|
| Set ALC Window Lower Right<br>X value | :LRX=[DDD] <cr></cr>                                                                                                    | :0 <cr></cr>         |
|                                       | Set the lower right X co-ordinate for the ALC control window.<br>[DDD] is the size parameter with a range of 3-768. This<br>command applies to camera models TM-770, TMC-773, and<br>TMC-775. |                      |
| Get ALC Window Lower Right<br>X value | :LRX? <cr></cr>                                                                                                    | :oLRX[DDD] <cr></cr> |
|                                       | Enquire current lower right X co-ordinate for ALC control window. [DDD] is the current value with a range of 3-768. This command applies to camera models TM-770, TMC-773, and TMC-775.       |                      |

## 8.3.58 ALC Window - Lower Right X

## 8.3.59 ALC Window - Lower Right Y

| Function                              | Command String                                                                                                    | Camera Response      |
|---------------------------------------|----------------------------------------------------------------------------------------------------|----------------------|
| Set ALC Window Lower Right            | :LRY=[DDD] <cr></cr>                                                                                                    | :0 <cr></cr>         |
| Y value                               |                                                                                                    |                      |
|                                       | Set the lower right Y co-ordinate for the ALC control window.<br>[DDD] is the size parameter with a range of 3-494. This<br>command applies to camera models TM-770, TMC-773, and<br>TMC-775. |                      |
|                                       |                                                                                                    |                      |
| Get ALC Window Lower Right<br>Y value | :LRY? <cr></cr>                                                                                                    | :oLRY[DDD] <cr></cr> |
|                                       | Enquire current lower right Y co-ordinate for ALC control window. [DDD] is the current value with a range of 3-494. This command applies to camera models TM-770, TMC-773, and TMC-775.       |                      |

#### 8.3.60 Save/Restore Camera State

| Function             | Command String                                                                                                    | Camera Response |
|----------------------|----------------------------------------------------------------------------------------------------|-----------------|
| Save Camera State    | :WSTA=[D] <cr></cr>                                                                                                | :0 <cr></cr>    |
|                      | Write the camera state to one of two user state files. [D] is<br>the file selection.<br>1 = User_1.<br>2 = User_2. |                 |
|                      |                                                                                                    |                 |
| Restore Camera State | :LSTA=[D] <cr></cr>                                                                                                | :0 <cr></cr>    |
|                      | Load camera state. [D] is the state file selection.<br>0 = Factory defaults.<br>1 = User_1.<br>2 = User_2.         |                 |

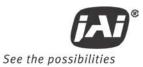

## 8.3.61 MCP Gate Disable

| Function                             | Command String                                                                                                    | Camera Response                |
|--------------------------------------|----------------------------------------------------------------------------------------------------|--------------------------------|
| MCP Gate Disable/Enable              | :MDG=[D] <cr></cr>                                                                                                    | :0 <ct></ct>                   |
|                                      | Disable or enable the MCP Gate<br>0 = MCP Gate Disabled.<br>1 = MCP Gate Enabled.                                              | . [D] is the enable parameter. |
|                                      |                                                                                                    |                                |
| Get MCP Gate Disable/Enable<br>State | :MDG? <cr></cr>                                                                                                    | :oMDG[D] <cr></cr>             |
|                                      | Enquire current MCP Gate Enable/Disable state. [D] is the<br>current state.<br>0 = MCP Gate Disabled.<br>1 = MCP Gate Enabled. |                                |

## 8.3.62 Multifunction Input

| Function                | Command String                                                                                                    | Camera Response                     |
|-------------------------|----------------------------------------------------------------------------------------------------|-------------------------------------|
| Set Multifunction Input | :MFI=[D] <cr></cr>                                                                                                  | :0 <cr></cr>                        |
|                         | Set the Multifunction Inpu<br>0 = VD.<br>1 = CSYNC.<br>2 = Trigger.                                                 | It mode. [D] is the mode parameter. |
|                         |                                                                                                    |                                     |
| Get Multifunction Input | :MFI? <cr></cr>                                                                                                    | :oMFI[D] <cr></cr>                  |
|                         | Enquire current Multifunction Input mode. [D] is the current<br>mode value.<br>0 = VD.<br>1 = CSYNC.<br>2 = Trigger |                                     |

## 8.3.63 Multifunction Input Termination

| Function                               | Command String                                                                                                    | Camera Response                  |
|----------------------------------------|----------------------------------------------------------------------------------------------------|----------------------------------|
| Set Multifunction Input<br>Termination | :MFT=[D] <cr></cr>                                                                                                    | :0 <cr></cr>                     |
|                                        | Set the Multifunction Input terr<br>parameter.<br>0 = HiZ.<br>1 = 75 ohm.                                              | mination. [D] is the termination |
|                                        |                                                                                                    |                                  |
| Get Multifunction Input                | :MFT? <cr></cr>                                                                                                    | :oMFT[D] <cr></cr>               |
|                                        | Enquire current Multifunction Input termination. [D] is the<br>current termination setting.<br>0 = HiZ.<br>1 = 75 ohm. |                                  |

## 8.3.64 MCP Manual Gate

| Function            | Command String                                                                                                    | Camera Response              |
|---------------------|----------------------------------------------------------------------------------------------------|------------------------------|
| Set MCP Manual Gate | :MGA=[DDD] <cr></cr>                                                                                                    | :0 <ct></ct>                 |
|                     | Set the MCP manual gate value.<br>with a range of 1-255. This is e<br>0.065-17 msec. Therefore ther                                                                                                    | quivalent to a gate range of |
| Get MCP Manual Gate | :MGA? <cr></cr>                                                                                                    | :oMGA[DDD] <cr></cr>         |
|                     | :MGA?       :OMGA[DDD] <cr>       Enquire current MCP manual gate. [DDD] is the current gate code value with a range of 1-255. This is equivalent to a gate range of 0.065-17 msec. Therefore there are 14.99 count/msec.</cr> |                              |

## 8.3.65 MCP Manual Gain

| Function            | Command String                                                                                                    | Camera Response      |
|---------------------|----------------------------------------------------------------------------------------------------|----------------------|
| Set MCP Manual Gain | :MGN=[DDD] <cr></cr>                                                                                                    | :0 <cr></cr>         |
|                     | Set the MCP manual gain value. [DDD] is the gain code value with a range of 0-255. This is equivalent to a gain voltage of 2.5-5.0 volts.  |                      |
|                     |                                                                                                    |                      |
| Get MCP Manual Gain | :MGN? <cr></cr>                                                                                                    | :oMGN[DDD] <cr></cr> |
|                     | Enquire current MCP manual gain. [DDD] is the current gain value with a range of 0-255. This is equivalent to a gain voltage of 2.5-5.0 V. |                      |

## 8.3.66 Mirror Image Mode

| Function                 | Command String                                                                                                    | Camera Response    |
|--------------------------|----------------------------------------------------------------------------------------------------|--------------------|
| Turn Mirror Image On/Off | :MIR=[D] <cr></cr>                                                                                                    | :0 <cr></cr>       |
|                          | Turn the mirror image feature on and off. [D] is the feature<br>state.<br>0 = Off (Normal Image).<br>1 = On. (Image Reversed Horizontally)        |                    |
|                          |                                                                                                    |                    |
| Get Mirror Image State   | :MIR? <cr></cr>                                                                                                    | :oMIR[D] <cr></cr> |
|                          | Enquire current mirror image feature state. [D] is the current<br>mode value.<br>0 = Off (Normal Image).<br>1 = On. (Image Reversed Horizontally) |                    |

## 8.3.67 MCP Level

| Function      | Command String                                                                      | Camera Response             |
|---------------|-------------------------------------------------------------------------------------|-----------------------------|
| Set MCP Level | :MLV=[DDD] <cr></cr>                                                                | :0 <cr></cr>                |
|               | Set the MCP level. [DDD] is the 200-800.                                            | level value with a range of |
|               |                                                                                     |                             |
| Get MCP Level | :MLV? <cr></cr>                                                                     | :oMLV[DDD] <cr></cr>        |
|               | Enquire current MCP level. [DDD] is the current bias value with a range of 200-800. |                             |

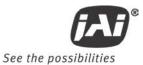

## 8.3.68 MCP Mode

| Function     | Command String                                                     | Camera Response                   |  |
|--------------|--------------------------------------------------------------------|-----------------------------------|--|
| Set MCP Mode | :MMD=[D] <cr></cr>                                                 | :0 <cr></cr>                      |  |
|              | Set the MCP exposure cor<br>parameter.<br>0 = Manual.<br>1 = Auto. | 0 = Manual.                       |  |
| Get MCP Mode | :MMD? <cr></cr>                                                    | :oMMD[D] <cr></cr>                |  |
|              | Enquire current MCP Mod<br>0 = Manual.<br>1 = Auto.                | e. [D] is the current mode value. |  |

### 8.3.69 MCP Minimum Gain

| Function         | Command String                                                                                                    | Camera Response      |
|------------------|----------------------------------------------------------------------------------------------------|----------------------|
| Set MCP Min Gain | :MMG=[DDD] <cr></cr>                                                                                                    | :0 <cr></cr>         |
|                  | Set the MCP minimum gain. [DI<br>range of 0-255. This is equivale<br>volts.                                                                          |                      |
|                  |                                                                                                    |                      |
| Get MCP Min Gain | :MMG? <cr></cr>                                                                                                    | :oMMG[DDD] <cr></cr> |
|                  | Enquire current MCP minimum gain. [DDD] is the current gain code value with a range of 0-255. This is equivalent to a gain voltage of 2.5-5.0 volts. |                      |

#### 8.3.70 MCP Maximum Gain

| Function         | Command String                 | Camera Response                                                                                                    |  |
|------------------|--------------------------------|----------------------------------------------------------------------------------------------------|--|
| Set MCP Max Gain | :MXG=[DDD] <cr></cr>           | :0 <cr></cr>                                                                                                    |  |
|                  |                                | DDD] is the gain code value with valent to a gain voltage of 2.5-5.0                                                                                |  |
|                  |                                |                                                                                                    |  |
| Get MCP Max Gain | :MXG? <cr></cr>                | :oMXG[DDD] <cr></cr>                                                                                                    |  |
|                  | code value with a range of 0-2 | Enquire current MCP maximum gain. [DDD] is the current max code value with a range of 0-255. This is equivalent to a gain voltage of 2.5-5.0 volts. |  |

#### 8.3.71 Color Balance - Red

| Function        | Command String                                                                               | Camera Response      |
|-----------------|----------------------------------------------------------------------------------------------|----------------------|
| Set Red Balance | :RBL=[DDD] <cr></cr>                                                                         | :0 <cr></cr>         |
|                 |                                                                                              |                      |
|                 | Set the red color balance in the balance value with a range of 0                             |                      |
|                 |                                                                                              |                      |
| Get Red Balance | :RBL? <cr></cr>                                                                              | :oRBL[DDD] <cr></cr> |
|                 | Enquire current red color balance. [DDD] is the current balance value with a range of 0-511. |                      |

## 8.3.72 Saturation Control - Blue and Red

| Function               | Command String                                                                                                    | Camera Response       |
|------------------------|----------------------------------------------------------------------------------------------------|-----------------------|
| Set Saturation Control | :SAC=[DDDD] <cr></cr>                                                                                                    | :0 <cr></cr>          |
|                        | Set the blue and red saturation register controls (BYSAT and RYSAT) for advanced color processing. The value [DDDD] is the combined values for red and blue saturation controls. For each color, the value has a range of x1.0 to x2.0 which is mapped to an integer value of 0-255. The two values are combined by assigning the blue saturation control to the high byte (bits 815) of the value and the red saturation control to the low byte of the value (bits 07). Example: If BYSAT = x1.4, the binary value is 102 (0x66). If RYSAT = 1.8, the binary value is 204 (0xCC). Combining these two values as described, the resulting value is 26,316 (0x66CC). |                       |
| Get Saturation Control | :SAC? <cr></cr>                                                                                                    | :oSAC[DDDD] <cr></cr> |
|                        | Enquire current contents of the saturation control register.<br>[DDDD] is the current register contents. The high byte (bits<br>815) represents the blue saturation control and the low byte<br>(bits 07) represents the red saturation control. The 8-bit<br>values represent a multiplier value of x1.0 - x2.0 mapped to an<br>integer range of 0-255.                                                                                                    |                       |

## 8.3.73 Sharpening State - SHA

| Function             | Command String                                                                                                    | Camera Response    |  |
|----------------------|----------------------------------------------------------------------------------------------------|--------------------|--|
| Set Sharpening State | :SHA=[D] <cr></cr>                                                                                                    | :0 <cr></cr>       |  |
|                      |                                                                                                    |                    |  |
|                      | Disable or enable the advanced                                                                                          |                    |  |
|                      | specifies to turn sharpening on                                                                                         |                    |  |
|                      | applies to the TMC-773 and TMC-775 models.                                                                              |                    |  |
|                      | 0 = Sharpening off.<br>1 = Sharpening on.                                                                               |                    |  |
|                      |                                                                                                    |                    |  |
|                      |                                                                                                    |                    |  |
| Get Sharpening State | :SHA? <cr></cr>                                                                                                    | :oSHA[D] <cr></cr> |  |
|                      |                                                                                                    |                    |  |
|                      | Enquire current advanced color sharpening state. [D] is the current state. This feature only applies to the TMC-773 and |                    |  |
|                      | TMC-775 models.                                                                                                    |                    |  |
|                      | 0 = Sharpening off.                                                                                                    |                    |  |
|                      | 1 = Sharpening on.                                                                                                    |                    |  |

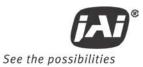

## 8.3.74 SHD Level

| Function                                         | Command String                                                                                                    | Camera Response |
|--------------------------------------------------|----------------------------------------------------------------------------------------------------|-----------------|
| Set SHD Level                                    | :SHD=[DD] <cr></cr>                                                                                                    | :0 <cr></cr>    |
|                                                  | Set the SHD level. [DD] is the level value with a range of 0-47.<br>This command applies only to camera models TM-770, TMC-<br>773, and TMC-775.    |                 |
| Get SHD Level :SHD? <cr> :oSHD[DD]<cr></cr></cr> |                                                                                                    |                 |
|                                                  | Enquire current SHD level. [DD] is the current value with a range of 0-47. This command applies only to camera models TM-770, TMC-773, and TMC-775. |                 |

## 8.3.75 Sharpening Gain - SHG

| Function            | Command String                                                                                                    | Camera Response      |  |
|---------------------|----------------------------------------------------------------------------------------------------|----------------------|--|
| Set Sharpening Gain | :SHG=[DDD] <cr></cr>                                                                                                    | :0 <cr></cr>         |  |
|                     | Set the advanced color sharpening gain value. [DDD] is the value with a range of 0-127. This value maps to a multiplier value of x1.0 - x2.0. This command applies only to camera models TMC-773 and TMC-775.  |                      |  |
|                     |                                                                                                    |                      |  |
| Get Sharpening Gain | :SHG? <cr></cr>                                                                                                    | :oSHG[DDD] <cr></cr> |  |
|                     | Enquire current sharpening gain value. [DDD] is the current value with a range of 0-127. This value maps to a multiplier value of x1.0 - x2.0. This command applies only to camera models TMC-773 and TMC-775. |                      |  |

## 8.3.76 SHP Level

| Function      | Command String                                                                                                    | Camera Response     |
|---------------|----------------------------------------------------------------------------------------------------|---------------------|
| Set SHP Level | :SHP=[DD] <cr></cr>                                                                                                    | :0 <cr></cr>        |
|               | Set the SHP level. [DD] is the le<br>This command applies only to ca<br>773, and TMC-775.                                                           |                     |
| Get SHP Level | :SHP? <cr></cr>                                                                                                    | :oSHP[DD] <cr></cr> |
|               | Enquire current SHP level. [DD] is the current value with a range of 0-47. This command applies only to camera models TM-770, TMC-773, and TMC-775. |                     |

## 8.3.77 Shutter Enable

| Function                 | Command String                                                                                                    | Camera Response    |  |
|--------------------------|----------------------------------------------------------------------------------------------------|--------------------|--|
| Shutter Enable           | :SHE=[D] <cr></cr>                                                                                                    | :0 <cr></cr>       |  |
|                          | Enables or disables electronic shutter control. [D] controls the<br>shutter state:<br>0 = Shutter control disabled.<br>1 = Shutter control enabled. |                    |  |
|                          |                                                                                                    |                    |  |
| Get Shutter Enable State | :SHE? <cr></cr>                                                                                                    | :oSHE[D] <cr></cr> |  |
|                          | Enquire current shutter control enable state. [D] is the current<br>shutter state:<br>0 = Shutter control disabled.<br>1 = Shutter control enabled. |                    |  |

## 8.3.78 Shutter Speed

| Function          | Command String                                                                                          | Camera Response                                                                                                    |  |
|-------------------|----------------------------------------------------------------------------------------------------|----------------------------------------------------------------------------------------------------|--|
| Set Shutter Speed | :SHS=[DDD] <cr></cr>                                                                                    | :0 <cr></cr>                                                                                                    |  |
|                   | Set the integration time (shutt<br>horizontal line. [DDD] is the sp<br>line is equivalent to 63.56 used | beed with a range of 1-260. One                                                                                                 |  |
| Get Shutter Speed | :SHS? <cr></cr>                                                                                         | :oSHS[DDD] <cr></cr>                                                                                                    |  |
|                   |                                                                                                    | Enquire current shutter speed. [DDD] is the current value in lines with a range of 1-260. One line is equivalent to 63.56 usec. |  |

## 8.3.79 Sharpening Threshold - SHT

| Function                 | Command String                                                                                                    | Camera Response                |
|--------------------------|----------------------------------------------------------------------------------------------------|--------------------------------|
| Set Sharpening Threshold | :SHT=[DDD] <cr></cr>                                                                                                    | :0 <cr></cr>                   |
|                          | Set the advanced color sharpen<br>the value with a range of 0-127<br>camera models TMC-773 and TM                                                             | . This command applies only to |
|                          |                                                                                                    |                                |
| Get Sharpening Threshold | :SHT? <cr></cr>                                                                                                    | :oSHT[DDD] <cr></cr>           |
|                          | Enquire current sharpening threshold value. [DDD] is the current value with a range of 0-127. This command applies only to camera models TMC-773 and TMC-775. |                                |

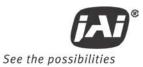

#### 8.3.80 SMX - Max ALC Shutter Speed

| Function                  | Command String                                                                                                    | Camera Response                                              |
|---------------------------|----------------------------------------------------------------------------------------------------|--------------------------------------------------------------|
| Set ALC Max Shutter Speed | :SMX=[DDD] <cr></cr>                                                                                                    | :0 <cr></cr>                                                 |
|                           | Set the max shutter speed value<br>is the shutter speed value with<br>or 1-310 (PAL models). This con<br>speed that the ALC algorithm w | a range of 1-260 (NTSC models)<br>ntrols the maximum shutter |
| Get ALC Max Shutter Speed | :SMX? <cr></cr>                                                                                                    | :oSMX[DDD] <cr></cr>                                         |
|                           | Enquire current SMX max value. [DDD] is the shutter speed value with a range of 1-260.                                                  |                                                              |

## 8.3.81 SNO Factory Unit ID String

| Function                   | Command String                                                                                                    | Camera Response    |
|----------------------------|----------------------------------------------------------------------------------------------------|--------------------|
| Get Factory Unit ID String | :SNO? <cr></cr>                                                                                                    | :0 [XXX] <cr></cr> |
|                            |                                                                                                    |                    |
|                            | Enquire the camera's factory assigned ID string value in the camera's EEPROM memory. [XXX]<br>The returned string is up to 16 ASCII characters made up of a 6 digit ID no, followed by an 8-digit date code, and a 2-digit revision code. <i>Note: This feature applies to the TM-770, TM-773, and TM-775.</i> |                    |

## 8.3.82 SSX - Max Shutter Speed

| Function              | Command String                                                                                                    | Camera Response            |
|-----------------------|----------------------------------------------------------------------------------------------------|----------------------------|
| Get Max Shutter Speed | :SSX? <cr></cr>                                                                                                    | :oSXX[DDD] <cr></cr>       |
|                       | Enquire maximum allowable val<br>camera models may have a diffe<br>[DDD] is the shutter speed value<br>models) or 1-310 (PAL models). | erent shutter speed range. |

## 8.3.83 Trigger Mode

| Function         | Command String                                                                                                    | Camera Response                |
|------------------|----------------------------------------------------------------------------------------------------|--------------------------------|
| Set Trigger Mode | :TMD=[D] <cr></cr>                                                                                                | :0 <cr></cr>                   |
|                  | Set the Trigger mode. [D] is the<br>0 = Off.<br>1 = Async Reset.<br>2 = Edge Pre-select.<br>3 = Pulse Width Mode. | e mode parameter.              |
| Get Trigger Mode | :TMD? <cr></cr>                                                                                                   | :oTMD[D] <cr></cr>             |
|                  | Enquire current Trigger mode.<br>0 = Off.<br>1 = Async Reset.<br>2 = Edge Pre-select.<br>3 = Pulse Width Mode.    | [D] is the current mode value. |

| Function                          | Command String                                                                                                    | Camera Response      |
|-----------------------------------|----------------------------------------------------------------------------------------------------|----------------------|
| Set ALC Window Upper Left X       | :ULX=[DDD] <cr></cr>                                                                                                    | :0 <cr></cr>         |
| value                             |                                                                                                    |                      |
|                                   | Set the upper left x co-ordinate for the ALC control window.<br>[DDD] is the size parameter with a range of 1-766. This<br>command applies to camera models TM-770, TMC-773, and<br>TMC-775. |                      |
|                                   |                                                                                                    |                      |
| Get ALC Window Upper Left X value | :ULX? <cr></cr>                                                                                                    | :oULX[DDD] <cr></cr> |
|                                   | Enquire current upper left x co-ordinate for ALC control window. [DDD] is the current value with a range of 1-766. This command applies to camera models TM-770, TMC-773, and TMC-775.       |                      |

## 8.3.84 ALC Window - Upper Left X

## 8.3.85 ALC Window - Upper Left Y

| Function                          | Command String                                                                                                    | Camera Response      |
|-----------------------------------|----------------------------------------------------------------------------------------------------|----------------------|
| Set ALC Window Upper Left Y       | :ULY=[DDD] <cr></cr>                                                                                                    | :0 <cr></cr>         |
| value                             |                                                                                                    |                      |
|                                   | Set the upper left Y co-ordinate for the ALC control window.<br>[DDD] is the size parameter with a range of 1-492. This<br>command applies to camera models TM-770, TMC-773, and<br>TMC-775. |                      |
|                                   |                                                                                                    |                      |
| Get ALC Window Upper Left Y value | :ULY? <cr></cr>                                                                                                    | :oULY[DDD] <cr></cr> |
|                                   | Enquire current upper left Y co-ordinate for ALC control window. [DDD] is the current value with a range of 1-492. This command applies to camera models TM-770, TMC-773, and TMC-775.       |                      |

#### 8.3.86 U-Sat

| Function  | Command String       | Camera Response                                                                                        |  |
|-----------|----------------------|----------------------------------------------------------------------------------------------------|--|
| Set U-Sat | :USA=[DDD] <cr></cr> | :0 <cr></cr>                                                                                           |  |
|           |                      | Set the U saturation value for the TM-773. [DDD] is the saturation value with a range of 0-63.         |  |
| Get U-Sat | :USA? <cr></cr>      | :oUSA[DDD] <cr></cr>                                                                                   |  |
|           |                      | Enquire current U saturation value for the TM-773. [DDD] is the saturation value with a range of 0-63. |  |

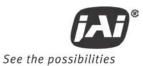

#### 8.3.87 Video Encoder Address

| Function                  | Command String                                                                                                    | Camera Response      |
|---------------------------|----------------------------------------------------------------------------------------------------|----------------------|
| Set Video Encoder Address | :VEA=[DDD] <cr></cr>                                                                                                    | :0 <cr></cr>         |
|                           | Set the Video Encoder Address where subsequent video<br>encoder writes (VEW) will place the value written. [DDD] is<br>the address value with a range of 0-255. |                      |
| Get Video Encoder Address | :VEA? <cr></cr>                                                                                                    | :oVEA[DDD] <cr></cr> |
|                           | Enquire the current Video Encoder Address. [DDD] is the address value with a range of 0-255.                                                                    |                      |

#### 8.3.88 Video Encoder Write

| Function               | Command String                                                              | Camera Response |
|------------------------|-----------------------------------------------------------------------------|-----------------|
| Write to Video Encoder | :VEW=[DDD] <cr></cr>                                                        | :0 <cr></cr>    |
|                        | Write the specified value to the specified with the VEA command be written. |                 |

#### 8.3.89 Camera Firmware Version

| Function                    | Command String                                                                                                    | Camera Response   |
|-----------------------------|----------------------------------------------------------------------------------------------------|-------------------|
| Get Camera Firmware Version | :VER? <cr></cr>                                                                                                    | :o[DDD] <cr></cr> |
|                             | Enquire current Camera Firmware Version number. [DDD] is a string representing the model number in a <i>n.nn</i> format. Maximum length is 10 characters. |                   |

## 8.3.90 Vertical Mode

| Function          | Command String                                               | Camera Response                |
|-------------------|--------------------------------------------------------------|--------------------------------|
| Set Vertical Mode | :VMD=[D] <cr></cr>                                           | :0 <cr></cr>                   |
|                   | Set the Vertical mode. [D] is th<br>0 = Field.<br>1 = Frame. | e mode parameter.              |
| Get Vertical Mode | :VMD? <cr></cr>                                              | :oVMD[D] <cr></cr>             |
|                   | Enquire current Vertical mode.<br>0 = Field.<br>1 = Frame.   | [D] is the current mode value. |

## 8.3.91 Video Pedestal

| Function           | Command String                                                                                                    | Camera Response      |
|--------------------|----------------------------------------------------------------------------------------------------|----------------------|
| Set Video Pedestal | :VPD=[DDD] <cr></cr>                                                                                                    | :0 <cr></cr>         |
|                    | Set the Video Pedestal. [DDD] is the pedestal code value with a range of 102-158. This corresponds to a pedestal value of 0-100 mVolts. <i>Therefore there are 0.56 count/mV</i> . (Exception: Range for the TM-770 is 0-255.)              |                      |
|                    |                                                                                                    |                      |
| Get Video Pedestal | :VPD? <cr></cr>                                                                                                    | :oVPD[DDD] <cr></cr> |
|                    | Enquire current Video Pedestal value. [DDD] is the pedestal code value with a range of 102-158. This corresponds to a pedestal value of 0-100 mVolts. <i>Therefore there are 0.56 count/mV.</i> (Exception: Range for the TM-770 is 0-255.) |                      |

## 8.3.92 V-Sat

| Function  | Command String            | Camera Response                                                                                        |  |
|-----------|---------------------------|----------------------------------------------------------------------------------------------------|--|
| Set V-Sat | :VSA=[DDD] <cr></cr>      | :0 <cr></cr>                                                                                           |  |
|           |                           | Set the V saturation value for the TM-773. [DDD] is the saturation value with a range of 0-63.         |  |
|           |                           |                                                                                                    |  |
| Get V-Sat | :VSA? <cr></cr>           | :oVSA[DDD] <cr></cr>                                                                                   |  |
|           | Enquire current V saturat | Enquire current V saturation value for the TM-773. [DDD] is the saturation value with a range of 0-63. |  |

## 8.3.93 Video White Clip

| Function             | Command String                                                                                                    | Camera Response                                                  |
|----------------------|----------------------------------------------------------------------------------------------------|------------------------------------------------------------------|
| Set Video White Clip | :VWC=[DDD] <cr></cr>                                                                                                    | :0 <cr></cr>                                                     |
|                      | Set the Video White Clip. [DDI<br>with a range of 112 - 153. This<br>value of 228-856 mVolts. Ther<br>(Exception: Range for the TM-7                                                                                                    | s corresponds to a white clip<br>refore there are 0.65 count/mV. |
| Get Video White Clip | :VWC? <cr></cr>                                                                                                    | :oVWC[DDD] <cr></cr>                                             |
|                      | Enquire current Video White Clip value. [DDD] is the white clip code value with a range of 112 - 153. This corresponds to a white clip value of 228-856 mVolts. <i>Therefore there are 0.65 count/mV</i> . (Exception: Range for the TM-770 is 0-255.) |                                                                  |

## 8.3.94 White Balance Mode

| Function               | Command String                                                                                                    | Camera Response                  |
|------------------------|----------------------------------------------------------------------------------------------------|----------------------------------|
| Set White Balance Mode | :WBM=[D] <cr></cr>                                                                                                    | :0 <cr></cr>                     |
|                        | Set the advanced color proces<br>manual or auto. [D] is the mo<br>applies to the TMC-773 and T<br>0 = Manual.<br>1 = Auto.                                                              | ode parameter. This feature only |
| Get White Balance      | :WBM? <cr></cr>                                                                                                    | :oWBM[D] <cr></cr>               |
|                        | Enquire current advanced color processing white balance<br>mode. [D] is the mode parameter. This feature only applies<br>to the TMC-773 and TMC-775 models.<br>0 = Manual.<br>1 = Auto. |                                  |

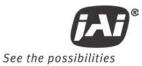

## 8.3.95 Window Display

| Function                                                   | Command String                                                                                                    | Camera Response |
|------------------------------------------------------------|----------------------------------------------------------------------------------------------------|-----------------|
| Set Window Display State                                   | :WDS=[D] <cr></cr>                                                                                                    | :0 <cr></cr>    |
|                                                            | Turns the display of the window for ALC control on and off.<br>[D] is the state value. This command applies to camera<br>models TM-770, TMC-773, and TMC-775.<br>0 = ALC window display off.<br>1 = ALC window display on. |                 |
| Get Window Display State :WDS? <cr> :oWDS[D]<cr></cr></cr> |                                                                                                    |                 |
|                                                            | Enquire current state of the ALC Window display. [D] is the<br>current state. This command applies to camera models TM-<br>770, TMC-773, and TMC-775.<br>0 = ALC window display off.<br>1 = ALC window display on.         |                 |

## 8.3.96 Window Size Control (Obsolete in firmware 1.60 - replaced by WDS)

Note: This function has been replaced by the Window Display command (WDS) beginning in firmware version 1.60.)

| Function        | Command String                                    | Camera Response    |  |
|-----------------|---------------------------------------------------|--------------------|--|
| Set Window Size | :WSZ=[D] <cr></cr>                                | :0 <cr></cr>       |  |
|                 | This command applies to TMC-775.                  | 0 = Center window. |  |
|                 |                                                   |                    |  |
| Get Window Size | :WSZ? <cr></cr>                                   | :oWSZ[D] <cr></cr> |  |
|                 | size value. This command<br>TMC-773, and TMC-775. | 0 = Center window. |  |

#### 8.3.97 WXN - Min ALC Window X Value

| Function          | Command String                                                                                                    | Camera Response      |  |
|-------------------|----------------------------------------------------------------------------------------------------|----------------------|--|
| Get ALC X Minimum | :WXN? <cr></cr>                                                                                                    | :oWXN[DDD] <cr></cr> |  |
|                   | Enquire minimum allowable value for ALC window X coordin values. Different camera models may have a different valur range. |                      |  |

## 8.3.98 WYN - Min ALC Window Y Value

| Function          | Command String                                                                                                    | Camera Response      |  |
|-------------------|----------------------------------------------------------------------------------------------------|----------------------|--|
| Get ALC Y Minimum | :WYN? <cr></cr>                                                                                                    | :oWYN[DDD] <cr></cr> |  |
|                   | Enquire minimum allowable value for ALC window Y coordina<br>values. Different camera models may have a different value<br>range. |                      |  |

| Function          | Command String                                                                                                    | Camera Response      |  |  |
|-------------------|----------------------------------------------------------------------------------------------------|----------------------|--|--|
| Get ALC X Maximum | :WXX? <cr></cr>                                                                                                    | :oWXX[DDD] <cr></cr> |  |  |
|                   | Enquire maximum allowable value for ALC window X<br>coordinate values. Different camera models may have a<br>different value range. |                      |  |  |

## 8.3.99 WXX - Max ALC Window X Value

## 8.3.100 WYX - Max ALC Window Y Value

| Function          | Command String                                                                                                    | Camera Response      |  |
|-------------------|----------------------------------------------------------------------------------------------------|----------------------|--|
| Get ALC Y Maximum | :WYX? <cr></cr>                                                                                                    | :oWYX[DDD] <cr></cr> |  |
|                   | Enquire maximum allowable value for ALC window Y coordinate values. Different camera models may have a different value range. |                      |  |

#### 8.3.101 Y-Gain

| Function   | Command String                                   | Camera Response                                                                            |  |  |
|------------|--------------------------------------------------|--------------------------------------------------------------------------------------------|--|--|
| Set Y-Gain | :YGA=[DDD] <cr></cr>                             | :0 <cr></cr>                                                                               |  |  |
|            | Set the Y gain value for t with a range of 0-63. | Set the Y gain value for the TM-773. [DDD] is the gain value with a range of 0-63.         |  |  |
| Get Y-Gain | :YGA? <cr></cr>                                  | :oYGA[DDD] <cr></cr>                                                                       |  |  |
|            |                                                  | Enquire current Y gain value for the TM-773. [DDD] is the gain value with a range of 0-63. |  |  |

#### 8.3.102 Zoom Control Interval

| Function                  | Command String                                                                                                    | Camera Response |  |  |
|---------------------------|----------------------------------------------------------------------------------------------------|-----------------|--|--|
| Set Zoom Control Interval | :ZCI=[DDD] <cr></cr>                                                                                                    | :0 <cr></cr>    |  |  |
|                           | Set the Zoom Control Interval. [DDD] is the interval value with<br>a range of 1 - 500 msec. This value determines the amount of<br>time the zoom control motor is pulsed during the ZMI (Zoom<br>Increment) and ZMD (Zoom Decrement) commands. |                 |  |  |
| Get Zoom Control Interval | :ZCI? <cr> :oZCI[DDD]<cr></cr></cr>                                                                                                    |                 |  |  |
|                           | Enquire current Zoom Control Interval value. [DDD] is the current value with a range of 1 - 500 msec.                                                                                                    |                 |  |  |

## 8.3.103 Zoom Control

| Function         | Command String                                                                                                    | Camera Response |  |  |
|------------------|----------------------------------------------------------------------------------------------------|-----------------|--|--|
| Set Zoom Control | :ZMC=[DDD] <cr></cr>                                                                                                    | :0 <cr></cr>    |  |  |
|                  | Set the Zoom Control. [DDD] is the zoom value with a range of -127 - +127 for a voltage range of 0-9 V. <i>Therefore there are 0.14.1 count/V.</i>          |                 |  |  |
|                  |                                                                                                    |                 |  |  |
| Get Zoom Control | :ZMC? <cr> :oZMC[DDD]<cr></cr></cr>                                                                                                    |                 |  |  |
|                  | Enquire current Zoom Control value. [DDD] is the current value with a range of -127 - +127 for a voltage range of 0-9 V Therefore there are 0.14.1 count/V. |                 |  |  |

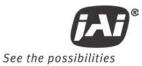

## 8.3.104 Zoom Decrement

| Function       | Command String                                                                                                    | Camera Response                                                                                                    |
|----------------|----------------------------------------------------------------------------------------------------|----------------------------------------------------------------------------------------------------|
| Zoom Decrement | :ZMD=[DDD] <cr></cr>                                                                                                    | :0 <cr></cr>                                                                                                    |
|                | the percent of full scale to<br>range of 1 - 100. The zoon<br>negative voltage equal to I<br>specified by the ZCI (Zoom<br>then returned to a neutral<br><i>Note: This command will</i><br>to change. The user is res<br>the current value after the<br>expected value is zero bed | ol by DDD% of full scale. [DDD] is<br>o decrement the zoom to with a<br>n control motor will be pulsed with a<br>DDD% of full scale for the duration<br>o Control Interval) command and<br>position.<br>cause the Zoom Control Value (ZMC)<br>ponsible for querying the camera for<br>is command is executed. The<br>cause the zoom motor is returned to<br>iter the decrement action is |

## 8.3.105 Zoom Increment

| Function       | Command String                                                                                                    | Camera Response                                                                                                    |  |
|----------------|----------------------------------------------------------------------------------------------------|----------------------------------------------------------------------------------------------------|--|
| Zoom Increment | :ZMI=[DDD] <cr></cr>                                                                                                    | :0 <cr></cr>                                                                                                    |  |
|                | percent of full scale to increme<br>1 - 100. The zoom control moto<br>equal to DDD% of full scale for t<br>ZCI (Zoom Control Interval) com<br>neutral position.<br>Note: This command will cause | or will be pulsed with a voltage<br>he duration specified by the<br>imand and then returned to a<br>the Zoom Control Value (ZMC)<br>ble for querying the camera for<br>mand is executed. The<br>the zoom motor is returned to |  |

## 8.3.106 Zoom Neutral

| Function     | Command String  | Camera Response                                                                              |  |
|--------------|-----------------|----------------------------------------------------------------------------------------------|--|
| Zoom Neutral | :ZMN! <cr></cr> | :0 <cr></cr>                                                                                 |  |
|              |                 | e the Zoom Control Value (ZMC)<br>ible for querying the camera for<br>mmand is executed. The |  |

# Supplement

This applies to cameras in this manual that are RoHS compliant, which are noted by RM or RMC.

The following statement is related to the regulation on "Measures for the Administration of the control of Pollution by Electronic Information Products ", known as " China RoHS ". The table shows contained Hazardous Substances in this camera.

(1) mark shows that the environment-friendly use period of contained Hazardous Substances is 15 years.

## 重要注意事项

## 有毒,有害物质或元素名称及含量表

根据中华人民共和国信息产业部『电子信息产品污染控制管理办法』,本产品《 有毒,有 害物质或元素名称及含量表 》如下.

|                                                                                                    | 有毒有害物质或元素 |             |           |                 |               |                 |
|----------------------------------------------------------------------------------------------------|-----------|-------------|-----------|-----------------|---------------|-----------------|
| 部件名称                                                                                                    | 铅<br>(Pb) | 示<br>( Hg ) | 镉<br>(Cd) | 六价铬<br>(Cr(VI)) | 多溴联苯<br>(PPB) | 多溴二苯醚<br>(PBDE) |
| 外壳                                                                                                    | ×         | 0           | 0         | 0               | 0             | 0               |
| 光学滤色镜                                                                                                    | ×         | 0           | ×         | 0               | 0             | 0               |
|                                                                                                    |           |             |           |                 |               |                 |
| ○:表示该有毒有害物质在该部件所有均质材料中的含量均在SJ/T11363-2006规定的限量要求以下。<br>×:表示该有毒有害物质至少在该部件的某一均质材料中的含量超出SJ/T11363-2006规定的限量要求。<br>(企业可在此处、根据实际情况对上表中打"×"的技术原因进行进一步说明。) |           |             |           |                 |               |                 |

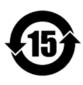

## 环保使用期限

电子信息产品中含有的有毒有害物质或元素在正常使用的条件下不会发生外 泄或突变、电子信息产品用户使用该电子信息产品不会对环境造成严重污染 或对基人身、财产造成严重损害的期限。 数字「15」为期限15年。

Europe, Middle East & Africa Phone +45 4457 8888 Fax +45 4491 3252

Asia Pacific Phone +81 45 440 0154 Fax +81 45 440 0166

Americas Phone (Toll-Free) 1 800 445-5444 Phone +1 408 383-0301

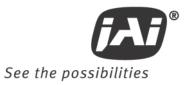